# Animation mit SVG als Visualisierungsmethode von räumlich-zeitlichen Prozessen in der Glaziologie

Versuch der Generierung dynamischer Gletscherdarstellung am Beispiel des Grubengletschers/Wallis

Diplomarbeit

zur Erlangung des Grades einer Diplom-Ingenieurin (FH) eingereicht am Fachbereich Vermessungswesen/Kartographie der Hochschule für Technik und Wirtschaft Dresden (FH)

von Yvonne Isakowski

ausgeführt an der Eidgenössischen Technischen Hochschule Zürich

1.Gutachter: Prof. Dr.-Ing. I. Panajotov HTW Dresden (FH)

2.Gutachter: Prof. Dr. L. Hurni Betreuer: Dipl. Geogr. A. Neumann Institut für Kartographie, ETH Zürich

Zürich, Januar 2003

# Zusammenfassung

Zur Erfassung räumlicher und mehrdimensionaler Prozesse der Hochgebirge ist die Einbeziehung der zeitlichen Komponente in die kartographische Darstellung erforderlich. SVG 1.0 als Beschreibungssprache zweidimensionaler Vektorgrafiken bietet Möglichkeiten diesen dynamischen Aspekt mit Hilfe von Animationen umzusetzen. Ziel der Arbeit war es daher, aus vorgegebenen Datensätzen kartographisch-dynamische Visualisierungen von Gletscherprozessen mit SVG 1.0 zu generieren. Wie gut sich SVG zur Erstellung derartiger Darstellungen eignet und welche Problematiken und Vereinfachungen sich bei der Verwendung von SVG ergeben, sollte während dieser Arbeit herausgefunden werden.

Die kritische Bewertung der Ergebnisse dieser Arbeit ergab, dass mit SVG grundsätzlich dynamische Visualisierungen im zweidimensionalen Raum generiert werden können. Allerdings sind in Bezug auf die Steuerung der zeitlichen Komponente SVG Grenzen gesetzt, sodass die Einbeziehung einer Skriptsprache notwendig ist. Gleiches ist auch für die Integration von Kartenfunktionen und -instrumenten erforderlich. Weiterhin stellte sich heraus dass der Eindruck der Fliessbewegung stark beeinträchtigt wird, wenn zu viele Objekte gleichzeitig animiert werden müssen. Da sämtliche Animationen in Echtzeit berechnet und gerendert werden, stößt dabei die Rechnerleistung an ihre Grenzen.

Das Endprodukt dieser Arbeit stellt ein benutzerfreundliches Visualisierungswerkzeug dar, über welches der Anwender räumlich-zeitliche Prozesse des Grubengletschers im Wallis/Schweiz mit Hilfe von Animationen erfassen kann. Allgemeine Anforderungen an neuartige Gletscherdarstellungen sowie kartographische Gestaltungsaspekte konnten bei der Erstellung des Werkzeuges berücksichtigt werden.

#### Abstract

For the visualisation of spatial and multidimensional processes of high mountain regions it is necessary to involve a temporal component in the cartographic representation. SVG 1.0, as a language for describing two-dimensional vector graphics, has the potential to generate this dynamic aspect using animation. Thus, the goal of this work was to use existing data to create cartographic-dynamic visualisations of glacier processes with SVG 1.0. The suitability of SVG for such presentations and which problems and benefits SVG may cause is also to be discussed.

A critical evaluation of the results of this thesis revealed that the generation of cartographic-dynamic visualisations are generally possible. Yet, concerning the controlling of the temporal component SVG is limited, which results in the incorporation of a scripting language. Scripting is also essential for the integration of map functions and instruments. Furthermore it became apparent that the impression of a smooth motion is impaired when animating too many objects at once. Since the entire animation is calculated and rendered in real time, computing power is sometimes pushed to the limits.

The final product of this thesis is a user-friendly visualisation tool that allows the user to understand the spatiotemporal processes of the Gruben glacier using animation. General requirements for modern glacier presentations as well as cartographic design aspects were able to be brought into effect during the compilation of the tool.

#### Dank

An dieser Stelle möchte ich PROF. DR. I. PANAJOTOV und PROF. DR. L. HURNI dafür danken, dass sie es mir ermöglicht haben, diese Diplomarbeit durchführen zu können. Besonderer Dank gilt ANDREAS NEUMANN für die Betreuung dieser Diplomarbeit, für die Zeit die dieses Projekt in Anspruch genommen hat und für die unterstützenden Tipps, die zur Fertigstellung dieses Projekts beitrugen. Weiterhin möchte ich mich bei meinen Eltern und vielen Freunden dafür bedanken, dass sie mir stets mit moralischer Unterstützung zur Seite standen.

# Inhalt

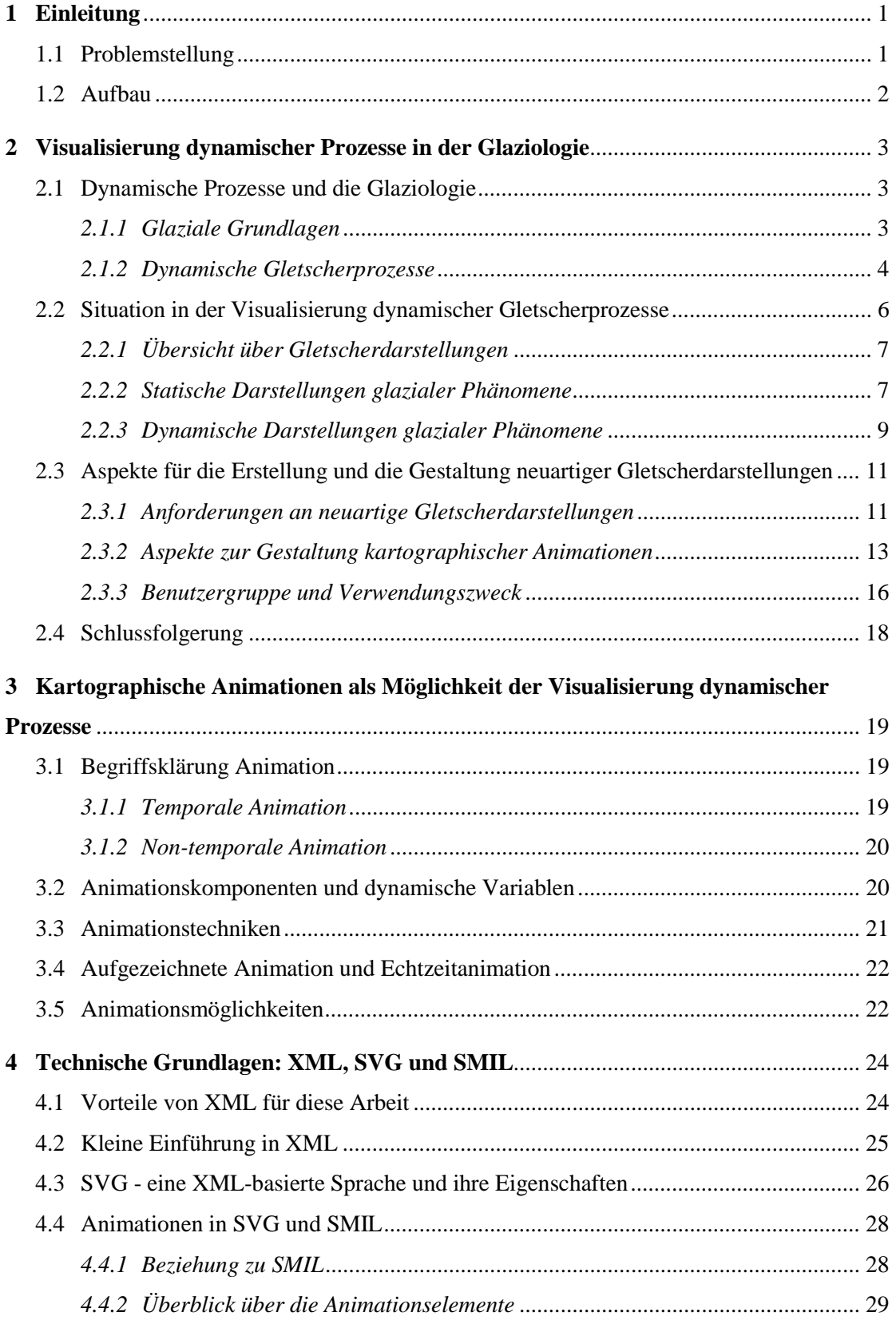

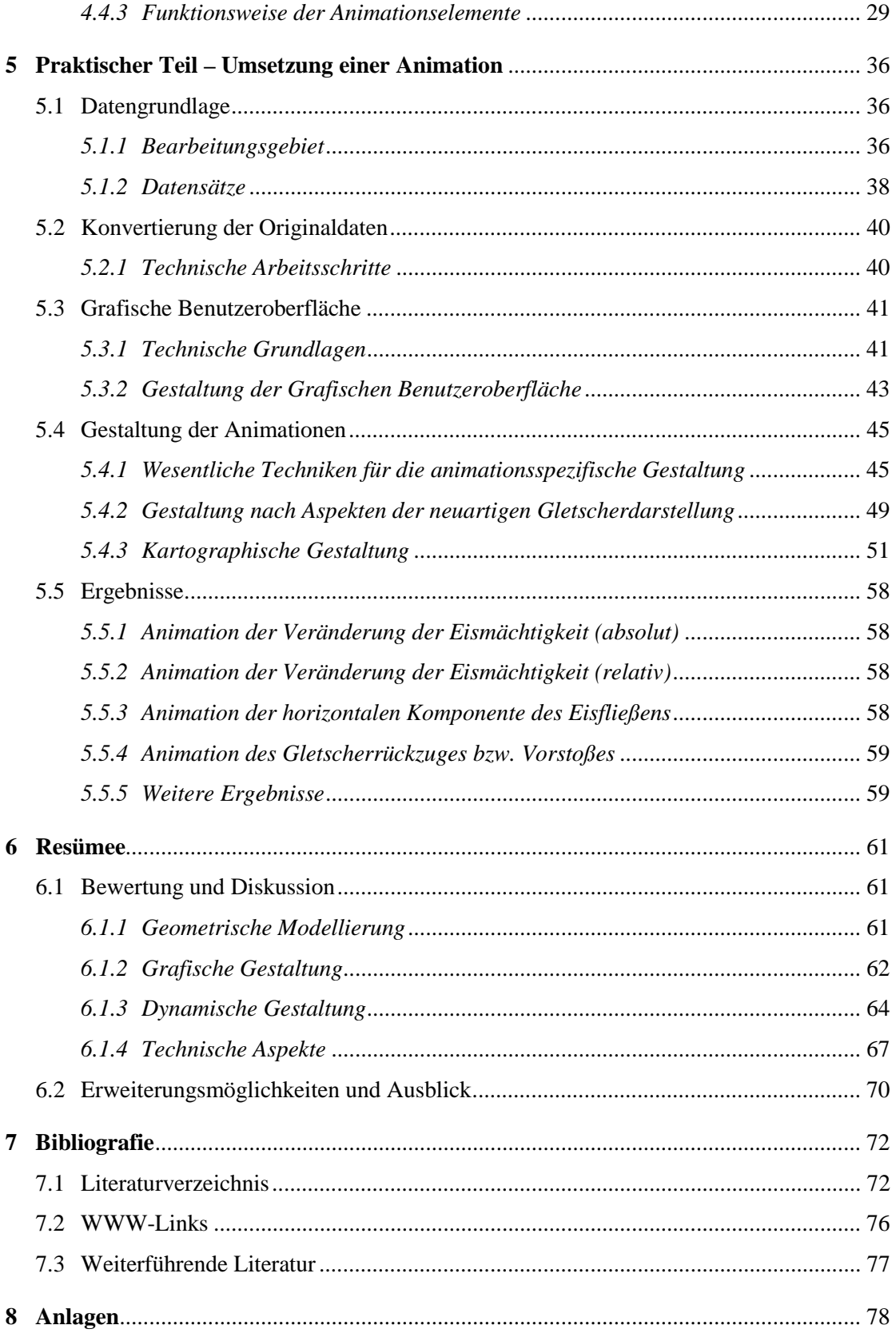

# Verzeichnisse

## Abbildungsverzeichnis

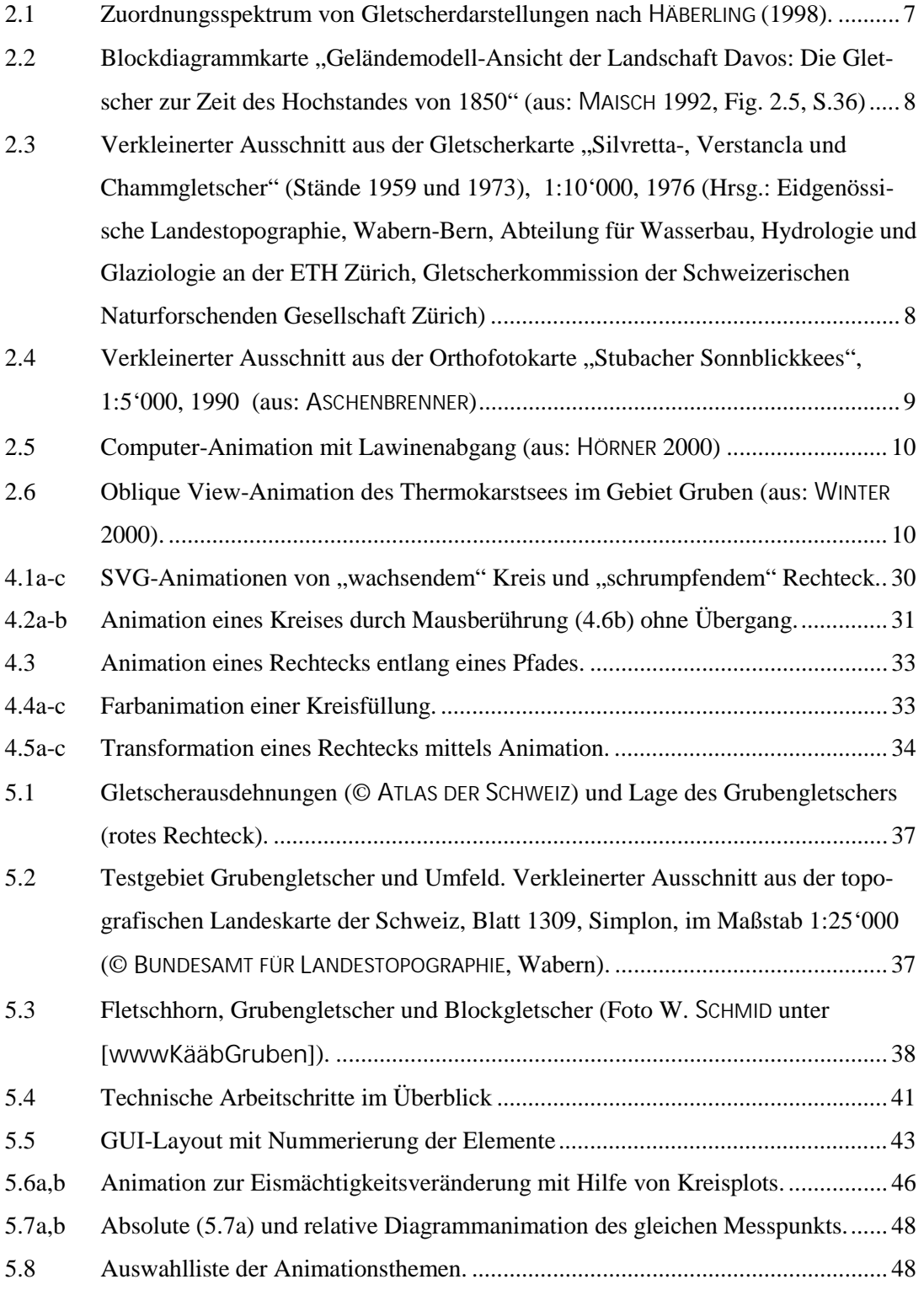

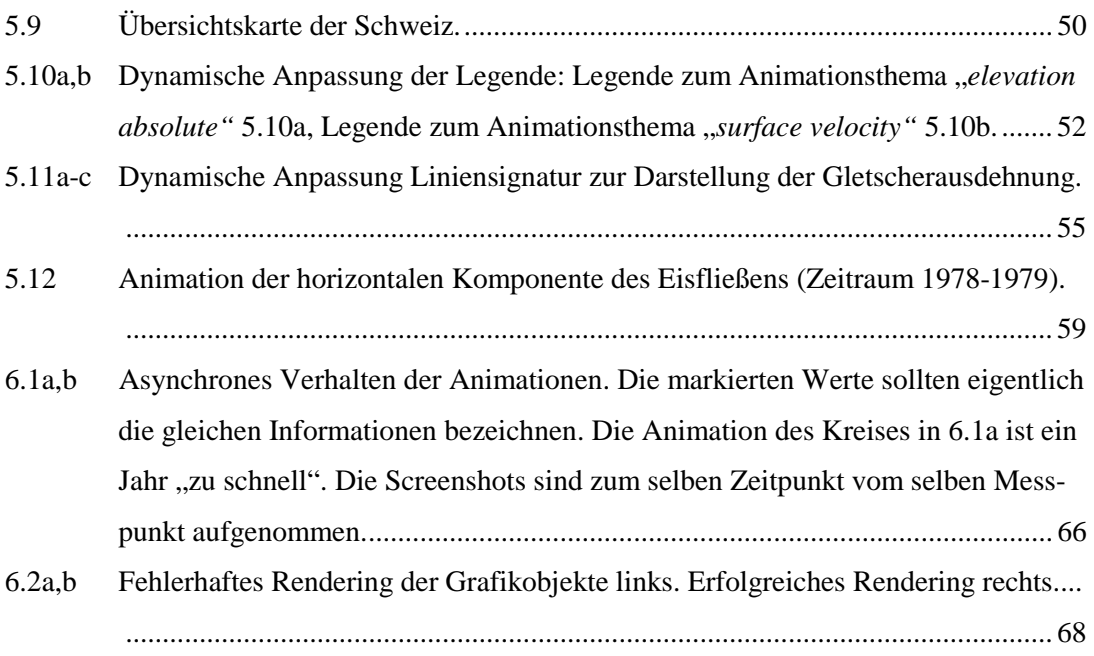

## Tabellenverzeichnis

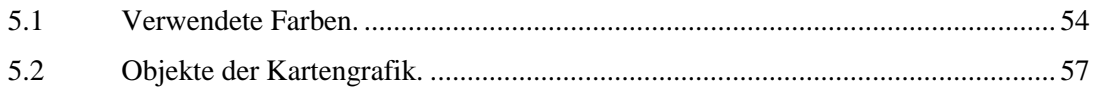

# Verzeichnis der Listings

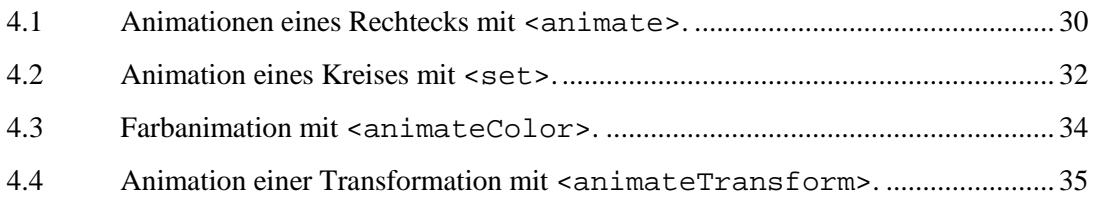

# Anlagenverzeichnis

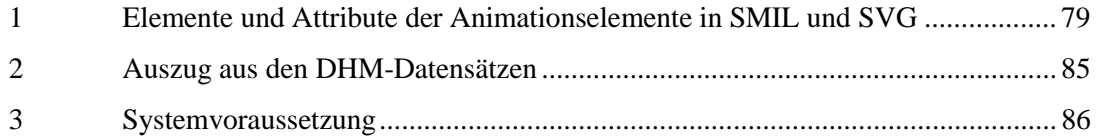

# Abkürzungsverzeichnis

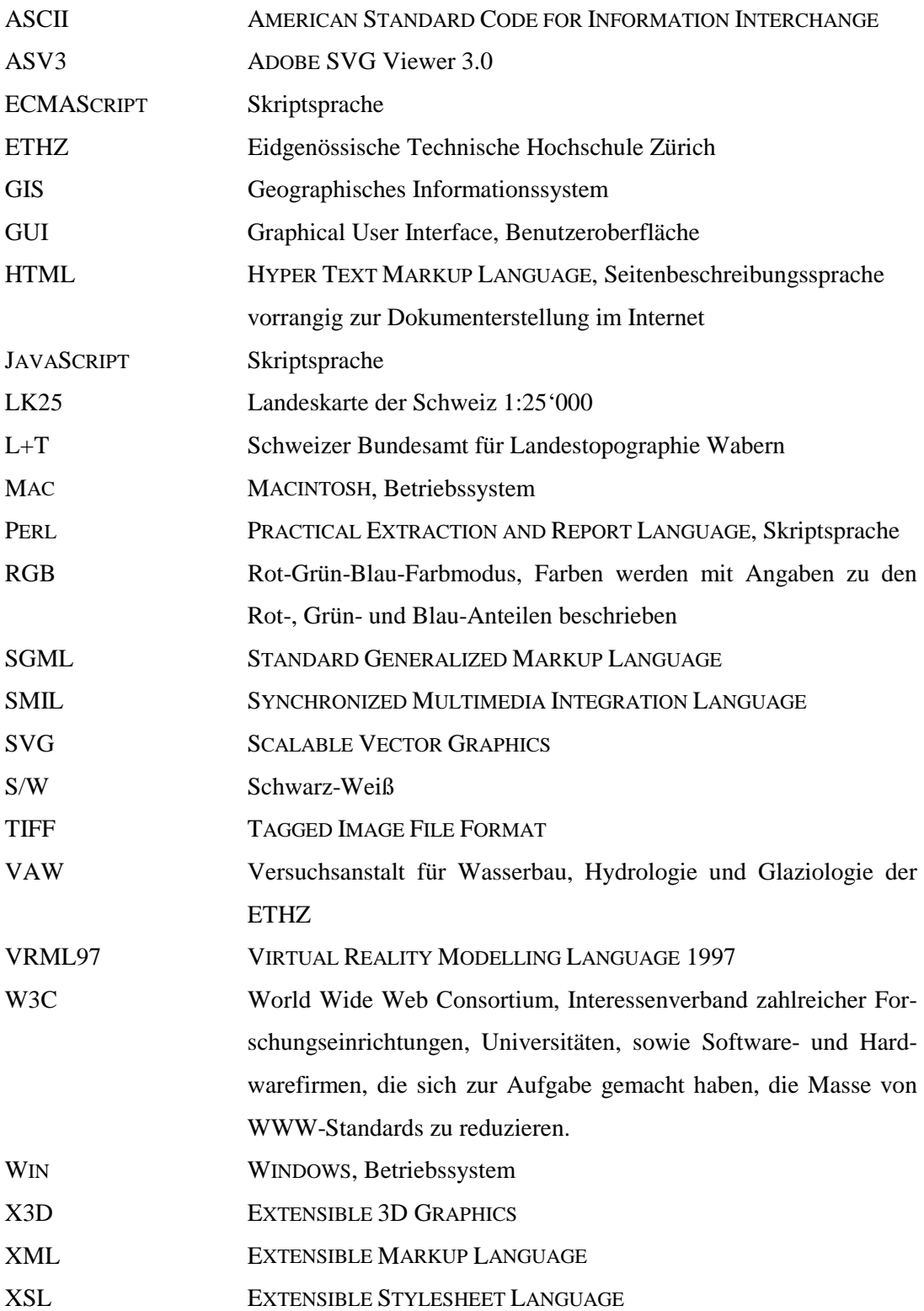

# <span id="page-8-0"></span>1 Einleitung

# 1.1 Problemstellung

Dynamische Darstellungen in der thematischen Kartographie erleichtern das Verständnis von komplizierten Aussagen statistischer Daten. Sie sind dazu geeignet komplexe räumlich-zeitliche Prozesse wahrnehmungsgerecht zu veranschaulichen. Aus diesem Grund sollten die Prozesse der Hochgebirge wegen ihrer räumlich-zeitlichen Veränderungen dynamisch visualisiert und anschaulich präsentiert werden.

Weiterhin kommen immer häufiger neue Technologien für die Darstellung von Vektordaten auf den Markt. Da SCALABLE VECTOR GRAPHICS (SVG) als offenes Format sehr viele Vorzüge in der zweidimensionalen Darstellung von Vektordaten am Bildschirm bietet, ist eine Untersuchung in Hinsicht der dynamischen Visualisierung lohnenswert.

Diese Arbeit macht sich zur Aufgabe, die beiden genannten Gegebenheiten zu vereinigen und *kartographisch-dynamische Darstellungen* von Hochgebirgsprozessen mit Hilfe von SVG zu generieren. Als Grundlage stehen statistische Daten der Glaziologie des Grubengletschers wie auch ein Orthofoto der Fernerkundung vom Untersuchungsgebiet zur Verfügung.

Ziel dieser Arbeit ist es, den Einsatz von SVG auf die Möglichkeiten bei der Visualisierung räumlich-zeitlicher Prozesse der Hochgebirge hin zu untersuchen, sowie Probleme und Schwierigkeiten, die sich bei der Verwendung von SVG ergeben, aufzuzeigen.

Als Produkte dieser Untersuchung sollen im SVG-Format dynamische Darstellungen von Bewegungsprozessen des Grubengletschers, d.h. Animationen generiert werden. Ferner sollen als Nebenprodukt, durch die Kombination von Gletscherdaten mit Daten der Fernerkundung, weitere Darstellungsmöglichkeiten entstehen. Die Ausgangssituation für die zu generierenden Darstellungen bilden die von Christian HÄBERLING (1998) formulierten Bedürfnisbereiche und Anforderungen an neuartige Darstellungen.

Das Testgebiet dieser Arbeit stellt die Zunge des Grubengletschers im Wallis/Schweiz dar. Von diesem Gebiet liegen annährend homogene Datensätze im fast jährlichen Rhythmus gemessen seit 1970 vor. Dies ist eine äußerst gute Grundlage für die Erarbeitung von

<span id="page-9-0"></span>dynamischen Darstellungen und für die Repräsentation realer Daten von Gletschern am Bildschirm.

#### 1.2 Aufbau

Die Arbeit ist in 5 Teile gegliedert. Im Kapitel 2 wird die Visualisierung dynamischer Prozesse in der Glaziologie betrachtet. Nach einer Einführung in die Glaziologie werden Beispiele für bisherige Darstellungen von dynamischen Prozessen kurz vorgestellt. Anschließend werden neue Anforderung für die Darstellung räumlich-zeitlicher Gletscherprozesse formuliert und wesentliche Aspekte bei der Erstellung und Gestaltung von kartographischen Animationen hervorgehoben.

Im Kapitel 3 wird auf die kartographische Darstellungsmöglichkeit der Animation Bezug genommen. Von der Begriffserklärung über die einzelnen Animationskomponenten bis hin zu den verschiedenen Animationstechniken und -arten wird in diesem Teil ein Überblick über die kartographische Animation geschaffen.

Im Kapitel 4 werden die technischen Grundlagen dieser Arbeit erläutert. Nach einer kurzen Einführung zu den Beschreibungssprachen, die für diese Arbeit relevant sind, wird die Technologie der Animation in SMIL<sup>1</sup> und SVG vorgestellt. Außerdem werden die verschiedenen Animationsfunktionen anschließend am Beispiel erklärt und diskutiert.

Nach diesen ausführlichen Beschreibungen der theoretischen und technischen Grundlagen wird im Kapitel 5 die Umsetzung einer kartographischen Animation in SVG dargelegt. Das Bearbeitungsgebiet, sowie die Datengrundlage stehen im ersten Teil im Mittelpunkt der Betrachtung. Anschließend werden der technische Weg und die Gestaltungsschritte im Einzelnen erläutert. Als praktisches Ergebnis dieses Kapitels werden die erbrachten Animationen vorgestellt.

Das Kapitel 6 bildet mit einer umfassenden Diskussion der Ergebnisse und des Einsatzes von SVG den abschließenden Teil. Einerseits wird dabei auf die Produkte dieser Arbeit und andererseits auf die Möglichkeiten und Grenzen der aktuellen SVG-Version eingegangen. Zum Schluss werden Erweiterungsvorschläge und alternative Lösungen für die Produkte im Mittelpunkt stehen.

<sup>1</sup> SYNCHRONIZED MULTIMEDIA INTEGRATION LANGUAGE

# <span id="page-10-0"></span>2 Visualisierung dynamischer Prozesse in der Glaziologie

Was ist unter dynamischen Prozessen zu verstehen, wie äußern sie sich, welche Prozesse sind bedeutend in der Glaziologie und wie wurden sie bisher kartiert bzw. visualisiert? Innerhalb des nachfolgenden Kapitels werden diese und andere Fragen beantwortet. In erster Hinsicht soll dabei eine Beziehung zwischen den *dynamischen Prozessen* in der Glaziologie und den bisherigen *kartographischen Darstellungen* solcher Prozesse aufgezeigt werden. Eine kurze Einführung in die Glaziologie, sowie darauf aufbauende Prozessbeschreibungen geben einen Einblick in die Funktionsweise der Gletscher. Ein Überblick über Gletscherdarstellungen und Beispiele bisheriger kartographischer Darstellungen verdeutlichen anschließend die vergangene und aktuelle Situation auf dem "Markt der Gletscherdarstellungen". Abschließend stehen Aspekte für die Erstellung und die Gestaltung neuartiger Gletscherdarstellungen im Mittelpunkt der Betrachtung. Diese Zusammenfassung bildet gleichzeitig die Grundlage für die Gestaltung einer neuen Gletscherdarstellung, die Teil dieser Arbeit sein wird.

# 2.1 Dynamische Prozesse und die Glaziologie

Unter dynamischen Prozessen kann man sich räumliche Veränderungen über einen gewissen Zeitraum vorstellen. Dynamisch bedeutet daher eine gleichzeitige Veränderung der räumlichen und der zeitlichen Komponente. Dynamische Prozesse äußern sich in der Glaziologie bzw. Gletscherkunde unterschiedlich, welches nachfolgend im Mittelpunkt der Betrachtung stehen wird.

#### 2.1.1 Glaziale Grundlagen

Die Glaziologie ist ein Forschungszweig, der sich mit der Untersuchung des gefrorenen Wassers in all seinen Erscheinungsformen beschäftigt. Dazu gehören die Formen des Festniederschlags, die Schneedecke, das Eis in Meeren, Seen und Flüssen, das Bodeneis, sowie die Gletscher. Die Gletscherkunde als Teilzweig der Glaziologie befasst sich mit der Entstehung, der Typisierung, dem Bewegungsmechanismus, dem Wärme- und dem Massenhaushalt und den Geometrieänderungen der Gletscher (LESER et al. 1998, S.278-279).

Aber wie entstehen Gletscher? In den Bereichen über 2500 m schmilzt der jährlich fallende Schnee in den Sommermonaten nicht ab. Diese Region befindet sich über der so <span id="page-11-0"></span>genannten Schneegrenze. Die Schneeablagerung oberhalb der Schneegrenze ist in den Wintermonaten größer als die Schneeschmelze im Sommer. In den Gebieten, die über mehrere Jahre oberhalb der Schneegrenze liegen, können sich somit Gletscher entwickeln. Das Nährgebiet eines Gletschers befindet sich daher oberhalb der Schneegrenze (SAMAGA 2002, S.7).

Wenn eines Tages soviel Schnee gefallen ist, dass die daraus durch einen komplizierten Prozess (Neuschnee, Altschnee, Firn, Eis) entstandene Eismasse des Gletschers sehr groß geworden ist, bewegt sich das Eis in Richtung seiner Schwerkraft talwärts. Dies wird als Gletscherfließen bezeichnet. Auf Grund dieser Bewegung geraten die Eismassen in klimatisch mildere Zonen unterhalb der Schneegrenze, wo sie teilweise abtauen. Diese Region ist das Zehrgebiet des Gletschers. Zwischen den beiden Gebieten, dem Nähr- und dem Zehrgebiet befindet sich die "Gleichgewichtslinie" des Gletschers. An dieser Stelle gewinnt der Gletscher weder an Masse noch verliert an ihr (SAMAGA 2002; BÄTZING 1997).

#### 2.1.2 Dynamische Gletscherprozesse

Auf Grund des oben beschriebenen Gletscherfließens und der Höhenabnahme und Höhenzunahme durch Schneefall und Schmelze ist ersichtlich, dass Gletscher räumlichzeitliche Prozesse vollführen. Dazu muss man bemerken, dass viele dieser Prozesse makroskopischer Natur sind und sich mit dem bloßem Auge beobachten lassen. Andere spielen sich im mikroskopischen Bereich ab und sind daher nicht unmittelbar sichtbar. Hier sind technische Hilfsmittel gefragt, um diese Prozesse wahrnehmen und untersuchen zu können. Des Weiteren standen früher statische Größen bei der Untersuchung von Gletschern im Vordergrund. Heute konzentrieren sich die Interessen vorrangig auf dynamische Raum-Zeit Prozesse der Gletscher (HURNI et al. 2000; KÄÄB 1998).

Zunächst werden dynamische Prozesse und die damit einhergehenden Veränderungen des hochalpinen Raums beschrieben. Eine kleine Auswahl glazialer und periglazialer<sup>2</sup> Prozesse wird in erster Linie vorgestellt. Die beschriebenen Prozesse sind in der Vergangenheit schon oft von der Kartographie inhaltlich visualisiert worden. Dies gibt unter anderen Aufschluss darüber, wie wichtig und offensichtlich jene Prozesse für den Menschen waren und noch heute sind. Nachfolgende Beschreibungen sind teilweise HURNI et al. (2000) entnommen.

<sup>2</sup> Der Begriff *periglazial* bezieht sich auf Formen, Sedimente, Klima und sonstige ökologische Erscheinungen im Eisumland. In der heutigen Zeit finden sich periglaziale Erscheinungen um Gletscher sowie in den klimatisch dafür geeigneten Höhenstufen (KOLLEKTIVGESELLSCHAFT MENGIS + ZIEHR 1993, S.58).

#### - *Geometrieänderungen*

 Lage und Schwankungen der Oberflächengeometrie von Gletschern sind am sichtbarsten für das menschliche Auge und daher auch schon häufig untersucht worden. Besonders Gletschervorstöße und -rückzüge waren Anlass für die Kartographie, Visualisierungen zu erstellen.

- *Glazialmorphologie* 

 Die durch glazialmorphologische Prozesse geformten Landschaftselemente sind sehr markante Erscheinungen. Dies wären zum Beispiel: Moränenformen, Gletscherschliffe oder Hangschutthalden. Durch ihre gute Sichtbarkeit und ihre einfache Abgrenzung in der Natur eignen sie sich ausgezeichnet für die kartographische Visualisierung.

#### - *Massenbilanz*

 Die eben beschriebenen Grundrissänderungen sind meist Ergebnis räumlicher, dreidimensionaler Prozesse. Daher stehen diese dreidimensionalen Änderungen im Mittelpunkt glaziologischer Untersuchungen. Höhenveränderungen, Massenzuwachs und Massenverlust von Gletschern sind nur einige Informationen, welche die so genannte Massenbilanz eines Gletschers aufzeigen.

#### - *Eisfließen*

 Der wichtigste und bekannteste Bewegungsprozess in Gletschern, das Eisfließen, ist Ursache für viele Geometrieänderungen wie z.B. der Gletschervorstoß. Dabei sind die räumliche Verteilung der Eisgeschwindigkeiten z.B. in verschiedenen Zeitperioden sowie ihre räumlichen Ausmaße von Interesse bei der kartographischen Darstellung.

#### - *Glaziale und periglaziale Seen*

 Glaziale und periglaziale Seen sind stehende Gewässer auf Gletschern, welche von ihnen gestaut werden. Bei Gletscherrückzug bilden sie sich in Zungenbecken, auf Moränenbastionen oder befinden sich in sonstigen von Gletschern und Permafrost<sup>3</sup> beeinflussten Zonen. Diese Seen unterliegen Schwankungen durch ständige Änderungen der Gletscher und Permafrostvorkommen. Durch den Kontakt zwischen See und Eis kommt es zur Wärmeübertragung, die wiederum zu Veränderungen des Sees führen können.

Des Weiteren sind in der Kartographie Hanginstabilitäten bei Gletscherrückzug und Prozesse des Permafrosts verbreitet dargestellt worden. Weitere Informationen zu glazialen

<sup>3</sup> Der Begriff *Permafrost* steht für Dauerfrostboden bzw. ständige Bodengefrornis (LESER 1998, S.613).

<span id="page-13-0"></span>und periglazialen Prozessen findet man bei HURNI et al. (2000), KÄÄB (1996b) und WILHELM (1974).

# 2.2 Situation in der Visualisierung dynamischer Gletscher-

# prozesse

Durch klimatische Einflüsse wie Schnellfall, Schmelze und auch durch die globale Klimaerwärmung der Erde unterliegen die hochalpinen Prozesssysteme ständigen Veränderungen. Daraus ist zu folgern, dass die Kartographie sich hier mit einem äußerst veränderlichen und wenig statischen Raum beschäftigt. Bisherige Kartographie stellte oft nur eine Momentaufnahme der Situation dar. So wurden in der Hochgebirgskartographie besonders die ausgeprägten Veränderungen der Oberflächengeometrie von Gletschern visualisiert. Die damit einhergehenden Höhenveränderungen sind jedoch das Resultat räumlicher Prozesse. Daher werden in der Glaziologie gerade diese räumlichen Veränderungen untersucht. Fortschritte nicht zuletzt der photogrammetrischen und geodätischen Messtechnik eröffnen bei den Beobachtungen dieser Veränderungen neue Möglichkeiten (KÄÄB 1998).

Daher verlangen Glaziologen, aber auch andere Benutzergruppen dynamische Darstellungen mit kartographischen Inhalten. Unter anderem wünschen sie, dass die Visualisierung dynamischer Prozesse wie die Geometrieveränderungen, die Fliessbewegungen oder die Kräftedynamik des Eises lückenlos und frei wählbar erfolgt. Außerdem bedarf es für die weitere Analyse effektvolle und einprägsame grafische Darstellungen von glazialen Prozessen wie z.B. Fliessverhalten oder Differenzen zwischen verschiedenen Gletscherständen. Diese dynamischen Größen würden es auch erlauben, neue visuelle Erkenntnisse zu gewinnen. Neben den Glaziologen haben auch Schulen, Hochschulen, Umweltorganisationen und viele andere Einrichtungen das Bedürfnis, mehr Informationen über glaziale Phänomene zu vermitteln. Eine Sensibilisierung über das Wirkungsgefüge zwischen Gletschern und Umwelt könnte damit erreicht werden. Ähnliche Bedürfnisse finden sich in der Wirtschaft wie z.B. im Tourismus: Gletscherphänomene bilden das eigentliche Landschaftskapital einer Bergregion, das als vermarktbar gilt. Daher ist auch hier das Verlangen nach effektvollen Darstellungen vorhanden (HÄBERLING 1998).

Nachfolgend werden bisherige Darstellungen glazialer Phänomene anhand von ausgewählten Beispielen vorgestellt und diskutiert. Nicht nur statische sondern auch dynamische <span id="page-14-0"></span>Visualisierungen werden in die Betrachtung einfließen. Eine grafische Zusammenfassung von Gletscherdarstellungen soll zuvor jedoch für einen allgemeinen Überblick sorgen.

#### 2.2.1 Übersicht über Gletscherdarstellungen

In dieser grafischen Übersicht hat Christian HÄBERLING (1998) versucht, besonders häufig auftretende Visualisierungen und deren Eigenschaften grafisch zu präsentieren (Abb. 2.1). Diese Zusammenfassung ist nicht vollständig, da es keine leichte Aufgabe ist, die einzelnen Darstellungsarten in ein festes System einzuordnen. Dynamische Darstellungen sind in diesem Spektrum nicht explizit berücksichtigt worden.

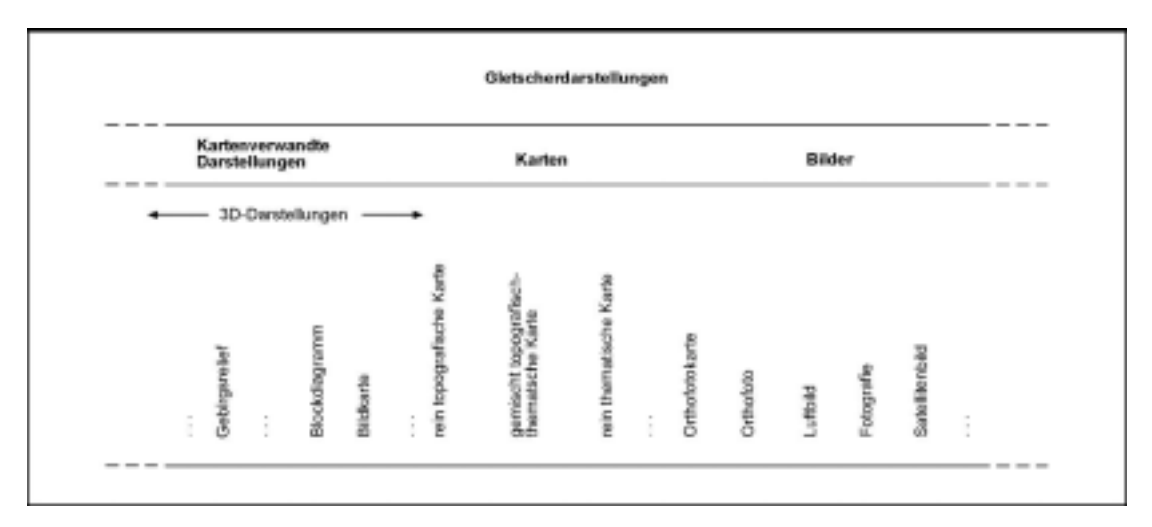

Abb. 2.1: Zuordnungsspektrum von Gletscherdarstellungen nach HÄBERLING (1998).

#### 2.2.2 Statische Darstellungen glazialer Phänomene

Nach diesem allgemeinen Überblick werden nun konkret statische Darstellungen anhand von Beispielen vorgestellt.

Die *Blockdiagrammkarte* ist eine Form der kartenverwandten Darstellung. In ihr werden Abbildungen auf schräge Bildebenen in Zentral- oder Parallelperspektive gezeigt (HAKE et al. 2002, S.183). In der Abbildung 2.2 ist ein Beispiel für eine solche Blockdiagrammkarte gegeben. Durch die Bildhaftigkeit und perspektivische Ansicht erlangt der Betrachter eine anschauliche Vorstellung von der Situation. Die Eintragung von weiteren topografischen und thematischen Inhalten wertet die räumliche Darstellung auf. Solche Karten haben jedoch zum Nachteil, dass Dimensionen von entfernt liegenden Objekten schwer abzuschätzen sind.

<span id="page-15-0"></span>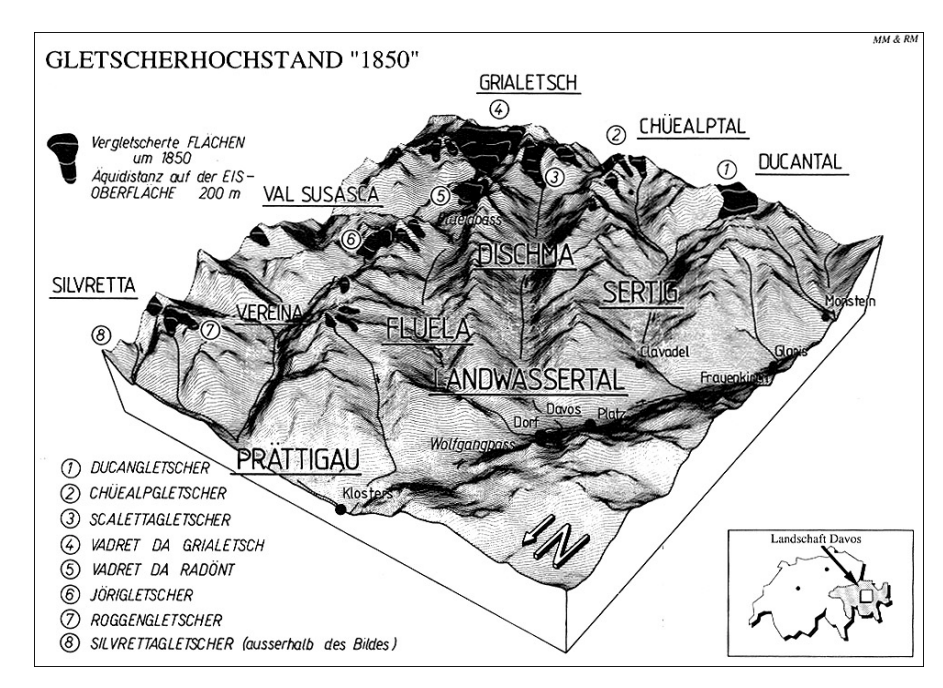

Abb. 2.2: Blockdiagrammkarte "Geländemodell-Ansicht der Landschaft Davos: Die Gletscher zur Zeit des Hochstandes von 1850" (aus: MAISCH 1992, Fig. 2.5, S.36)

Als Beispiel der Gruppe *Karten* für die Visualisierung von Gletschern sei die Karte "Silvretta-, Verstancla- und Chammgletscher" (Abb. 2.3) genannt. In dieser Karte werden die Veränderungen der Eismächtigkeit mit der Methode der Höhenlinienbänder<sup>4</sup> visualisiert. Bemerkenswert ist, dass die qualitative Unterscheidung der Mächtigkeit des Gletschers mit Gelb (für Höhenabnahme) und Grün (für Höhenzuwachs) visualisiert wurde. Für diese Farbwahl gibt es keine feste Regelung und ist hier assoziativ schwer nachvollziehbar. Andere Autoren verwenden wiederum die Farben Rot und Blau, welche auch von Autor zu Autor mit gegensätzlichen Aussagen verwendet werden.

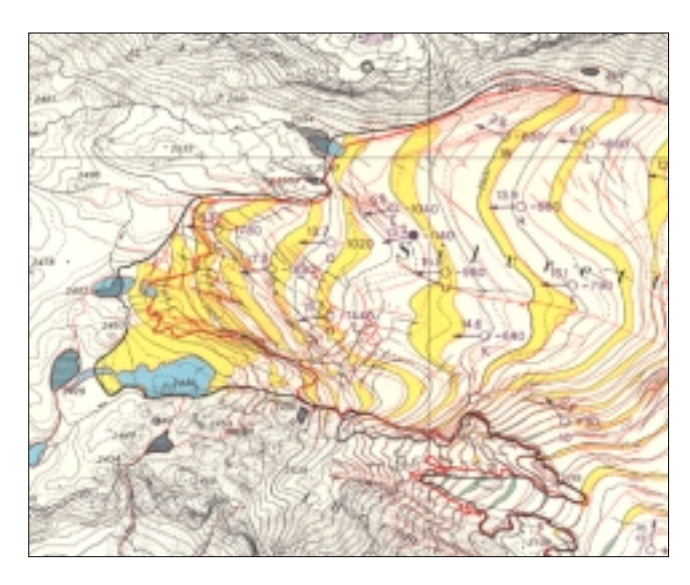

Abb. 2.3: Verkleinerter Ausschnitt aus der Gletscherkarte "Silvretta-, Verstancla und Chammgletscher" (Stände 1959 und 1973), 1:10'000, 1976 (Hrsg.: Eidgenössische Landestopographie, Wabern-Bern, Abteilung für Wasserbau, Hydrologie und Glaziologie an der ETH Zürich, Gletscherkommission der Schweizerischen Naturforschenden Gesellschaft Zürich)

 $\overline{a}$ 

<sup>4</sup> Diese Bänder stellen die Differenzflächen zwischen der gleichen Höhenlinie (der gleichen Meereshöhe) zu verschiedenen Zeitpunkten dar (WINTER 2000, S.39).

<span id="page-16-0"></span>Als Repräsentant für die *Gruppe Bilder und Karten*, die HÄBERLING (1998) in seinem Zuordnungsspektrum beschreibt, soll eine Orthofotokarte dienen. In der Karte des "Stubacher Sonnblickkees<sup>5</sup>" (Abb. 2.4) findet ein Orthofoto kartographische Umsetzung. Orthofotos werden auf Grund ihrer detaillierten Geländewiedergabe gern verwendet. Mit ihnen lassen sich sichtbare glaziale Strukturen im Makrobereich wie z.B. Gletscherränder, Spaltensysteme, Schuttbedeckungen oder Schmelzwasserrinnen gut lokalisieren und abgrenzen (HURNI et al. 2000). Jörg ASCHENBRENNER (1992) sieht die Kombination von Bildund Strichkartentechnik als eine vielversprechende Lösung der großmaßstäbigen Bestandspräsentation. Orthofotos unterliegen keiner bestimmten Auswahl bei der Darstellung der Situation und sind frei von subjektiven Einflüssen und Generalisierungsvorgängen. Allerdings lassen sich diese Karten nicht einfach interpretieren und erfordern seitens des Nutzers große Übung (ARNBERGER 1993, S.215). Ferner ist diese Beispielkarte nicht ohne große Anstrengungen zu lesen, da Beschriftungen teilweise im Schlagschatten des Gletschers platziert sind und somit "verschwinden".

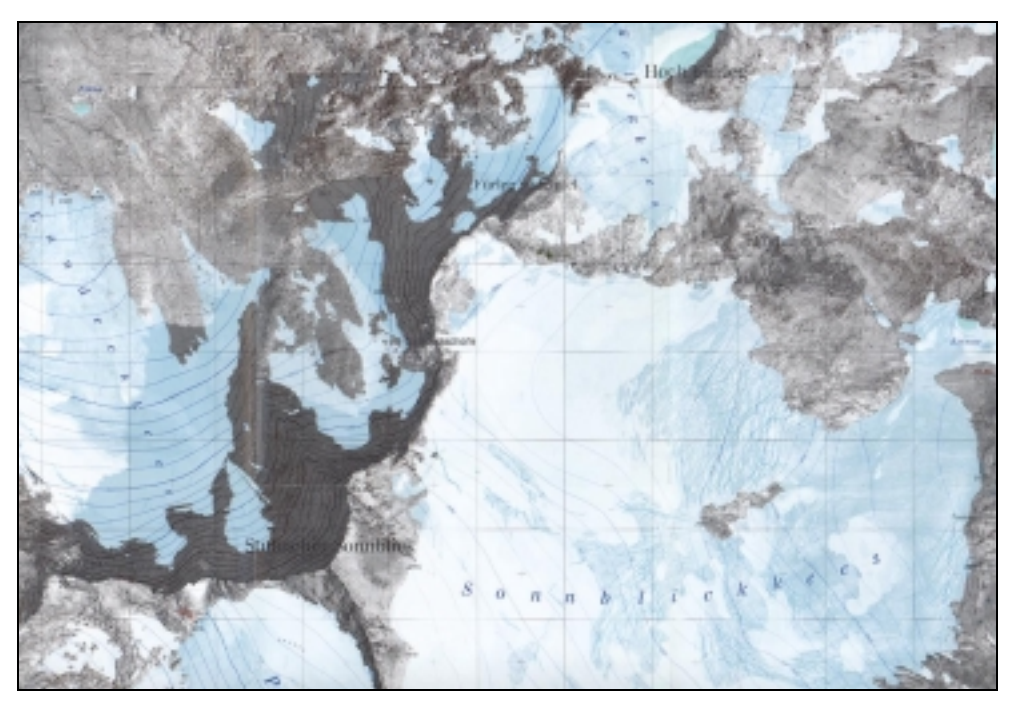

Abb. 2.4: Verkleinerter Ausschnitt aus der Orthofotokarte "Stubacher Sonnblickkees", 1:5'000, 1990 (aus: ASCHENBRENNER)

#### 2.2.3 Dynamische Darstellungen glazialer Phänomene

Dynamische Darstellungen in Form von Computer-Animationen zum Thema "Dynamische Prozesse im Hochgebirge" sowie spezielle Themata aus dem glazialen Bereich werden

 $\overline{a}$ 

 $5$  Kees = Gletscher

<span id="page-17-0"></span>im Folgenden vorgestellt. Einzelne Ausschnitte aus der Computer-Animation (*Screenshots*) werden gezeigt.

Eduard HÖRNER (2000) entwickelte im Rahmen seiner Diplomarbeit eine Reihe von Computer-Animationen. Die Arbeit befasst sich mit computergenerierten, dreidimensionalen Darstellungen der Hochgebirgsregion Silvretta. Es entstand u.a. eine Lawinen-Simulation (Abb. 2.5), wobei der dynamische Prozess des Lawinenabganges grafisch veranschaulicht wurde. Wünschenswert wären hier Informationen zur zeitlichen Komponente und über die Größenordnung des abgehenden Materials.

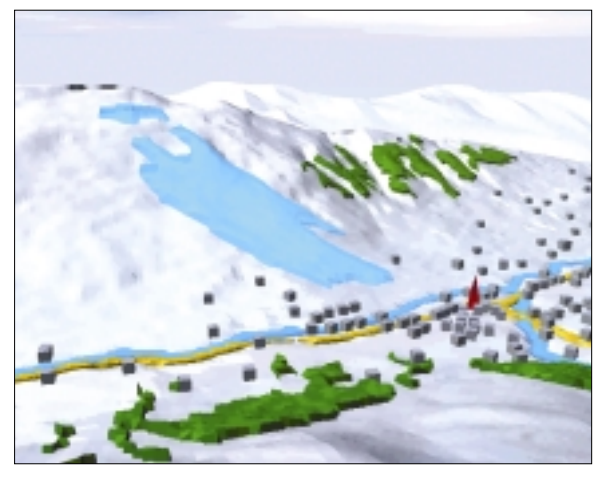

Abb. 2.5: Computer-Animation mit Lawinenabgang (aus: HÖRNER 2000)

Für das Gebiet Gruben<sup>6</sup> in den Walliser Alpen der Schweiz sind einige Versuche der dynamischen Visualisierung seitens der Glaziologie unternommen worden. Ramona WINTER (2000) erbrachte innerhalb ihrer Arbeit "Entwicklung geeigneter Ansätze und Methoden zur kartographischen Visualisierung mehrdimensionaler glaziologischer Prozesse" gelungene Animationen am Beispiel des Thermokarstsees im Grubengebiet. Ein Ausschnitt aus einer Animationen findet sich in Abbildung 2.6.

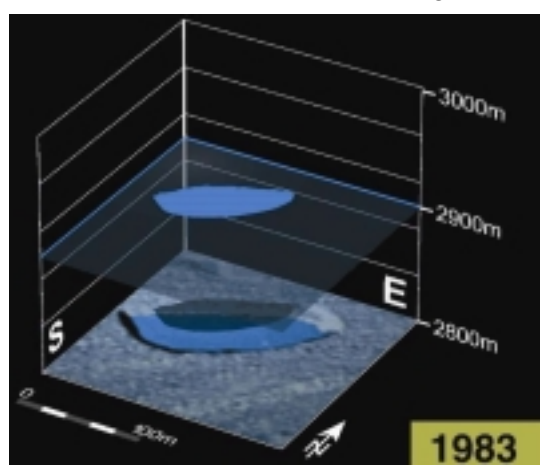

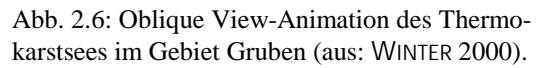

<sup>6</sup> Das Testgebiet dieser Diplomarbeit liegt im Gebiet Gruben.

<span id="page-18-0"></span>Hier handelt es sich um eine Kombination der animierten Flächen- und Höhenänderung<sup>7</sup> des Sees. Die zeitliche Komponente wird durch die Jahreszahlenangabe am Bildrand ausgedrückt. Die Komponente zur Höhenänderung wird über ein dreidimensionales Koordinatensystem wiedergegeben. Durch die Verwendung einer Lichtquelle wird ein Schatten des Sees auf ein Orthofoto geworfen, sodass man die Flächenänderung des Sees am Orthofoto "ablesen" kann.

# 2.3 Aspekte für die Erstellung und die Gestaltung neuartiger Gletscherdarstellungen

#### 2.3.1 Anforderungen an neuartige Gletscherdarstellungen

Die im Kapitel 2.2.3 dargelegten dynamischen Darstellungen verdeutlichen, dass man in Zukunft kartographische Darstellungen vorwiegend mit modernen Systemen erstellt. Mit dieser Überlegung ergeben sich auch für die Glaziologie neue Anforderungen für die Visualisierung der Daten, welche im nachfolgenden Unterkapitel vorgestellt werden (HÄBERLING 1998). Im Mittelpunkt der Betrachtung steht der Artikel von Christian HÄBERLING (1998) "Benutzerbedürfnisse und Anforderungen zu neuartigen Gletscherdarstellungen".

#### - *Kartengrafik*

Auf Grund dessen, dass Vorgänge der Gletscher dreidimensionale Veränderungen darstellen, sollten zur besseren Veranschaulichung dynamische und u.U. räumliche Darstellungen verwendet werden. Einige Benutzergruppen wünschen perspektivische und 3D-Ansichten mit plastischer Geländewirkung, welche die Situation anschaulich wiedergeben. Jedoch können in perspektivischen Darstellungen Dimensionen von weiter entfernt liegenden Objekten eventuell nur schwer eingeschätzt werden (vgl. Abb. 2.2). Andere Objekte werden ganz und gar verdeckt. Daher sind im Bereich der Analyse derartige Darstellungen weniger geschickt. Darüber hinaus können mit Hilfe von 2D-Darstellungen Zusammenhänge leichter aufgezeigt werden. Letztendlich hängt die Entscheidung über eine 2D- oder 3D-Darstellung vom Verwendungszweck ab. Ferner muss eine einfache kartographische Unterscheidbarkeit von Gletscherkörper und benachbarter Umgebung erkennbar sein. Unabhängig von der Orientierung und des Gletscherausschnittes sollen alle kartographischen Informationen lesbar bleiben, vor allem gilt dies für Textblöcke und Symbole.

<sup>7</sup> WINTER (2002) bezeichnet diese Animation als *Oblique View-Animation.*

#### - *Ausschnitt und Navigation*

Eine beliebige Auswahl des Gebietsausschnittes soll genauso frei wählbar sein wie die Orientierung der Darstellung. Damit kann der Maßstab, der Generalisierungsgrad wie auch der Orientierungsgrad bestimmt werden. Fix vorgegebene Maßstäbe oder Zoomstufen könnten auch angeboten werden.

- *Bezug zur Umgebung* 

Die den Darstellungen zugrundeliegenden Ausschnitte müssen im übergeordneten Raum eingebettet und lokalisierbar sein. Der übergeordnete Raum muss zu jeder Zeit erkennbar bleiben. Mittels entsprechenden Übersichtsabbildungen geschieht dies am besten.

#### - *Benutzerfreundlichkeit*

Die Benutzeroberfläche muss freundlich und einfach bleiben. Die Auswahl des Gebietsausschnittes und die Navigation muss selbsterklärend angeordnet sein. Eventuell müssen Hilfe-Texte angeboten werden.

Darüber hinaus existieren weitere Anforderungen bezüglich des Inhalts, der Aufbereitung und der Ablage glaziologischer Rauminformationen, sowie der Weiterverwendung der Darstellungen (HÄBERLING 1998). Sämtliche, für den Darstellungsgegenstand wichtige, *thematische Inhalte* sollten in die Konzeption einbezogen werden. Nicht nur die Geometrieänderungen der verschiedenen Gletscherstände sollten daher dargestellt werden, sondern auch Eisdicken, Höhenangaben, sowie glaziologische Parameter wie z.B. die Gleichgewichtslinie, Schneegrenze und Fliessgeschwindigkeiten. Durch die *Überlagerung oder Verschneidung* von weiteren thematischen Inhalten (z.B. Geologie) lassen sich für die Glaziologie neue Erkenntnisse gewinnen. In Bezug auf *die Verwendung glaziologischer Daten* sollten die Basis bei der Generierung neuartiger Gletscherdarstellungen alle vorhandenen Daten sein. Zudem sollten erst dann neue Messreihen erhoben werden, wenn alle Datensammlungen gesichtet worden sind. Ferner sind die Methoden der Erstellung von Gletscherdarstellungen so aufzubauen, dass eine Integration von neuen Daten und damit eine *Aktualisierung* ohne Schwierigkeiten möglich ist. Da in Zukunft alle Daten digital gespeichert werden, sollten für einen *problemlosen Datenaustausch und -transfer* zwischen Anbieter und Benutzer, die Daten in einem zugänglichen Format abgelegt werden. Außerdem sollten Gletscherdarstellungen auf allen weitverbreiteten Plattformen (UNIX, LINUX, MAC, PC) erstellt und betrachtet sowie auf einsetzbaren Medien (z.B. CD-ROM, ZIP) gesichert werden können. Das *Einbindung* der neu generierten Darstellungen *in weitere* 

<span id="page-20-0"></span>*Informationssysteme* sollte möglich sein (z.B. als Internetapplikation), ohne dass man sich dabei auf schwierige Layout-Anpassungen einlassen muss.

#### 2.3.2 Aspekte zur Gestaltung kartographischer Animationen

Wie HÄBERLING (1998) selbst schreibt, sollen die o.g. Anforderungen nur Rahmenbedingungen und weder abgeschlossen noch vollständig systematisiert sein. Da es ein spezielles Ziel dieser Arbeit ist, kartographisch-dynamische Darstellung zu erstellen, sollen nachfolgend allgemeine kartographische Gestaltungsaspekte sowie spezielle Aspekte zur Gestaltung kartographischer Animationen die Betrachtung abrunden und abschließen

**Allgemeine kartographische Gestaltungsaspekte**, wie sie von statischen Karten her bekannt sind, treffen auch auf dynamische Karten zu. Beispielsweise sollte immer eine Legende sichtbar vorhanden sein, sodass der Betrachter zu jeder Zeit die Informationen zu Maßeinheit, Bedeutung der Signaturen und Farben erhalten kann. Der Maßstab, welcher die Dimension des Bildausschnittes wiedergibt, sollte als weiteres Gestaltungskriterium bei jeder Änderung des Bildausschnittes aktualisiert werden. Gleiches gilt auch für die Legende. Eine Aktualisierung ist auch dann erforderlich, wenn Informationsebenen aus- oder zugeschaltet werden. Sofern der Kartenausschnitt nicht genordet ist, besteht die Anforderung die Kartenorientierung anzugeben.

 Schriften erscheinen am Bildschirm gegenüber dem restlichen Darstellungsinhalt sehr klein und lassen sich durch die beschränkte Auflösung nicht hundertprozentig korrekt darstellen. Serifen erzeugen aus diesem Grunde ein sehr unruhiges Schriftbild am Monitor. Daher sollten Schriften groß genug und serifenlos sein, um eine bestmögliche Lesbarkeit und ein ruhiges Schriftbild zu garantieren. Die Einhaltung einer Mindestgröße von Symbolen und Signaturen muss des Weiteren gegeben sein, um eine optimale Lesbarkeit am Bildschirm zu ermöglichen.

Der Betrachter kann durch assoziative Farbwahl die Bedeutung der dargestellten Objekte auf Grund seiner eigenen Umweltkenntnisse nachvollziehen (z.B. Grün steht für Vegetation wie Grasslandschaften oder Wälder). Die Farbwahl für gleiche bzw. ähnliche Darstellungsinhalte sollte konsistent sein. Da die Geräte- und Programmhersteller unterschiedliche Farbberechnungssysteme verwenden, erscheinen gleiche Farben auf verschiedenen Ausgabegeräten und Programmen nicht identisch. Bei der Konzeption von Bildschirmkarten sollte dies beachtet werden. Außerdem können die Bildschirme nur die

Farben des RGB<sup>8</sup>-Farbraums wiedergeben. Daher müssen die verwendeten Farben in diesem definiert sein.

Um gar keinen Preis dürfen übereinanderliegende Objekte und Texte die Lesbarkeit negativ beeinflussen. Der Betrachter könnte abgelenkt und bei seiner Informationsaufnahme behindert werden.

Bei der Erarbeitung **spezieller Gestaltungsaspekte von kartographischen Animationen** ist auf Besonderheiten zu achten. Zum einen ist bekannt, dass kartographische Animationen für die Darstellung komplexer Sachverhalte gefragt und geeignet sind, da sie das Thema anschaulich wiedergeben. Zum anderen ist jedoch Vorsicht geboten, da Animationen zwar die Aufmerksamkeit des Betrachters auf sich ziehen, aber sie auch neue Randbedingungen wie begrenzte Betrachtungszeit bei der Darstellung und Gestaltung mit sich bringen. Des Weiteren ist der freiwillige Grad der Informationssammlung, wie man es von Betrachtern statischer Karten her kennt, hier auf ein Minimum beschränkt. Eine kartographische Animation zu gestalten ist daher eine komplexe Aufgabe, die eine Lenkung des Betrachters vom Autor verlangt.

Die kartographische Animation soll dem Betrachter Informationen über die geografische Lage des Gebietes, über den Zeitpunkt des Ereignisses und über wichtige topografische und thematische Merkmale vermitteln. Inhaltlich herausgestellt werden sollen nur die thematischen Inhalte, die auch unmittelbar im Zusammenhang mit dem dargestellten Sachverhalt stehen. Nebensächliches ist zu vermeiden.

Informationen sollten sinnvoll kombiniert, strukturiert und in kleinen Mengen an den Betrachter übertragen werden. Eine effiziente Informationsübermittlung kann so erzielt und die Aufmerksamkeit des Betrachters gewonnen werden. Es ist darauf zu achten, dass nur so viele Informationen gleichzeitig vermittelt werden, wie der Betrachter auch aufnehmen kann. Die Zeitdauer zum Beispiel für das Lesen und Verstehen von Texten muss den Benutzerbedürfnissen angepasst werden. Hierbei darf der Betrachter auf keinen Fall mit langen Betrachtungszeiten gelangweilt werden, wodurch er das Interesse verlieren könnte (BUZIEK 2000). Die Angabe von Hilfestellungen ist immer dann notwendig, wenn die Verwendung der Karteninstrumente und -funktionen nicht eindeutig und ersichtlich ist. Generell müssen die wichtigsten Elemente einer Karte immer sichtbar und einsetzbar sein.

<sup>8</sup> RGB = Rot-Grün-Blau-Farbmodus. Farben werden mit Angaben zu den Rot-, Grün- und Blau-Anteilen beschrieben.

Auf Grund der begrenzten Betrachtungszeit einer Animation, der beschränkten Wahrnehmungskapazität des menschlichen Gehirns und der technischen Bedingungen wie fixierte Bildschirmauflösung und geringe Darstellungsfläche muss die Objektanzahl deutlich reduziert werden. Die grafische Darstellung der Objekte sollte daher assoziativ ausfallen, um den Nutzer nicht mit der Suche nach der Objektbedeutung abzulenken und ihn bei der Betrachtung der Animation nicht zu stören.

Für das inhaltliche Verständnis sollte der Betrachter ein gewisses Basiswissen aufbauen können, um weitere Sachverhalte einordnen zu können. Daher muss der Betrachter einen Zeichenvorrat erlernen, der es ihm gestattet, die durch Zeichen dargestellten Objekte zu dekodieren. Der Einsatz von andersartigen, auffälligen Medien wie von extremen visuellen Reizen oder akustischen Anweisungen kann die Aufmerksamkeit und Wahrnehmung des Betrachters steuern. Dadurch kann ihm ein Zeichenvorrat gelehrt werden. Das Erlernen von Zeichensätzen kann durch den gleichzeitigen Einsatz der visuellen und akustischen Ebene intensiviert werden. Darüber hinaus eignen sich Wiedererkennungsprozesse, die Informationen einer kartographischen Darstellung leichter auswerten zu lassen. Beispielsweise kann durch einen einfachen Überflug ein allgemeiner Überblick über das dargestellte Gebiet gegeben werden. Im weiteren Verlauf der Animation kann so Wiedererkennungen beim Betrachter hervorrufen werden. Die Erwartungshaltung des Betrachters während einer Animation kann auch ausgenutzt werden. Wenn der Betrachter etwas erwartet, steht seine Aufmerksamkeit zur Verfügung und man kann ihm neue Informationen zuführen.

Mit den Übertragungskanälen können unterschiedliche Inhalte vermittelt werden. Der visuelle Kanal kann neben der Animation Fotografien, Bilder, Grafiken, Filme, Texte, Tabellen und Diagramme enthalten. Dabei sollte das verwendete Material von der zu treffenden Aussage abhängig sein. Das Ziel der Informationsübertragung darf zu keiner Zeit vernachlässigt werden. Der akustische Kanal für die Übertragung von Informationen kann vielfältig sein und sich aus Sprache, Musik, Geräuschen und vielen mehr zusammensetzen. Zum Beispiel sollten mit Hilfe der Sprache wichtige Hinweise für grafisch nicht darstellbare Sachverhalte gegeben werden. Außerdem kann die Sprache den Nutzer anleiten, Hilfestellungen geben und Begriffe erklären. Die Musik erfüllt eine dramaturgische Funktion und kann u.a. zur Unterstützung des Handlungsablaufes herangezogen werden (BUZIEK 2000).

Der Betrachter muss die Möglichkeit der räumlich-zeitlichen Orientierung haben, sodass er sich sein eigenes Bezugssystem schaffen kann. Dies kann erreicht werden, indem der Betrachter von Bekanntes auf Unbekanntes schließen kann, z.B. indem man ihn von <span id="page-23-0"></span>einer Übersichtskarte Deutschlands zu einem detaillierten Kartenausschnitt führt (BUZIEK 2000). Darüber hinaus ist die Zeitangabe für die Schaffung eines zeitlichen Bezugssystems von großer Bedeutung. Der Betrachter kann mit Hilfe der Zeitangabe die Dauer des präsentierten Ereignisses, sowie die Intervalle, in welchem dieses auftritt, erfahren.

Um das weitere Verständnis einer kartographischen Darstellung sicherzustellen, muss die Gestaltung und Platzierung der Legende genau überlegt sein. Es existieren zwei grundsätzliche Gestaltungskonzepte. Die *Integration der Legende* in die Animation unterstützt den Zugang zu den Informationen der Legende zu jeder Zeit. Das Problem bei diesem Konzept ist, dass der Betrachter unterbrochen wird und die Animation nicht weiter verfolgen kann, wenn er Legendeninformationen aufnehmen möchte. Dieses Konzept lässt sich durch eine Verknüpfung zwischen den Kartenobjekten und deren Legendenerklärungen erweitern, sodass während der Mausberührung eines Objekts die entsprechende Erklärung in der Legende hervorgehoben wird. Die umgekehrte Verknüpfung ist auch möglich. Der Identifizierungsprozess des Objekts wird so beschleunigt. Die *Legende separat* einzubauen, ist eine Alternative, mit welcher die volle Aufmerksamkeit des Betrachters bei der Informationsaufnahme aus der Legende zu jeder Zeit sichergestellt werden kann. Der Betrachter würde dabei die ganze Zeit vom Autor durch die Fokussierung des Sichtfeldes auf Objekte und deren Erklärungen gelenkt werden (BUZIEK 1997). Zusätzliche Zeit wird jedoch mit diesem Legendenkonzept in Anspruch genommen. Außerdem ist das Kurzzeitgedächtnis des Betrachters auf maximal sieben verschiedene Informationen limitiert (HASEBROOK 1995). D.h. es darf nur eine begrenzte Anzahl von Informationen während des Rundgangs an den Betrachter übermittelt werden.

#### 2.3.3 Benutzergruppe und Verwendungszweck

Die Aufgaben der kartographischen Visualisierung sind genauso vielfältig wie ihre Benutzergruppen. Die Darstellungserzeugnisse werden für unterschiedliche Zwecke wie Untersuchungen, Verifikationen oder auch Präsentationen benötigt. Daher sollten sie zielgruppenorientiert konzipiert sein und dem Zweck der Informationsübermittlung nachkommen.

Innerhalb dieser Arbeit sind Gletscherprozesse zu visualisieren. Die Aufgabe dieser Arbeit ist es daher, in kurzer und prägnanter Form über die einzelnen Prozesse des Gletschers zu informieren. Um die Aufgabe der Visualisierung zufriedenstellend zu lösen, ist eine Bestimmung der Zielgruppe notwendig. Anschließend kann eine Darstellungsform mit möglichst großer Anschaulichkeit auf der Grundlage der Zielgruppeneigenschaften

konzipiert werden, die den dynamischen als auch den zeitlichen Sachverhalt prägnant und eindeutig wiedergibt. Die Zielgruppe dieser Arbeit sind die Glaziologen.

Weiterhin werden in dieser Arbeit zweidimensionale Darstellungen von Gletscherprozessen erbracht. Wie aus der Aufgabenstellung hervorgeht, ist SVG eine Sprache zur Beschreibung zweidimensionaler Vektorgrafiken. Die "Erfinder" von SVG haben sich nicht ohne Grund auf den zweidimensionalen Raum beschränkt. Es existieren mittlerweile andere Techniken auf dem Markt, die sich der perspektivischen und 3D-Visualisierung gewidmet haben. Beispielsweise versucht das Format EXTENSIBLE 3D (X3D) des WEB3D-Konsortiums die Geometrie und das Potential von VRML97 $9^9$  und XML<sup>10</sup> zu vereinigen [wwwWeb3D]. Wichtige Einstellungen für die geometrische Modellierung dreidimensionaler Objekte können hier leicht gesteuert werden. SVG ist für diese Möglichkeiten nicht ausgelegt worden. Doch ist der zweidimensionale Raum keine Einschränkung für die Visualisierung, wie im Kapitel 2.3.1 (vgl. Kartengrafik) erklärt wird. In 2D-Abbildungen wird der gesamte Inhalt auf einer Ebene abgebildet. Die Verdeckungen entfernt liegender Objekte wie auch die schwere Einschätzung der Dimensionen von Objekten unterschiedlicher Entfernung entfallen. Für die Aufgaben der Glaziologen z.B. im Bereich der Daten-Analyse ist dies zweckmäßig. So kann die SVG-Technik einen Teil der Visualisierung von Gletscherprozessen bedienen, nämlich den zweidimensionalen Darstellungsraum. Ferner besitzen Glaziologen ein kartographisches Vorwissen wie auch ein räumliches Vorstellungsvermögen von ihrem Gebiet, den Gletschern. Da diese Arbeit versucht den Bedürfnissen der Glaziologen vorrangig nachzukommen, ist eine zweidimensionale Visualisierung von Gletscherprozessen vertretbar sowie sachdienlich.

Abschließend muss bemerkt werden, dass sich bestimmte Gestaltungsformen in der Glazialkartographie entwickelt haben, welche teilweise nicht einfach nachvollziehbar sind, deswegen aber nicht ignoriert werden können (vgl. Abb. 2.3: Silvretta-Karte).

 $\overline{a}$ 

 $^9$  VIRTUAL REALITY MODELLING LANGUAGE 1997<br> $^{10}$ EXTENSIBLE MARKUP LANGUAGE (vgl. Kapitel 4)

# <span id="page-25-0"></span>2.4 Schlussfolgerung

Nach diesen ausführlichen Betrachtungen der dynamischen Prozesse in der Glaziologie und der bisherigen Gletscherdarstellungen ist nachvollziehbar, warum effektvolle und einprägsame Visualisierungen solcher Prozesse seitens der Glaziologen als auch anderer Benutzergruppen gefordert werden. Bisherige Darstellungen sind teilweise mangelhaft, sie erfüllen nicht vollends die Bedürfnisse der Glaziologen oder anderer Benutzergruppen. Die Forderung nach anschaulichen Visualisierungen dynamischer Prozesse ist aus dieser Situation heraus entstanden. Die beschriebenen Anforderungen dienen dieser Arbeit als Orientierung, um anschauliche, räumlich-zeitliche und informationshaltige Gletscherdarstellungen speziell für die Glaziologie im zweidimensionalen Raum zu generieren.

# <span id="page-26-0"></span>3 Kartographische Animationen als Möglichkeit der Visualisierung dynamischer Prozesse

Im Kapitel 2 ist dargelegt, dass statische Medien weniger geeignet sind, um dynamische Prozesse wiederzugeben. Nur aus dem Vergleich mehrerer Ausschnitte verschiedener Zeitpunkte sind dynamische Veränderungen nachvollziehbar. Vom Kartenleser ist somit eine hohe kognitive Leistung gefordert. Heute bieten Animationen hier Abhilfe. Mit ihrem Einsatz ist es möglich, zeitabhängige Prozesse dynamisch und anschaulich wiederzugeben (BUZIEK 2000).

Die Möglichkeit der Animation als Visualisierungsmethode dynamischer Gletscherprozesse ist Gegenstand dieser Arbeit. Aus diesem Grund gilt es den theoretischen Ansatz der kartographischen Animation unter Berücksichtigung des derzeitig technischen Standes [YI1]nachfolgend zu erarbeiten. Abschließend werden Möglichkeiten beschrieben, wie gewisse Vorgänge und Abläufe animiert dargestellt werden können.

# 3.1 Begriffsklärung Animation

Doris DRANSCH (1997) beschreibt die *Computer-Animation* als eine vollständig am Computer generierte Bildsequenz aus sich sukzessiv verändernden Darstellungen, wobei diese Veränderungen in einem logischen Kontext stehen und sich auf alle bildbeschreibenden Parameter beziehen können. Bei einem schnellen Betrachtungstempo (24 bis 30 Bilder pro Sekunde) variieren die Grafikobjekte in aufeinanderfolgenden Bildern so, dass der Eindruck einer Fliessbewegung entsteht (DRANSCH 2000).

Weiterhin verfügt die Animation neben den zwei Dimensionen der Abbildungsebene und den grafischen Variablen über ein weiteres Ausdrucksmittel: die Präsentationszeit (DRANSCH 1997). Diese Präsentationszeit kann auf zwei verschiedene Weisen genutzt werden kann.

#### 3.1.1 Temporale Animation

Wenn die Präsentationszeit dazu verwendet wird, reale Zeit und damit raumbezogene Prozesse wiederzugeben, spricht man von der *temporalen Animation* (DRANSCH 2000). Hier können diskrete Einzelbilder erzeugt werden, die in bestimmten Abständen auf der Zeitachse aufgenommen werden. Durch den zeitlichen Abstand zwischen den Einzelbildern

<span id="page-27-0"></span>wird die *zeitliche Auflösung* festgelegt, von welcher die Qualität einer temporalen Animation abhängt. Verschiedene zeitliche Auflösungen in einer Animation sind zu vermeiden, da unterschiedlich lange, zeitliche Abstände vom Menschen nur schwer wahrgenommen werden können. Die repräsentierten Daten könnten vom Betrachter daher inkorrekt interpretiert werden. Für den Fall, dass Daten aus verschiedenen Zeitintervallen vorliegen, müssen diese interpoliert werden. Dabei ist darauf zu achten, dass durch die Interpolation das Ereignis nicht verfälscht wird, da manche Prozesse vielleicht gerade durch ihren sprunghaften Charakter bestimmt sind. Die Visualisierung des Gebirgsbildungsprozesses der Alpen ist ein Beispiel für eine temporale Animation.

#### 3.1.2 Non-temporale Animation

Wenn Daten eines Zeitpunktes in variierender Aufbereitung oder in variierender Darstellung gezeigt werden, handelt es sich um die *non-temporale Animation*. Dabei wird die Präsentationszeit nicht zur Darstellung der realen Zeit, sondern zur Darstellung anderer Veränderungen verwendet (WINTER 2000; DRANSCH 1997). Ein Beispiel ist die Darstellung des Schalenaufbaus eines Atoms, wobei nacheinander alle Schalen eingeblendet werden.

### 3.2 Animationskomponenten und dynamische Variablen

Eine Animation besteht aus verschiedenen Komponenten, welche sich in zwei große Gruppen einteilen lassen: *visuelle* und *akustische* Komponenten. Die visuellen bilden hierbei die Hauptkomponenten, zu welchen folgende zählen: *Animationsobjekte, Szenen, Sequenzen* und *Veränderungen*. Zu den Animationsobjekten gehören *Kamera, Lichtquellen*  und *Grafikobjekte* (DRANSCH 2000).

Die Kameradefinition bestimmt den Standpunkt, Abstand und Winkel der Betrachtung. Anhand dieser Parameter werden Bildausschnitt, Maßstab und Perspektive festgelegt. Die Lichtquellen können dreidimensionalen Grafikobjekten ein plastisches Aussehen verleihen. Außerdem kann mittels *Spotlight* ein Bildausschnitt hervorgehoben werden. Die Grafikobjekte von einfachen Formen wie Rechtecken oder Kreisen bis hin zu komplizierten Nachbildungen der wirklichen Welt übertragen die Informationen und lassen sich geometrisch und grafisch modellieren. Die geometrische Modellierung bezieht sich auf äußere Form, Größe, Position und Richtung. Die grafische Modellierung bestimmt Farbe, Helligkeitswerte und Textur des Objekts.

<span id="page-28-0"></span>Die Szene setzt sich aus einer Komposition von Animationsobjekten zusammen. Eine Szene wird durch die Folge von Bildern, die in geometrischen und grafischen Veränderungen variieren, gebildet. Eine Sequenz ist eine Folge von variierenden Szenen mit ähnlichen Inhalt. Zu einer Sequenz werden alle Szenen zusammengefasst, die eine bestimmte Aktion einer Animation festlegen. Eine gesamte Animation wird letztendlich von mindestens einer Sequenz geschaffen (DRANSCH 2000, S.7).

Entgegen der o.g. Einteilung in grafische und geometrische Merkmale spricht man in der Kartographie nur bei der Position von einem geometrischen Merkmal. Die anderen Merkmale, Größe, Helligkeit, Muster, Farbe, Orientierung und Form, zählen zu den grafischen (BERTIN 1974). Für die zeitliche Darstellung von Objekten und zur Umsetzung kartographischer Animationen erfolgte eine Weiterentwicklung der grafischen Variablen durch DIBIASE et al. (1992) und MACEACHREN (1995). Sie resultierte in sechs dynamische Variablen:

- *Display date* (Zeitpunkt),
- Duration (Zeitdauer),
- *Frequency* (Häufigkeit),
- Order (Reihenfolge),
- *Rate of change* (Veränderungsrate) und
- *Synchronisation* (Übereinstimmung).

Die dynamischen Variablen sind erste Grundlagen, um temporale Veränderungen von Objekten und Sachverhalten auf direktem Wege sichtbar zu machen. Sie sind auch Ansätze, um Animationen theoretisch zu beschreiben und zu analysieren. Jedoch bedarf es weiterer Forschung von Theorie und Methodik hinsichtlich der Anwendung und Kombination der dynamischen Variablen, wie WINTER (2000) schreibt.

# 3.3 Animationstechniken

Der Unterschied zwischen den Animationstechniken liegt in der Art der Erzeugung der Animation. Aus den modellierten Grafikobjekten und den dazugehörigen Veränderungen werden alle für die Animation nötigen Szenen generiert. Bei der *Keyframe-Animation* werden diese definierten Schlüsselszenen als Hauptphasen erstellt. Die dazwischenliegenden Szenen, die Zwischenphasen werden vom Computer mittels Interpolation berechnet. Bei der *Algorithmischen Animationstechnik* werden die Veränderungen der Grafikobjekte von einem Algorithmus geliefert, um Transformationen zu erzeugen. Jede Transformation <span id="page-29-0"></span>wird durch einen Parameter detailliert beschrieben. Die Parameter können während der Animation geändert werden (DRANSCH 1997).

# 3.4 Aufgezeichnete Animation und Echtzeitanimation

Die Berechnung der Animation kann von der Betrachtung getrennt werden oder die Berechnung kann während der Betrachtung erfolgen. Daraus ergeben sich Vor- und Nachteile für die weitere Verwendung der Animation.

 Bei der *aufgezeichneten Animation* sind die Produktion und die Betrachtung von einander getrennt. Die Bilder werden von vornherein einzeln berechnet, aneinander gereiht und abgespeichert. Für die Abspeicherung der Bilder wird dazu viel Platz benötigt, wenn fotorealistische Darstellungen Teil der Animation sind. Diese Technik erlaubt die Betrachtung anspruchsvoller, hochaufgelöster Bilder ohne auf leistungsfähige Rechner und Grafikkarten angewiesen zu sein. Jedoch sind keine Interaktionen, d.h. Eingriffe des Betrachters möglich und man ist auf eine beschränkte Anzahl von Bildern angewiesen (DRANSCH 2000).

Die Berechnung der Bilder bei der *Echtzeitanimation* erfolgt zeitgleich mit der Betrachtung. Diese Technik verlangt eine hohe Rechnerleistung und eventuell spezielle Hardware. Interaktive Eingriffe des Betrachters sind hier möglich, z.B. könnte die Flugroute über ein Gebiet geändert werden, eine Verknüpfung zu anderen Informationen oder eine interaktive Manipulation der Symbolisierung erfolgen. Je nach Datensatz und Rechnerleistung kann mit dieser Technik eine größere Anzahl von Bildern berechnet werden.

# 3.5 Animationsmöglichkeiten

In DRANSCH (2000) sind eine Reihe von Animationsmöglichkeiten unter dem Thema *Animationsmethoden* nach GERSMEHL (1990) zusammengefasst. Einige dieser Methoden sollen nachfolgend für eine kleine Vorstellung denkbarer Animationen sorgen.

Die *Diaschau* (*slideshow*) stellt eine Folge von inhaltlich in Beziehung stehenden Einzelbildern dar, die in festgelegter Reihenfolge abgespielt werden. Die Bilder einer Animation sollten aus Gründen der Informationsvermittlung (vgl. Kap. 2.3.2) immer in einem inhaltlichen Zusammenhang stehen. Diaschau-Beispiele sind klassische Präsentationen, bei welchen Einzelbilder in einer zweckmäßigen Reihenfolge abspielt werden.

Weniger aufwendig und informationshaltig können *Textanimationen* sein. Hier wird dynamisch präsentierter Text erzeugt. Schon auf einfachen Seiten im World Wide Web sind derartige Animationen zu beobachten, wenn die Textdekoration während eines Mausklick verändert wird oder Text in festgelegten Intervallen "verschwindet" und wieder "auftaucht".

Die Überführung einer Ausgangsform in eine Zielform wird als *Metamorphose* (*morphing*) bezeichnet. Die "Verwandlung" der Schweizer Landesform in die Landesform Österreichs, wie es unter [wwwCartoNet] zu finden ist, soll ein Beispiel hierfür sein. In ihrer Diplomarbeit überführte Ramona WINTER mit Hilfe von Metamorphose die Umrissform des Thermokarstsees eines Jahres in die Form des nachfolgenden Jahres (vgl. Kap. 2.2.3 und Abb. 2.6).

Die Bewegung eines Objektes entlang eines definierten Pfades wird als *Pfadanimation* bezeichnet. Die Darstellung einer Stadtführung mittels einer solchen Objektbewegung könnte so umgesetzt werden (vgl. Kap. 4.4.3: <animateMotion>). Die Route eines Bus laut Liniennetzplan kann über die Pfadanimation demonstriert werden. Unter [wwwCartoNet] kann ein derartiges Beispiel betrachtet werden.

Um die Bewegungs- oder Transportrichtung zu visualisieren, kann die *Farbwellenanimation* eingesetzt werden, wobei gerichtet fließende Farbwellen verwendet werden. Beispielsweise kann die Bewegung von fließenden Gewässern so dargestellt werden.

Die Methode der *Kameraanimation* ermöglicht die Erzeugung dreidimensionaler Animationen mit variabler Kameraeinstellung und Lichtquellen. Beispiele dafür sind die animierten Rundflüge über das Matterhorn, die Marc DOBLER 2000 entwickelte [wwwDobler].

Diese und weitere Methoden (z.B. Filter-Animation) und ihre Kombination miteinander räumen die unterschiedlichsten Animationsmöglichkeiten bei entsprechender (Software-) Vorraussetzung ein.

# <span id="page-31-0"></span>4 Technische Grundlagen: XML, SVG und SMIL

In den folgenden Unterkapiteln werden die zum Verständnis dieser Arbeit nötigen technischen Grundlagen beschrieben. Um die Struktur und Funktionalität von SVG, sowie die Zusammenhänge zwischen den unterschiedlichen Beschreibungssprachen, die im weiteren Verlauf der Arbeit verwendet werden, zu verstehen, wird die Sprache EXTENSIBLE MARKUP LANGUAGE (XML) nachfolgend als erstes vorgestellt. Die XML-basierte Technologie, die in dieser Arbeit angewendet wird, bringt gegenüber anderen Formaten Vorteile für die Datenaufbereitung und -ablage mit sich. Probleme bisheriger Datenformate und welche Bedeutung XML für diese Arbeit hat, werden im nächsten Unterkapitel herausgearbeitet.

Anschließend wird auf SCALABLE VECTOR GRAPHICS (SVG) als Beschreibungssprache von zweidimensionalen Vektorgrafiken eingegangen, welche auf XML basiert. Nach einem allgemeinen Überblick über die Eigenschaften von SVG stehen die Animationselemente und deren Funktionen im Vordergrund, wobei auch die Beziehung zu SMIL dargelegt wird.

# 4.1 Vorteile von XML für diese Arbeit

Bisher war es oft der Fall, dass ein Dokument, welches von einer Software auf einer Plattform erstellt wurde, nicht notwendigerweise auf einer anderen Plattform von einem anderen Programm gelesen werden konnte. Darüber hinaus erschweren die unterschiedlichen Programmversionen das Einlesen und korrekte Darstellen von Dokumenten. Dies ist ein enormes Problem besonders für die Datenablage und aufbereitung. Beispielsweise schreiben HAROLD et al. (2002), dass die Daten der ersten Mondladungen effektiv verloren gegangen sind, da die Abspielgeräte eher rar sind und niemand mehr weiß, in welchem Format die Daten auf den Kassetten abgelegt sind. Für dieses Problem ist eine Lösung gefragt, die langlebig ist, und daher weder von Plattformen noch von Softwares abhängig ist. Die Eigenschaften der Metasprache XML, ausbaufähig, kompatibel, textbasiert und dadurch plattform- und anwendungsunabhängig zu sein, sind also notwendige Vorraussetzung, dieses Problem zu beseitigen. XML bietet verlockende Möglichkeiten wirklich plattformneutrale und langfristige Datenformate zu definieren (vgl. Kap. 4.2). XML-basierte Dokumente, deren Inhalt und Elemente Text sind, können von jedem einfachen Texteditor gelesen werden. So ist es mit XML möglich, Daten von einem

<span id="page-32-0"></span>System zum anderen zu transferieren, wobei diese am anderen Ende auch gelesen und verstanden werden können.

Die in dieser Arbeit verwendeten Daten liegen in einfachen Textdokumenten vor. Der Inhalt setzt sich in den meisten Fällen aus Koordinaten gemessener Stützpunkte und deren Attribute zusammen. Die Koordinaten zu identifizieren ist sicherlich keine schwere Angelegenheit, aber die Identifizierung der Attributbedeutung erfordert eher große Anstrengungen oder Rücksprachen mit jemandem, der mit den Daten vertraut ist. Es ist daher erforderlich auch diese Daten in einem langlebigen und verständlichen Format abzulegen, um zu garantieren, dass sie auch noch in 20 Jahren gelesen und verstanden werden können. Hier ist der Einsatz von SVG als XML-basierte Sprache von Bedeutung. Bei der Konvertierung der Originaldaten in SVG wird den einzelnen Dateneinheiten, den Elementen, eine Bedeutung zugewiesen. So wird sichergestellt, dass die Elemente einer Datei auch vom Betrachter gelesen und somit identifiziert werden können. Beispielsweise bedeutet das Element <path/> Pfad. Der Inhalt von <path/> beschreibt daher einen Pfad mit allen zugehörigen Attributen wie Start- und Endpunkt des Pfades. Der Betrachter kann somit die Bedeutung des Elements und dessen Inhalt erfassen.

#### 4.2 Kleine Einführung in XML

XML steht für EXTENSIBLE MARKUP LANGUAGE und ist eine ausbaufähige Auszeichnungssprache, welche 1998 vom W3C<sup>11</sup> ins Leben gerufen wurde. Ihr "Vorgänger" ist SGML<sup>12</sup>, eine Metasprache zum Definieren von bedeutungstragenden Zeichenketten (Elemente, Tags). XML entspricht in weiten Teilen SGML, wurde jedoch für die Belange des Internets optimiert (z.B. Verlinkung und Lokalisierung) und vereinfacht. XML darf aber immer noch als Teilmenge von SGML verstanden werden, obwohl es ständig weiter entwickelt wird (BEHME et al. 2000).

XML ist eine Metasprache, mit der man verschiedene semantische Strukturen für weitere Sprachen, so genannte XML-Applikationen, konzipieren kann. Einfacher gesagt: XML ist eine Sprache, mit der man andere Sprachen beschreiben kann. Dafür muss XML flexibel sein. In XML können beliebig viele neue Elemente definiert und Attribute hinzugefügt werden. Des Weiteren sind diese XML-basierten Sprachen auch untereinander

 $\overline{a}$ 

<sup>11</sup> Das W3C oder WWW-Consortium ist ein Interessenverband zahlreicher Forschungseinrichtungen, Universitäten, sowie Software- und Hardwarefirmen, die sich zur Aufgabe gemacht haben, die Masse von WWW-Standards zu reduzieren.

<sup>&</sup>lt;sup>12</sup> STANDARD GENERALIZED MARKUP LANGUAGE

<span id="page-33-0"></span>kompatibel und ausbaufähig. Durch die Darstellung von XML-Dokumenten über ASCII-Text ist es plattformneutral und anwendungsunabhängig.

Der Standard XML gibt uns logische und syntaktische Regeln vor, um damit eine Instanz, eine Sprache zu schreiben. Die Aufgabe dieser Instanzen oder Sprachkonzepte kommt durch die gewählte Semantik der einzelnen Tags zum Ausdruck. Zum Beispiel: HTML<sup>13</sup> ist dazu geeignet Hypertext-Dokumente zu erstellen, welche als Webseiten genutzt werden können. Daher ist es nicht verwunderlich, dass die Inhalte zur Präsentation im Web eine äußere Form (Font, Farbe usw.) benötigen. Dem wird HTML gerecht, indem die Semantik der einzelnen Tags Formatierungsattributen entspricht (z.B. <h1> für *header*) (FIBINGER 2002).

Eine bedeutende Sprachinstanz von XML ist  $XSL<sup>14</sup>$ , welche eine flexible Sprache zur Transformation von XML-Dokumenten ist (TIDWELL 2001). Andere XML-konforme Sprachen sind XLink, XPath und XPointer, welche Webseiten neue Möglichkeiten der Verlinkungen bieten können. Zu guter Letzt sind natürlich auch SVG und SMIL zu nennen. SVG ist eine Sprache zur Beschreibung zweidimensionaler Vektorgrafiken. Mit SMIL lassen sich Multimedia-Elemente wie Grafik, Sound oder Video in ein Dokument einbinden. Die folgenden Kapitel werden die Sprachen SVG und SMIL im Detail vorstellen. Weitere Informationen zu XML und XML-basierten Sprachen findet man unter [wwwW3] und HAROLD et al. (2001).

# 4.3 SVG - eine XML-basierte Sprache und ihre Eigenschaften

SVG steht für SCALABLE VECTOR GRAPHICS und ist eine XML-basierte Textauszeichnungssprache zur Beschreibung von zweidimensionalen Vektorgrafiken einschließlich deren Animation und Interaktivität. Ferner sind neben Vektorgrafiken auch Rasterbilder und Texte in SVG zulässig. All diese Objekte können gruppiert, transformiert und formatiert werden [wwwW3-SVG]. Mit SVG ist es möglich, grafische Informationen in einem kompakten und portablen Format zu präsentieren.

SVG beschreibt Vektoren. Ein Vektor ist ein Pfad zwischen zwei Punkten, der durch einen Anfangs- und einen Endpunkt mittels kartesischer Koordinaten beschrieben wird. Diese Informationen zu den Vektoren werden in XML-Code im SVG-Dokument

 $\overline{a}$ 

 $^{13}$  HYPER TEXT MARKUP LANGUAGE, basiert auf SGML.  $^{14}$  XSL steht für EXTENSIBLE STYLESHEET LANGUAGE und wird auch als XSLT bezeichnet.

gespeichert, d.h. als ASCII-Text. Daher lassen sich SVG-Dateien von jedermann einsehen und mit einfachen Texteditoren öffnen und manipulieren. Durch die Abspeicherung in Form von Vektorinformationen wird die Dateigröße erheblich reduziert. Ein positiver Nebeneffekt der mathematischen Beschreibung von grafischen Formen wie Rechtecken, Kreisen oder Pfaden ist deren beliebige Skalierbarkeit. So kann der Benutzer durch Verkleinern und Vergrößern sämtliche Details eines Bildes verlustfrei betrachten.

Die Integration eines DOCUMENT OBJECT MODELS (DOM) in SVG bietet eine logische Strukturierung der Daten. Das DOM ist grundsätzlich ein plattform- und anwendungsneutrales Modell zur Beschreibung von Objektzusammenhängen in einer Baumstruktur. Mit dem DOM kann man Inhalte, Strukturen und Stile von Elementen beeinflussen. Auf das DOM muss man dann zurückgreifen, wenn man dynamische, skriptgesteuerte SVG-Grafiken erzeugen will (FIBINGER 2002, S.62). Dafür stellt das DOM Objekte und Methoden zur Verfügung, über welche Grafiken manipuliert werden können. Aktionen des Benutzers werden somit über DOM-Methoden realisiert. Jedem Grafikobjekt kann ein Ereignis zugewiesen werden, sodass nach dem Eingehen eines Ereignis eine Aktion des Benutzers ausgelöst wird. Zum Beispiel können auf Wunsch verschiedene Elemente bei deren Berührung mit der Maus vergrößert werden. Im Kapitel 4.4.3 (<set>) wird ein solches Ereignis beschrieben.

SVG bietet Filtereffekte<sup>15</sup>, welche in Kombination interessante Ergebnisse erzielen. Dadurch können neben Lichteffekte und Schatten auch 3D-Ansichten von Objekten simuliert werden. Des Weiteren können Farbverläufe mit genauer Angabe der Farbanteile definiert werden.

SVG ist beliebig erweiterbar. Beispielsweise lassen sich Elemente und Attribute aus fremden Namensräumen in den Inhalt des SVG-Dokuments einbinden, wobei sie dann auch in das SVG-DOM übernommen werden. Zusätzlich können die Attribute aus dem fremden Namensraum für jedes beliebige SVG-Element verwendet werden. Die Integration von Metadaten, Daten die andere Daten beschreiben, ist möglich. So kann ein SVG-Dokument mit eingebetteten Metadaten von einer Suchmaschine gefunden werden.

Neben der einfachen statischen Darstellung von Grafiken können Animationen eingebaut werden. Die Dateigröße wird dabei nicht wesentlich erhöht, da nur die

<sup>&</sup>lt;sup>15</sup> Filter sind Definitionen, die auf Grafikobjekte angewendet werden und diese in der definierten Weise verändern. So können Bilder mit einem Mosaik versehen, Störungen (Pixel mit zufällig verteilten Farbwerten) eingefügt oder entfernt, Beleuchtungseffekte angewendet oder Bilder verzerrt werden.

<span id="page-35-0"></span>Animationsparameter als Text abgespeichert werden. So können beispielsweise Objekte entlang eines Pfades bewegt oder Farbe und Größe eines Objekts über einen festgelegten Zeitraum verändert werden. Nachfolgend werden die Animationsmöglichkeiten in SVG detailliert beschrieben.

#### 4.4 Animationen in SVG und SMIL

Nach dieser allgemeinen Betrachtung von SVG-Eigenschaften soll das Augenmerk auf nachfolgendes Thema geworfen werden: die Animation von Grafikobjekten. SVG kennt eine ganze Reihe von Möglichkeiten, Animationen zu realisieren. Dabei spielt die Beziehung zu SMIL, der SYNCHRONIZED MULTIMEDIA INTEGRATION LANGUAGE eine wichtige Rolle, welche zunächst geklärt wird. Anschließend sollen die unterschiedlichen Funktionsweisen der Animationselemente anhand von konkreten Beispielen vorgestellt werden.

#### 4.4.1 Beziehung zu SMIL

SMIL-Funktionalitäten können in SVG verwirklicht werden. Daher wird SVG als Wirtssprache in Bezug auf SMIL-Animationen bezeichnet [wwwW3-SVG]. Die Animationselemente von SVG basieren auf denjenigen von SMIL. Weitere Funktionen aber auch Einschränkungen sind neben den SMIL-Animationen in SVG eingeführt worden. Abgesehen von den spezifischen SVG-Regeln ist die *SMIL-Animationsspezifikation* für alle SVG-Animationselemente und -attribute maßgebend.

Weiterhin verlangt SMIL, dass die Wirtssprache die Bedeutung von Dokumentenanfang und -ende definiert. Da SVG sowohl ein Element eines XML-Dokuments als auch in eine andere Sprache eingebettet sein kann, müssen Anfang und Ende genau festgelegt werden. Der Beginn eines solchen SVG-Fragments<sup>16</sup> ist somit durch den Zeitpunkt, zu welchem es vollständig geladen und gerendert ist, definiert. Das Ende ist der Zeitpunkt, an dem das Dokumentenfragment nicht länger verwendet wird, z.B. wenn das Dokument geschlossen wird. Dies spielt eine entscheidende Rolle für den Ausdruck der Präsentationszeit, da diese relativ zum Beginn des entsprechenden SVG-Fragments angegeben wird.

 $\overline{a}$ 

<sup>&</sup>lt;sup>16</sup> Von SVG-Fragment wird dann gesprochen, wenn das SVG-Element Teil eines anderen Elements ist. D.h. auch, dass mehrere SVG-Fragmente in einem SVG-Dokument zulässig sind.
SVG ist strikter in der Fehlerverarbeitung als es die SMIL-Animationsspezifikation vorschreibt. Wo SMIL noch "nachsichtiger" ist und das Dokument weiter abarbeiteten würde, werden im Falle eines Fehlers alle Animationen innerhalb eines SVG-Fragments angehalten.

## 4.4.2 Überblick über die Animationselemente

SVG und SMIL stellen Elemente zur Verfügung, mit denen man Animationen realisieren kann. In diesem Unterkapitel soll ein Überblick über die einzelnen Elemente geschaffen werden, bevor sie im nächsten Kapitel am Beispiel genau vorgestellt und diskutiert werden.

Die folgenden Elemente beruhen auf der SMIL-Animationsspezifikation:

- <animate> erlaubt es, einzelne Attribute und Eigenschaften eines Elements dynamisch zu verändern. Die Veränderung ist bei all den Attributen zulässig, die grundsätzlich animiert werden können. Welche das im Konkreten sind, kann der SVG-Dokumentation unter [wwwW3-SVG] entnommen werden.
- <set> erlaubt es, ohne Übergang ein Attribut oder eine Eigenschaft eines Objekts auf einen gewissen Wert zu setzen.
- <animateMotion> wird benutzt, um ein Objekt entlang eines Pfades zu bewegen.
- <animateColor> erzeugt eine Farbveränderung.

Das SVG-eigene und SMIL-kompatible Element ist:

- <animateTransform>. Es löst eine geometrische Transformation des Objekts aus und ermöglicht so Effekte wie Drehungen, Verzerrungen oder Rotationen.

#### 4.4.3 Funktionsweise der Animationselemente

In diesem Kapitel werden die einzelnen Animationselemente von SVG und SMIL mit Hilfe von kleinen Demonstrationsbeispielen vorgestellt und in kartographischer Hinsicht diskutiert. Die grundsätzlichen Unterschiede der Elemente werden aufgezeigt sowie die Bedeutungen der verwendeten Animationsattribute beschrieben. Leider können nicht alle Attribute in den Beispielen demonstriert werden. Bei weiteren Interesse kann in Anlage 1 nachgelesen werden.

#### Animieren numerischer Attribute (<animate>)

Mit diesem Element haben Sie die Möglichkeit, jedes Attribut und jede Eigenschaft zu manipulieren. Dieses Animationselement eignet sich besonders zum Animieren numerischer Attribute wie Koordinaten, Längen und Größen, Opazitäten oder numerischer Filterattribute (FIBINGER 2002, S.293).

Im folgenden Beispiel wird die Größe von einfachen Formen animiert. Als erstes wächst ein Kreis für fünf Sekunden. Nachdem diese erste Animation abgeschlossen ist, erfolgt die Animation eines Rechteckes, das "geschrumpft" wird. Die Animationen sind gleichem Charakters. Im ersten Fall wird der Kreisradius animiert, im zweiten Fall werden Länge und Breite des Rechtecks animiert.

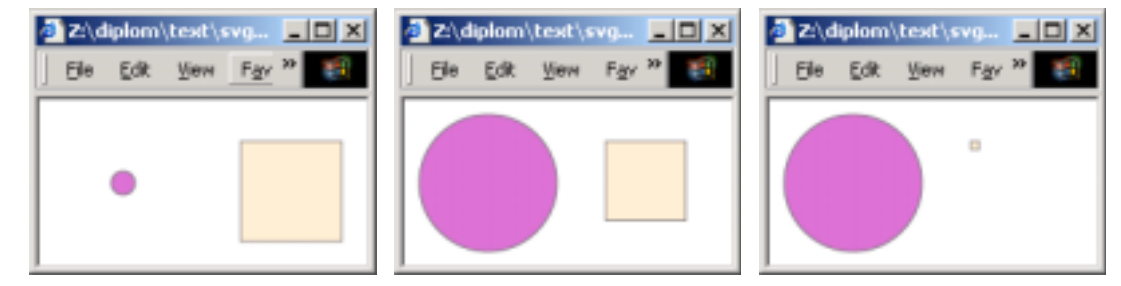

Abb. 4.1a-c: SVG-Animationen von "wachsendem" Kreis und "schrumpfendem" Rechteck.

Die zweite Animation setzt sich aus zwei Einzelanimationen zusammen, da Länge und Breite zwei verschiedene Attribute des Grafikobjekts Rechteck darstellen und daher parallel zueinander animiert werden müssen.

Durchaus interessant hierbei ist, dass die letzten beiden Rechteckanimationen in Abhängigkeit der ersten Kreisanimation gestartet werden. D.h. erst nachdem die Animation des Kreisradius beendet ist, beginnen die Rechteckanimationen. Dies wird über das Animationsattribut begin festgelegt (Listing 4.1: rote Textmarkierung).

```
<rect x="120" y="25" width="60" height="60" 
       style="fill:papayawhip; stroke:grey;" > 
         <animate attributeName="width" attributeType="XML" begin="myAnimation.end" 
             dur="5s" from="0" to="-55" fill="freeze" additive="sum"/> 
         <animate attributeName="height" attributeType="XML" begin="myAnimation.end"
             dur="5s" from="0" to="-55" fill="freeze" additive="sum"/> 
\langlerect>
```
Listing 4.1: Animationen eines Rechtecks mit <animate>.

Im Quellcode kann man erkennen, dass begin den Wert myAnimation.end trägt. Der erste Teil des Attributwertes (bis zum Punkt) steht für die Identifikation der Kreisanimation. Der zweite Teil steht für das Ereignis end. Somit beginnt diese zweite Animation erst dann, wenn die erste beendet ist. Umgekehrt ist die Synchronisation der Anfänge mehrerer Animationen auch möglich, indem man einfach begin anstatt end als Ereignis anwendet. Ferner sind positive Offsetwerte zulässig. Die entsprechende Syntax lautet: begin="myAnimation. begin+2s".

Vorstellbar ist, diese Animation im Zusammenhang mit Diagrammdarstellungen in der Thematischen Kartographie zu nutzen. Beispielsweise könnten über das positive bzw. negative Wachstum eines Rechtecks die Schwankungen statistischer Zahlen wie die Arbeitslosenangaben eines Zeitraums visualisiert werden.

### Animation nicht interpolierter Zustände (<set>)

Wenn eine lineare Interpolation zwischen zwei Zuständen nicht sinnvoll ist, sollte das folgende Animationselement eingesetzt werden. Mit diesem Element gibt man ausschließlich einen Endzustand an, in welchen sich das Attribut des Zielelements begeben soll. Der Anfangszustand ist der Ausgangszustand des zu animierenden Attributs. Es bietet daher nicht die gleichen Vorzüge wie die anderen Animationselemente.

Das nächste Beispiel zeigt einen Kreis, der seinen Radius ohne Übergang ändert, sobald man mit der Maus über ihn fährt. Seine Ursprungsgröße nimmt der Kreis wieder an, wenn die Maus den Kreis verlässt.

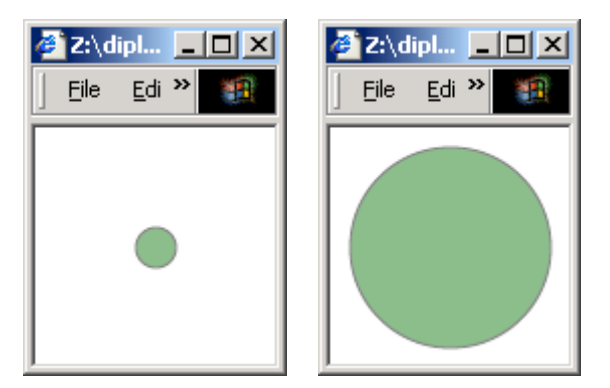

Abb. 4.2a-b: Animation eines Kreises durch Mausberührung (4.6b) ohne Übergang.

Beginn und Ende der Animation sind wie im o.g. Beispiel mit Ereignissen belegt (Listing 4.2: rote Textmarkierung). Die Animation beginnt, wenn sich die Maus über den Kreis befindet. Der Kreisradius wird von 10 Pixel auf 50 Pixel gesetzt (Listing 4.2: blaue Textmarkierung). Wenn die Maus den Kreis verlässt, d.h. die Animation beendet ist, wird der Kreis wieder auf seine Ausgangsgröße gesetzt, d.h. 10 Pixel.

```
<circle id="myCircle" cx="60" cy="60" r="10" style="fill:darkseagreen;stroke:grey"> 
   <set attributeName="r" attributeType="XML" begin="myCircle.mouseover" 
       end="myCircle.mouseout" to="50"/> 
</circle
```
Listing 4.2: Animation eines Kreises mit <set>.

In Zusammenhang mit Mausereignissen wurde diese Animationsart schon in der Vergangenheit für das Hervorheben von Symbolen bei Bildschirmkarten in der Thematischen Kartographie verwendet. Neben direkt am Objekt eingehenden Mausereignissen könnte man auch über "Knopfdruck" eine gleichzeitige Manipulation aller Symbole einer Gruppe erwirken. Weiterhin könnte eine Farbanimation zwischen zwei Zuständen angesteuert werden, wenn eine diskrete<sup>17</sup> Änderung der Farben sinnvoll wäre.

Wenn mehr als zwei Zeitzustände ohne Übergang dargestellt werden sollen, muss man auf das einfache Animationselement <animate> zurückgreifen und die Interpolationsart (calcMode) auf diskret (*discrete*) setzen (vgl. Anlage 1).

#### Animation entlang eines Pfades (<animateMotion>)

Das nachfolgende Element ermöglicht die Bewegung eines Grafikobjektes entlang eines definierten Pfades. Abbildung 4.3 zeigt ein Rechteck, welches sich auf einem Pfad bewegt. Das Rechteck wird während der Bewegung entsprechend der Kurven des Pfades rotiert. Diese Rotation wird durch den Wert eines speziellen Attributs festgelegt (Anlage 1: rotate="auto").

<sup>&</sup>lt;sup>17</sup> Eine diskrete Änderung bedeutet, dass zwischen den Werten keine Zwischenwerte berechnet werden. Die Änderung erfolgt ohne Übergang von einem Wert auf den anderen Wert.

In der Kartographie finden sich viele Beispiele, wo die Animation von Objekten entlang eines Pfades eingesetzt werden kann (vgl. Kap. 3.5). Zum Beispiel könnten in Touristenkarten Objekte entlang eines Wanderwegs animiert werden, um dessen Verlauf darzustellen. Denkbar wäre auch die Visualisierung von Anstieg und Abstieg mit Hilfe von unterschiedlichen Geschwindigkeiten (vgl. Anlage 1: keySplines).

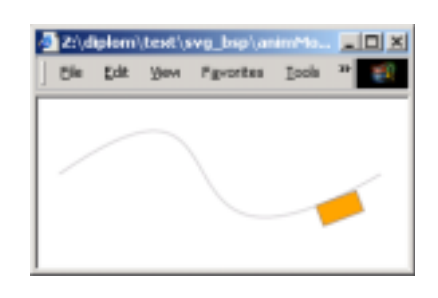

Abb. 4.3: Animation eines Rechtecks entlang eines Pfades.

Ein weiteres Beispiel ist der Einsatz in Verkehrskarten. Die Route eines Flugzeuges oder der Weg einer Straßenbahn in Netzplänen des öffentlichen Verkehrs könnte auf diese Weise visualisiert werden.

#### Farbanimation (<animateColor>)

 Ausschließlich Farbwerte lassen sich mit diesem Element animieren. Daher hat es nur Auswirkung auf solche Attribute, die Farben beschreiben. Andere Attribute werden ignoriert, sodass keine Animation stattfindet. Dem Animationselement angepasst sind auch die Attributwerte (vgl. Anlage 1: from, by, to und value). Diesen Attributen müssen Farbwerte zugewiesen werden, z.B. als Farbname<sup>18</sup> oder RGB-Anweisung. Auch kann eine ganze Liste von Farbwerten mit dem Attribut value bestimmt werden, welche nacheinander angezeigt werden sollen. Auf Zwischenwerte bei der einfachen Farbanimation zwischen zwei Werten kann hingegen kein Einfluss genommen werden.

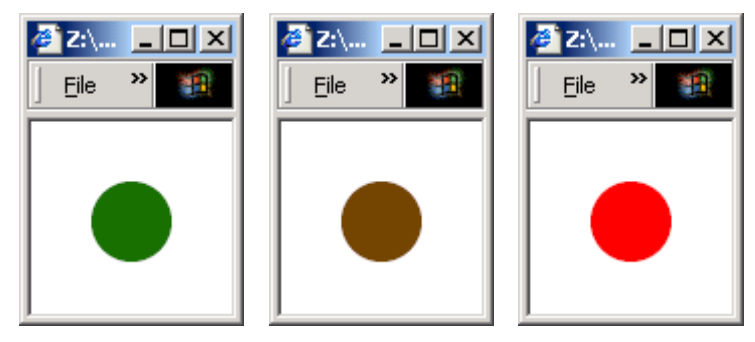

Abb. 4.4a-c: Farbanimation einer Kreisfüllung.

<sup>&</sup>lt;sup>18</sup> Eine Liste aller zulässiger Farbnamen, so genannte X11 COLORS, kann man unter [WWWW3] finden.

Das Beispiel in den Abbildungen 4.4a-c zeigt die einfachste Form einer Farbanimation: den Übergang von einem Farbwert zum anderen. In diesem Fall findet eine lineare Interpolation zwischen den Farben Grün und Rot statt (vgl. Listing 4.3: rote Textmarkierung). Die Farbe Braun wird durch den SVG-Viewer als Zwischenwert errechnet (Abb. 4.4b).

```
<circle cx="50" cy="50" r="20" style="fill:green;"> 
       <animateColor attributeName="fill" attributeType="CSS" begin="0s" 
       dur="6s" fill="freeze" from="green" to="red"/> 
</circle>
```
Listing 4.3: Farbanimation mit <animateColor>.

Die Farbanimation könnte in der Kartographie dazu verwendet werden, Wärmezustände von Objekten wiederzugeben. Beispielsweise kann von der Farbe Blau über Gelb bis Rot interpoliert werden, um die einzelnen Wärmezustände von Objekten (z.B. Wasser, Luft) von kalt bis warm darzustellen.

#### Animation von Transformationen (<animateTransform>)

Dieses Element ist eine SVG-spezifische Besonderheit. Mit ihm können alle Einstellungen des Attributs zur Transformation von Objekten dynamisch geändert werden. Elemente lassen sich so verschieben, drehen, kippen oder skalieren. Das Grundprinzip ist das gleiche wie bei den bisherigen Animationen. Außerdem bestimmt ein zusätzliches Attribut (type) die Art der Transformation. Das lässt die Notierung dieser Animationsart recht eigentümlich erscheinen.

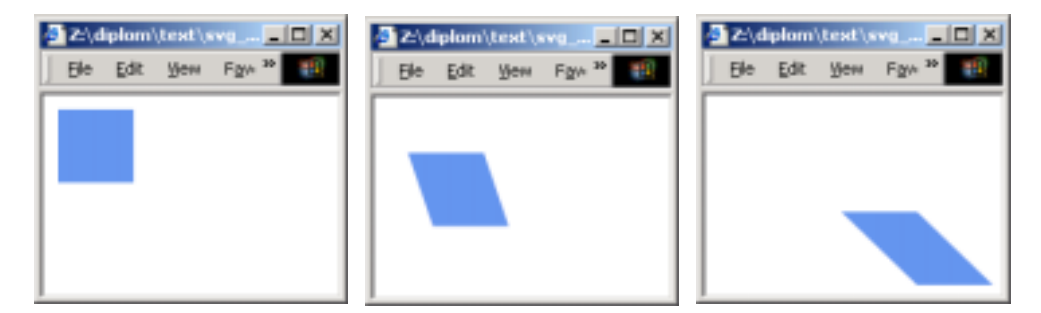

Abb. 4.5a-c: Transformation eines Rechtecks mittels Animation.

```
<rect x="10" y="10" width="50" height="50" fill="cornflowerblue"> 
   <animateTransform id="myAnimation" attributeName="transform" type="skewX" 
   begin="1s" dur="5s" from="0" to="45" fill="freeze" additive="sum"/> 
    <animateTransform attributeName="transform" type="translate" 
   begin="myAnimation.begin" dur="5s" from="0,0" to="70,70" fill="freeze" 
   additive="sum"/> 
</rect>
```
Listing 4.4: Animation einer Transformation mit <animateTransform>.

Im folgenden Beispiel wird ein Rechteck in X-Richtung gekippt und gleichzeitig in Xund Y-Richtung verschoben. Die Abbildungen 4.5a-c zeigen Screenshots aus dieser Transformation. Das Kippen in X-Richtung erfolgt über den Transformationstypen skewX, welches mit dem speziellen Attribut type festgelegt wird (vgl. Listing 4.4: obere, rote Textmarkierung). Im zweiten Fall bewirkt der Transformationstyp translate eine Verschiebung (untere, rote Textmarkierung). Die Parameter der zweiten Transformation verschieben das Rechteck um 70 Pixel in die X-Richtung und um 70 Pixel in die Y-Richtung (grüne Textmarkierung).

Die Möglichkeiten der Transformationen, die dieses Animationselement zur Verfügung stellt, sind unerschöpflich. Transformationen von Objekten können auf unterschiedliche Art und Weise erfolgen und miteinander kombiniert werden. Ein Beispiel für eine kartographische Anwendung ist das Skalieren von komplexen Objekten. Beispielsweise können so Kartenausschnitte zeitweise hervorgehoben werden, um eine detaillierte Betrachtung zu ermöglichen.

# 5 Praktischer Teil – Umsetzung einer Animation

Auf der Grundlage der in Kapitel 1 beschriebenen Problemstellung und der vorliegenden Datensätze sind dynamische Visualisierungen von Gletscherprozessen zu erarbeiten. Laut dem Thema der Arbeit wird die Beschreibungssprache SCALABLE VECTOR GRAPHICS für diese Aufgabe verwendet. Die im Kapitel 2.3 betrachteten Aspekte für die Erstellung und die Gestaltung neuartiger Gletscherdarstellungen bilden für die zu produzierenden Visualisierungen die Grundlage dieser Arbeit.

Das nachfolgende Kapitel wird die Datengrundlage einschließlich dem Hintergrundwissen zum Bearbeitungsgebiet und die dieser Arbeit zugrundeliegenden Datensätze vorstellen. Anschließend werden die technischen Arbeitsschritte zur Konvertierung der Originaldaten in SVG dargelegt. Um die gestalterische Umsetzung der Animationen und die damit einhergehenden Funktionalitäten besser nachvollziehen zu können, wird die Vorstellung der grafischen Benutzeroberfläche (GUI<sup>19</sup>) vorweggenommen. In diesem Abschnitt werden die Elemente der Benutzeroberfläche im Allgemeinen vorgestellt. Nachfolgend wird die Gestaltung der Animationen genau ausgeleuchtet, wobei der Bezug zu den Elementen der Benutzeroberfläche erneut hergestellt wird. Im abschließenden Teil dieses Kapitels folgt eine zusammenfassende Vorstellung der Ergebnisse dieser Arbeit.

# 5.1 Datengrundlage

Nachfolgend wird das Bearbeitungsgebiet *Gruben*, welches sich in den Schweizer Alpen befindet, näher betrachtet.

# 5.1.1 Bearbeitungsgebiet

Das Gebiet dieser Arbeit, der *Grubengletscher*, befindet sich im Walliser Teil der Schweizer Alpen. Die Abbildung 5.1 zeigt die gesamten Gletscherausdehnungen der Schweizer Alpen und der angrenzenden Länder, sowie die Lage des Grubengletschers.

<sup>&</sup>lt;sup>19</sup> Graphical User Interface

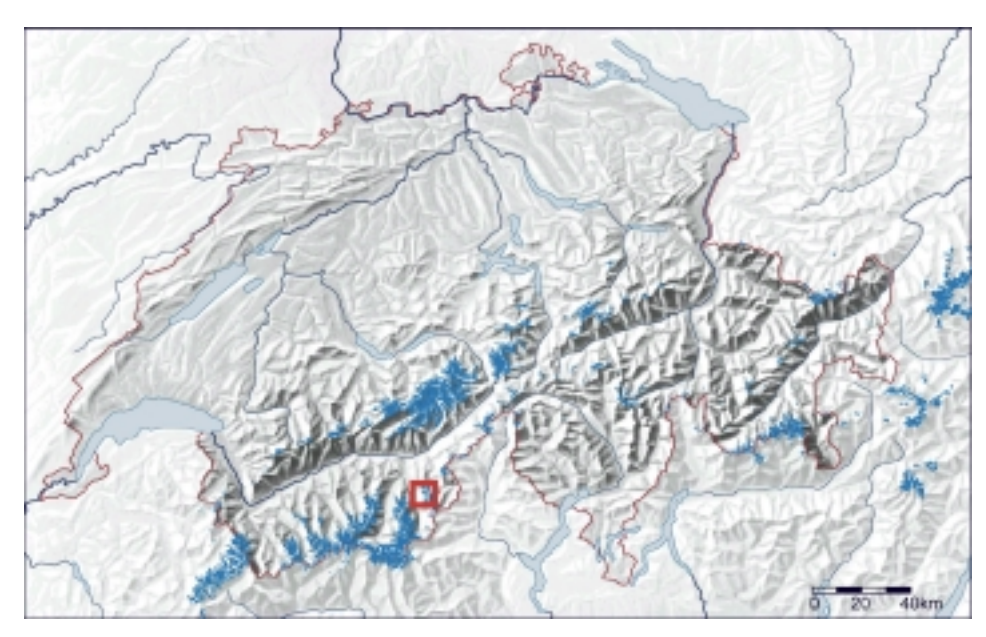

Abb. 5.1: Gletscherausdehnungen (© ATLAS DER SCHWEIZ) und Lage des Grubengletschers (rotes Rechteck).

Der Grubengletscher fließt vom 3993 m hohen Fletschhorn zwischen Saastal und Simplon in Richtung der Gemeinde Saas Baalen. Er dehnt sich mit einer Gesamtfläche von circa 1,4  $km^2$  über den Höhenbereich des Fletschhorns bis auf etwa 2770 m aus (KÄÄB 1996a). In Schweizer Landeskoordinaten ausgedrückt, befindet sich das Gebiet des Grubengletschers etwa im folgenden Bereich: NW-Ecke: 640 500/ 114 500; SO-Ecke: 643 800/ 112 200 (Abb. 5.2).

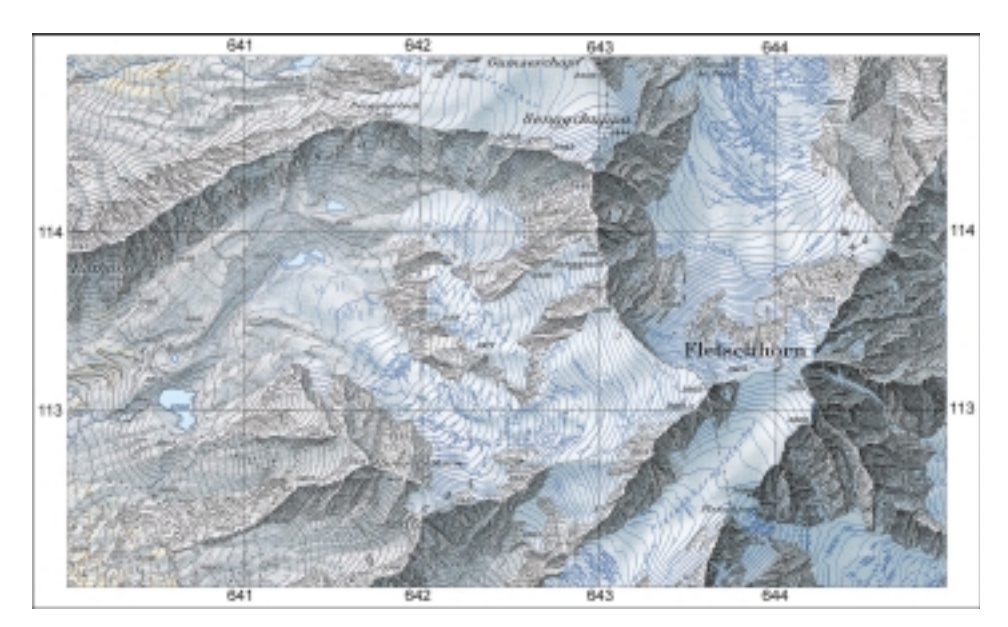

Abb. 5.2: Testgebiet Grubengletscher und Umfeld. Verkleinerter Ausschnitt aus der topografischen Landeskarte der Schweiz, Blatt 1309, Simplon, im Maßstab 1:25'000 (© BUNDESAMT FÜR LANDES-TOPOGRAPHIE, Wabern).

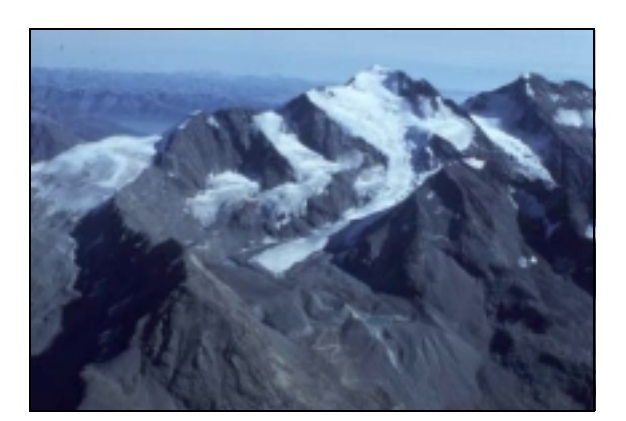

Abb. 5.3: Fletschhorn, Grubengletscher und Blockgletscher (Foto W. SCHMID unter [wwwKääbGruben]).

Aufgrund von Naturkatastrophen wird das Gebiet um den Grubengletscher seit Jahrzehnten intensiv beobachtet. Ausbrüche von Gletscherseen in diesem Bereich lösten in der Vergangenheit mehrere Hochwasser und Murgänge aus, die in der Gemeinde Saas Balen große Schäden anrichteten. Aus den Befliegungen der Eidgenössischen Vermessungsdirektion und den Untersuchungen der VAW<sup>20</sup>, die im Auftrag der Gemeinde Saas Balen stattfanden, stammen viele Daten und Messreihen von verschiedenen glazialen und periglazialen Objekten und Prozessen (WINTER 2000; KÄÄB 1996a). Ausschnitte dieser Daten zur Zunge des Grubengletschers<sup>21</sup> liegen dieser Arbeit vor und werden im folgenden Unterkapitel beschrieben.

# 5.1.2 Datensätze

Das Geografische Institut der Universität Zürich/Irchel (Andreas KÄÄB), das BUNDESAMT FÜR LANDESTOPOGRAPHIE, Wabern und der ATLAS DER SCHWEIZ stellten die nachfolgend beschriebenen Daten dieser Arbeit zur Verfügung.

#### (1) Digitale Höhenmodelle<sup>22</sup>

Digitale Höhenmodelle von der Zunge des Grubengletschers im jährlichen Rhythmus gemessen, liegen seit 1970 bis 1995 nicht vollkommen lückenlos vor. Insgesamt stehen 20 Datensätze zur Verfügung. Zu folgenden Jahren fehlen Datensätze: 1971, 1972, 1977, 1982, 1984 und 1993. Die Stützpunkte sind in einer ASCII23-Datei als 3D-Punkte (x-, y- und z-Koordinaten<sup>24</sup>) abgelegt. Des Weiteren existieren Informationslücken zu einzelnen Koordinatenstützpunkten, sodass in einigen Jahren die Position dieser Punkte unbekannt ist.

<sup>&</sup>lt;sup>20</sup> Versuchsanstalt für Wasserbau, Hydrologie und Glaziologie der ETHZ

<sup>&</sup>lt;sup>21</sup> Die Aktivitäten im Bereich der Zunge des Grubengletschers sind aufgrund zahlreicher Datensätze am besten dokumentiert. Daher macht es sich diese Arbeit zur Aufgabe das Gebiet zu visualisieren.

 $^{22}$  Anlage 2 zeigt einen Ausschnitt aus diesen Originaldaten.<br> $^{23}$  AMERICAN STANDARD CODE FOR INFORMATION INTERCHANGE

<sup>&</sup>lt;sup>24</sup> Alle hier verwendeten Koordinaten sind im Schweizer Landeskoordinatensystem angegeben.

Sofern alle Koordinaten vorhanden sind, liegen die Stützpunkte im regelmäßigen Abstand von 25 m vor. Die Genauigkeit der Höhenänderung entspricht ungefähr 20 cm (KÄÄB 1996a). Die Datensätze stellen die Veränderung der Eismächtigkeit dar.

#### (2) Datensätze zur Oberflächenbewegung

Weiterhin stehen 8 Datensätze im ASCII-Format über die Oberflächenbewegung des Grubengletschers zur Verfügung. Ein Datensatz beschreibt die Ursprungskoordinaten der Stützpunkte, die Koordinatendifferenzen (∆x und ∆y) zu den gleichen Punkten im Folgejahr sowie zusätzliche Informationen wie die Länge der Vektoren in Metern pro Jahr zwischen den beiden Punkten. Zu nachfolgenden Jahren sind diese Informationen vorhanden<sup>25</sup>: 1973 zu 1974, 1974 zu 1975, 1978 zu 1979, 1979 zu 1980, 1985 zu 1986, 1986 zu 1987, 1987 zu 1988 und 1991 zu 1992. Die Datensätze stellen die Veränderung der horizontalen Komponente des Eisfließens dar.

#### (3) Datensätze zur Gletscherausdehnung

20 Datensätze zum Gletscherumriss liegen im ASCII-Format vor. Jeder Datensatz enthält jeweils die Stützpunktkoordinaten des Gletscherrandes eines Jahres. Die Heterogenität bezüglich fehlender Datensätze bestimmter Jahre ist identisch mit der oben genannten. Die Lagegenauigkeit der Gletscherumrisse liegt bei 20 bis 40 cm (KÄÄB 1996a). Die Datensätze stellen den Gletscherrückzug bzw. Vorstoß dar.

#### (4) Digitales InfraRot-Orthofoto

Ein digitales InfraRot-Orthofoto des Gebietes Gruben aus dem Jahre 1991 steht zur Verfügung. Es deckt eine Fläche von 12 km<sup>2</sup> (4 km x 3 km) ab bei einer Auflösung von 2 m. Das Foto liegt im TIFF-Format<sup>26</sup> und die dazugehörigen Geo-Referenzdaten liegen im ASCII-Format vor.

 $25$  Die Heterogenität in den Messreihen (1) bis (3) sind auf fehlende Luftbildaufnahmen für diese Jahre zurückzuführen. Für das Extrahieren von Informationen aus Luftbildern ist viel Schneebelag auf dem Gletscher eher hinderlich, was eine Ursache für die geringen Messwertreihen in (3) ist. Die Datensätze basieren auf S/W-Orthofotos [0]im Maßstab 1:7'000 und sind in einem analytischen Plotter bestimmt worden. Die Orthofotos sind aus hochgeflogenen Luftbildern hergestellt worden, die jeweils im Herbst "geflogen" wurden (KÄÄB 1996a). Weitere Information zur photogrammetrischen Informationsgewinnung in der Glaziologie und zur Analyse photogrammetrischer Daten kann in KÄÄB (1996a) nachlesen werden.<br><sup>26</sup> TAGGED IMAGE FILE FORMAT

#### (5) Landeskarte 1:25'000

Die Landeskarte 1:25'000 (© BUNDESAMT FÜR LANDESTOPOGRAPHIE, Wabern) ist die topografische Karte der Schweiz in analoger Form. Das Gebiet des Grubengletscher befindet sich auf dem Blatt 1309 (Simplon). Weitere Informationen unter [wwwL+T].

#### (6) Datensätze des ATLAS DER SCHWEIZ

Der ATLAS DER SCHWEIZ stellte folgende Daten zur Verfügung: Gletscherausdehnungen Schweiz und angrenzender Länder 1:500'000, Gewässernetz und Landesgrenze 1:2'000'000 und Relief 1:2'000'000.

# 5.2 Konvertierung der Originaldaten

Die vorgestellten Datensätze liefern die Grundlage für die Generierung der Animationen. Der Prozess der Veränderung der Eismächtigkeit ist von glaziologischer Seite betrachtet der spannendste und interessanteste (vgl. KÄÄB 1996a). Aus diesem Grund wird sich nachfolgend darauf beschränkt, vorrangig die technischen Arbeitsschritte sowie die Gestaltung der Animation zu diesem Prozess zu beschreiben.

## 5.2.1 Technische Arbeitsschritte

Für die **Konvertierung** der textbasierten Originaldateien in die Beschreibungssprache SVG wird ein PERL-Programm verwendet, welches diesen Vorgang automatisiert. PERL ist eine offene Skriptsprache, die u.a. trickreiche Automatismen zur täglichen Datenverarbeitung zur Verfügung stellt. PERL-Programme von A. NEUMANN<sup>27</sup> dienen als Grundlage für das letztendlich verwendete PERL-Programm<sup>28</sup>, welches den Ansprüchen der vorliegenden Ausgangsdaten (*Input*) und des gewünschten Endproduktes (*Output*) angepasst sein muss. Der Input entspricht dabei den 20 Datensätzen zu den Digitalen Höhenmodellen. Der Output ist ein SVG-Dokument mit kartographischem Inhalt. Die Aufgabe des PERL-Programms liegt darin, die Ausgangsdaten einzulesen und diese für eine Weiterverwendung aufzubereiten. Anschließend werden mit den aufbereiteten Daten Berechnungen durchgeführt. Die Ergebnisse der Berechnungen bilden die Basis für die geometrische und die grafische Ausprägung der zu generierenden Grafikobjekte und deren Animationen. Die Grafikobjekte und Animationen werden vom PERL-Programm generiert und stellen den kartographischen Inhalt dar.

<sup>&</sup>lt;sup>27</sup> A. NEUMANN - Mitarbeiter des Institutes für Kartographie der ETHZ und Betreuer dieser Arbeit. <sup>28</sup> Die verwendeten Programme befinden sich auf der beigelegten CD im Ordner ,Perl'.

Nach einer ersten Konvertierung wird das Ergebnis betrachtet und **kontrolliert**, eine neue Konvertierung mit verbessertem PERL-Programm u.U. veranlasst oder Fehler gleich im SVG-Code beseitigt. So werden programmtechnische Berechnungsfehler und Fehler in der kartographischen Ausprägung des Inhalts behoben.

Wenn eine erfolgreiche Konvertierung vollzogen ist, wird das Ergebnis in separaten SVG- Dokumenten abgelegt (Abb. 5.4: *File1*). Dies hat den Vorteil, dass eine Animation erst dann in das Dokument geladen wird, wenn es benötigt ist. Gleiches gilt für die zusätzlichen Themen: InfraRot-Orthofoto, LK25-Ausschnitt und Gletscherausdehnungen der verschiedenen Jahre. Nachfolgend wird das Dokument als **SVG-Applikation** bezeichnet. Diese Applikation vereint sämtliche Elemente der Visualisierung und Bedienung wie Animationsthemen, Hintergrundthemen und andere Themen, sowie Elemente der grafischen Benutzeroberfläche und Hilfsfunktionen (Abb. 5.4).

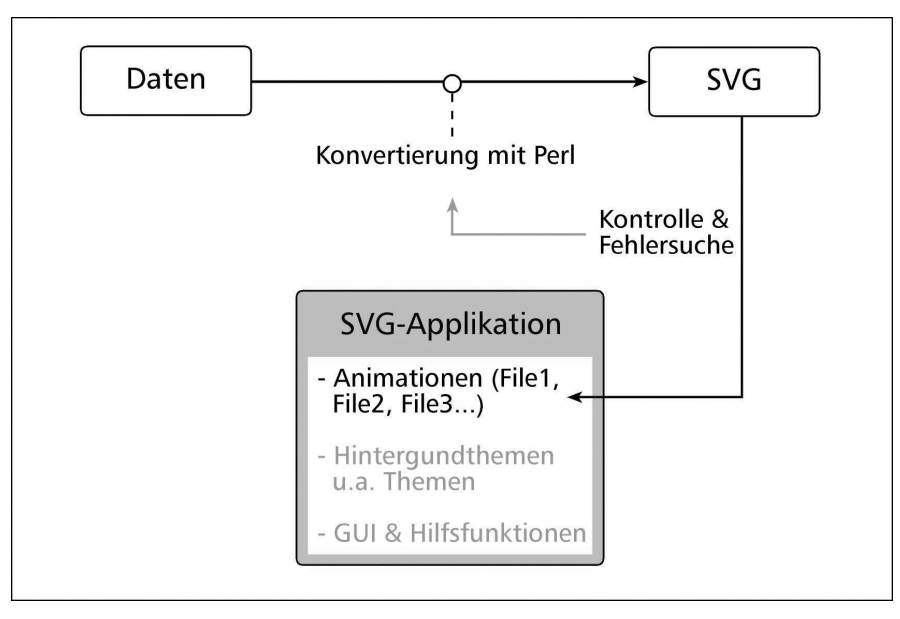

Abb. 5.4: Technische Arbeitschritte im Überblick

# 5.3 Grafische Benutzeroberfläche

## 5.3.1 Technische Grundlagen

Über die Benutzeroberfläche wird die Möglichkeit gegeben in die Anwendung einzugreifen. Dies ermöglicht eine Bedienung des Karteninhalts nach den Wünschen des Anwenders. Dieser Vorgang bezeichnet die Interaktivität, unter welcher man die Kommunikation zwischen dem Anwender und der Anwendung versteht. Die Anwendung ist in diesem Fall die SVG-Applikation. Der Eingriff des Anwenders ist eine Aktion, welche darin besteht, mit der Maus oder der Tastatur eine bestimmte Eingabe bzw. *Input* zu geben. Das geladene

Dokument antwortet darauf, welches als Reaktion bezeichnet wird. Die Schnittstelle, welche diese Interaktivität erlaubt, ist eine Skriptsprache. Die Inputs des Anwenders werden von einem Ereignisattribut, einem so genannten *Event Listener* abgefangen und verarbeitet, welches dazu führt, dass eine bestimmte Skript-Funktion aufgerufen und ausgeführt wird. Das Ergebnis der Ausführung einer solchen Funktion stellt die Reaktion dar.

Es gibt verschiedene Skriptsprachen. Die verwendete Skriptsprache dieser Arbeit heißt ECMASCRIPT. Sie ist eine standardisierte Version von JAVASCRIPT. Zur Ausführung von Skripten benötigt man einen *Interpreter*. Standardmäßig verfügt die neue Generation der Browser über einen solchen Interpreter. Jedoch werden ECMASCRIPT bzw. JAVASCRIPT von den Browsern in unterschiedlichem Maße unterstützt. Hinzu kommt, dass Skriptsprachen im Browser auch deaktiviert werden können, welches eine Ausführung von Skripten unterdrückt. ADOBE hat in diesem Fall für Abhilfe gesorgt. In der neuesten Version (3.0) des SVG-Viewers von ADOBE ist ein solcher Interpreter, auch *Script-Engine* genannt, integriert [wwwAdobe-SVG]. Dieser Viewer ist ein *Plug-In* für den Browser und dient vorrangig als Interpreter für den Quellcode von SVG-Dateien. Es ist gewissermaßen eine Zusatzsoftware für den Browser, welche grundsätzlich für die Interpretation des Inhaltes von SVG-Dateien verantwortlich ist. Innerhalb des SVG-Dokuments dieser Arbeit ist festgelegt, dass die Script-Engine vom ADOBE SVG VIEWER  $3.0^{29}$  (ASV3) verwendet werden soll. So ist garantiert, dass die Skripte durch den ASV3 interpretiert werden und die Anwendung auf allen Browsern funktionstüchtig ist, sofern der ASV3 diesen Browser unterstützt. Dies gewährleistet eine bestmögliche Wiedergabe. Das Problem der verschiedenen Browsertypen und -versionen kann auf diese Weise umgangen, sowie eine Deaktivierung von Skriptsprachen im Browser ignoriert werden.

Im Fazit kann gesagt werden, dass für die optimale und funktionstüchtige Wiedergabe der SVG-Applikation zwei Interpreter notwendig sind. Zum einen kommt ein SVG-Interpreter, zum anderen ein ECMASCRIPT-Interpreter zum Einsatz. Beide Interpreter sind in der Software ASV3 vereint. Die im nachfolgenden Kapitel erläuterten Funktionalitäten der Benutzeroberfläche werden in ECMASCRIPT programmiert und vom ASV3 interpretiert. Derzeit ist der ADOBE SVG Viewer 3.0 der am weitesten entwickelte SVG-Interpreter. In Zukunft bleibt zu hoffen, dass andere SVG-Interpreter den gleichen Implementationsstand, vor allem im Bereich Animation und Skripting erreichen.

<sup>29</sup> Der ADOBE SVG Viewer 3.0 wird mit ASV3 abgekürzt.

Die Anlage 3 fasst die notwendigen Systemvoraussetzungen für eine korrekte und funktionstüchtige Wiedergabe der SVG-Applikation dieser Arbeit zusammen.

# 5.3.2 Gestaltung der Grafischen Benutzeroberfläche

Die grafische Benutzeroberfläche der SVG-Applikation ist in verschiedene Bereiche eingeteilt, um eine Vermischung des Inhalts zu vermeiden. Im Mittelpunkt der Benutzeroberfläche steht der Kartenbereich, welcher vom Steuerungsbereich (Auswahllisten, Steuerungsmenü) umrahmt ist. Die übrigen Elemente zählen zum Orientierungsbereich. Die Abbildung 5.5 verdeutlicht die Aufteilung der Benutzeroberfläche in die einzelnen Elemente, welche nachfolgend vorgestellt werden. Der Bezug zur Abbildung erfolgt über die Nummerierung der Elemente neben deren Bezeichnung.

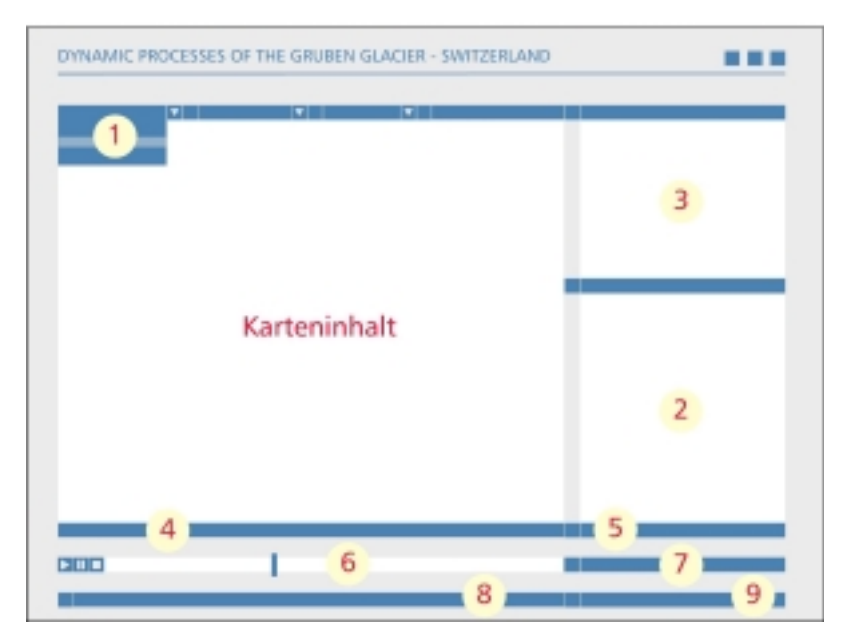

Abb. 5.5: GUI-Layout mit Nummerierung der Elemente

- *Auswahllisten (1)*

.

Die Animationen können über eine Funktion aufgerufen werden, welche über die Benutzeroberfläche angesprochen wird. Dies geschieht über eine Auswahlliste. Der Zugang zu den übrigen Informationen basiert auf dem gleichen Konzept. Insgesamt sind alle eingebundenen Informationen der Applikationen in Auswahllisten zusammengefasst, welche im oberen Teil der Applikation horizontal angeordnet sind. "Im westlichen Kulturkreis lernt man von links nach rechts und sekundär von oben nach unten zu lesen." (MAYER 2002). So "fällt" dem Anwender die Auswahlliste zu den Animationsthemen direkt "ins Auge", da sie in der oberen, linken Ecke angeordnet ist.

#### - *Legende (2) und Diagramm (3)*

Der Inhalt der Animationen wird über eine Legende erklärt, welche sich den Eingriffen des Benutzers dynamisch anpasst. Eine Zusatzinformation steht unter der Bezeichnung Diagramm nur für die Animationsthemen der Veränderung der Eismächtigkeit zur Verfügung. Diese beiden Elemente sind zusätzliche Informationen zum Karteninhalt und werden daher zusammengefasst auf der rechten Seite vertikal angeordnet. Der Leserichtung des menschlichen Auges entsprechend wird die Legende unten rechts platziert, da sie zum Verständnis des Karteninhalts wichtig ist. Zudem ist das Diagramm nicht zu jeder Zeit dem Anwender zugänglich, was die Positionierung in der Benutzeroberfläche rechtfertigt.

#### - *Datenleiste (4) und Übersichtskarte (5)*

Eine Datenleiste informiert über die räumliche Veränderung und die geografische Lage. Diese Datenleiste ist nur aktiv, wenn der Benutzer die Maus innerhalb des Kartenbereichs entlang führt. Da der Inhalt der Datenleiste im engen Zusammenhang mit den Veränderungen der Animationsobjekte in der Karte steht, wird sie am unteren Kartenrand positioniert. An die Datenleiste schließt sich der Link zur Übersichtskarte ("*Overview Map*") an.

#### - *Steuerungsmenü (6) und Interpolationsart (7)*

Die zur Steuerung der Animationen notwendigen Funktionen sind im unteren Teil horizontal angeordnet. Insgesamt stehen drei Schaltflächen (*Buttons*) und eine Zeitleiste zur Verfügung, über welche die zeitliche Komponente gesteuert werden kann. Diese Positionierung ist in vielen Programmen gebräuchlich, sodass der Anwender damit schon Erfahrung hat. Die Bedeutung des Start-, Pause- und Stop-Buttons entspricht der Bezeichnung. Über die Zeitleiste kann die Animation per Mausklick auf einen beliebigen Zeitpunkt gesetzt werden. Am Ende dieser Zeitleiste befindet sich eine weitere Funktion, welche im engen Zusammenhang mit der Steuerung der Animation steht. Mit dieser Funktion wird dem Anwender ermöglicht, die Interpolationsart der Animation von linear auf diskret und *vice versa* zu ändern. Da nicht alle Anwender diesen Wunsch haben werden, zwischen den Interpolationsarten zu wechseln, ist die Funktion neben der Zeitleiste "versteckt".

#### - *Statusleiste (8)*

Notwendige Erklärungen über die Bedeutung der Elemente und Funktionen der Benutzeroberfläche werden in der Statusleiste ("Status Bar") gegeben. Sie ist unten links aufgehoben. Auch diese Position ist in vielen Programmen gebräuchlich.

#### - *Informationsfenster (9)*

Informationen zum Projekt können über den Link Informationsfenster ("*About the Project*") abgerufen werden. Per Mausklick kann der Anwender ein Fenster aufrufen, welches die wichtigsten Informationen zu diesem Projekt enthält. Dieser Link befindet sich in der untersten linken Ecke der Benutzeroberfläche neben der Statusleiste.

Die Benutzeroberfläche ist in vielerlei Hinsicht einfach und freundlich angelegt. Hilfe-Texte unterstützen die Bedienung der Karteninstrumente und -funktionen. Die wichtigsten Elemente, wie die Auswahlliste zu den Animationsthemen und die Elemente für die zeitliche Steuerung, sind immer sichtbar und einsetzbar.

# 5.4 Gestaltung der Animationen

### 5.4.1 Wesentliche Techniken für die animationsspezifische Gestaltung

Die im Kapitel 3 vorgestellten theoretischen Grundlagen zu kartographischen Animationen finden sich in dieser Arbeit wieder, welches nachfolgend dargelegt wird.

#### - *Animationsarten*

Da die Darstellung im zweidimensionalen Raum erfolgt, resultiert daraus, dass der Prozess der Veränderung der Eismächtigkeit nicht direkt über die z-Koordinate dargestellt werden kann. In der Animation der Eismächtigkeitsveränderung wird auf ein Hilfsmittel zurückgegriffen, welches schon in der Vergangenheit von Glaziologen zur Darstellung dieses Prozesses verwendet wurde.

Andreas KÄÄB (1996a) benutzte die *Methode der Kreisplots*, um die Höhenänderungen des Grubengletschers über einen Zeitraum auf einem statischen Medium zu präsentieren. Die Methode wird für diese Arbeit auf die Bedürfnisse des dynamischen Mediums adaptiert. Die Veränderung der Eismächtigkeit an einem Messpunkt wird über den Kreisplotradius dargestellt. Der Mittelpunkt des Kreisplots selbst stellt die x- und y-Koordinaten des jeweiligen Messpunkts dar. Während der Animation verändert der Radius seinen Wert in einem proportionalen Verhältnis zur z-Koordinatendifferenz. So erscheint es, dass der Kreis während der Animation "wächst" und "schrumpft" (vgl. Abb. 5.6a,b), welches die quantitative Veränderung der Eismächtigkeit demonstriert. Darüber hinaus ändert der Kreis entsprechend der Höhenzunahme oder -abnahme diskret seine Farbe von Blau für Zunahme oder Rot für Abnahme.

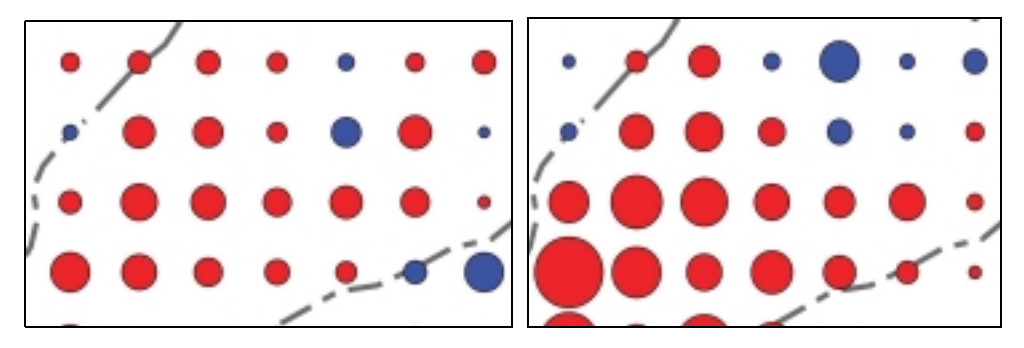

Abb. 5.6a,b: Animation zur Eismächtigkeitsveränderung mit Hilfe von Kreisplots.

#### - *Interpolationsarten*

Aus wissenschaftlichen Gründen ist die Berechnungsart der Interpolation einer Animation maßgebend für die Präsentation der realen Daten und für den Wahrheitsgehalt. Die lineare Interpolation zwischen Zeitpunkten ist immer dann unangebracht, wenn Lücken in der Datenmessreihe vorliegen und daher keine Rückschlüsse auf die Art der Veränderungen angestellt werden können (vgl. Kap.3: temporale Animation). Die Lücken in der Messreihe würden durch lineare Interpolation verschwiegen werden, welches eine inkorrekte Interpretation des Gletscherprozesses verursachen könnte. Während einer diskreten Interpolation werden jedoch grundsätzlich keine Zwischenszenen berechnet. Die Werte werden so dargestellt, wie sie aus den Orthofotos ermittelt wurden, welches einer realen Darstellung der Daten entspricht.

Daher wird dem Anwender die Möglichkeit geboten, zwischen linearer und diskreter Interpolation der animierten Geometrie zu wechseln.

## - *Verwendung der Zeit und Informationsbezug*

Der reale Zeitbezug während der Darstellung von räumlich-zeitlichen Gletscherprozessen ist von äußerster Wichtigkeit. Daher sind die innerhalb dieser Arbeit erstellten Animationen durchweg temporale Animationen. Die zeitlichen Informationen werden über die Zeitleiste wiedergegeben. Die zeitliche Auflösung ist konstant, d.h. der Abstand zwischen den Einzelbildern ist gleich.

- *Berechnung der Animationen* 

In SVG erfolgt die Berechnung und Betrachtung der Animationen zeitgleich. Die jeweilige Animation liegt im SVG-Code als eine mathematische Beschreibung mit Anfang, Ende, Dauer, zu animierenden Attribut, Interpolationsart und vielen mehr vor (vgl. Listings 4.1-4.4). Die Animation wird aufgrund dieser Tatsache erst zeitgleich mit der Betrachtung berechnet. Somit handelt es sich bei den in dieser Arbeit erbrachten Animationen grundsätzlich um Echtzeitanimationen.

#### - *Animationsmethoden*

Es werden zwei verschiedene Methoden verwendet, um die Animation der Eismächtigkeitsveränderung umzusetzen. Zum einen findet eine Animation des Kreisplotradius zur Präsentation der quantitativen Änderung der Eismächtigkeit statt, zum anderen wird eine diskrete Farbanimation dazu verwendet, den Qualitätsunterschied zwischen Zunahme und Abnahme der Eismächtigkeit zu demonstrieren. Dies gilt für alle Messpunkte.

#### - *Animationstechniken*

Wie bereits erwähnt, wird die Veränderung der Eismächtigkeit proportional über die Animation des Kreisradius ausgedrückt. Dabei stellt ein Radiuswert eines Jahres eines jeweiligen Messpunktes eine Schlüsselszene dar. Aus diesem Grund handelt es sich um eine Keyframe-Animation. Die dazwischenliegenden Szenen, die Zwischenphasen, werden interpoliert. Je nach Rechnerleistung werden mehr oder weniger Zwischenszenen für die Darstellung errechnet. Dies hat den Vorteil, dass die Animationsdauer immer den vorgegebenen (Zeit-) Werten entspricht und nicht von der vorgegebenen Anzahl der Zwischenszenen abhängig ist. Die übrigen Animationen dieser Arbeit sind auch Keyframe-Animationen.

#### - *Animationskomponenten*

Die Animation setzt sich aus mehreren Komponenten zusammen: die Grafikobjekte, welche die Kreisplots darstellen und zweidimensionaler Natur sind, die zuschaltbaren Basis-Layer, das Orthofoto sowie der topografische Landeskartenausschnitt. Akustische Elemente wurden nicht verwendet.

Es muss erwähnt werden, dass die Visualisierung der Veränderung der Eismächtigkeit auf zwei verschiedene Weisen umgesetzt wird. Eine Animationsart bezieht sich bei der Darstellung auf das Jahr 1970, d.h. absolut gegenüber 1970. Eine andere Animationsart beschreibt den gleichen Prozess bezüglich des Vorjahres, also relativ. Beide Animationsarten beschreiben denselben Gletscherprozess auf der Grundlage derselben Datensätze, gehen aber von unterschiedlichen Basiswerten aus. Alle Szenen, die eine Aktion einer Animation beschreiben, werden zu einer Sequenz zusammengefasst. Da die Animationen der absoluten und relativen Veränderung der Eismächtigkeit ein und denselben Gletscherprozess beschreiben, d.h. eine Aktion, *könnten* sie zu einer Sequenz zusammengefasst werden. Jedoch müssen diese Animationen vom Benutzer separat aufgerufen werden. Sie gehen nicht zeitlich ineinander über, sodass der inhaltliche Bezug zum gleichen Gletscherprozess nicht offensichtlich ist. Deswegen

wird eine Einteilung der zwei Animationen in zwei Sequenzen für nachvollziehbar und logisch gehalten.

Darüber hinaus besteht die Möglichkeit eine für jeden Messpunkt zur Verfügung stehende, individuelle Animation abzurufen (vgl. Kap. 5.3.2: Diagramm*)*. Diese Diagrammanimation kann parallel zur Hauptanimation abgespielt werden und geht von der gleichen Berechnungsgrundlage aus wie die gewählte Hauptanimation. Sie ist daher entweder absolut oder relativ (Abb. 5.7a,b). Aufgrund der Visualisierung des gleichen Gletscherprozesses und der Möglichkeit diese Teilanimation parallel zur Hauptanimation abspielen zu können, zählt sie zu der Sequenz der entsprechenden Hauptanimation.

Die übrigen Animationen verfügen über keine Teilanimation und beschreiben nur Werte eines Jahres. Zusammenfassend kann man sagen, dass die gesamte SVG-Applikation vier Sequenzen enthält. Dies drückt sich in der Auswahlliste zu den Animationsthemen aus (Abb. 5.8).

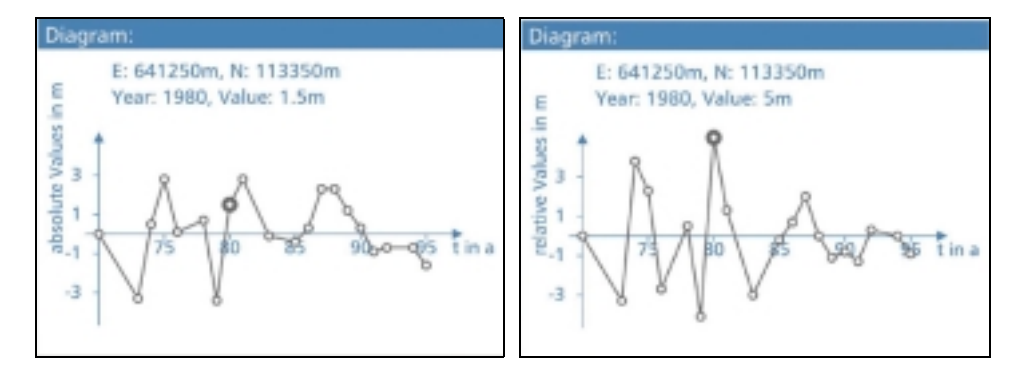

Abb. 5.7a,b: Absolute (5.7a) und relative Diagrammanimation des gleichen Messpunkts.

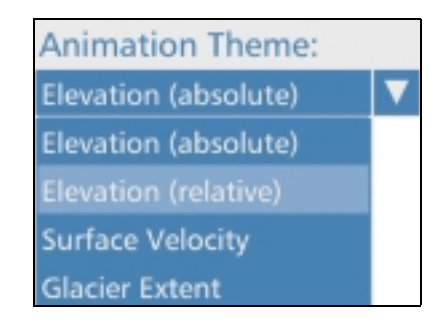

Abb. 5.8: Auswahlliste der Animationsthemen.

## 5.4.2 Gestaltung nach Aspekten der neuartigen Gletscherdarstellung

Die im Kapitel 2.3.1 formulierten Anforderungen an neuartige Gletscherdarstellungen bilden eine weitere Grundlage für die Umsetzung der erbrachten Visualisierungen von Gletscherprozessen. Anschließend stehen diese Gestaltungsaspekte im Vordergrund.

### - *Kartengrafik*

Aufgrund der Verwendung von SVG als Beschreibungssprache zweidimensionaler Vektorgrafiken und den Vorteilen von 2D- gegenüber 3D-Darstellungen erfolgt die Visualisierung der Gletscherprozesse zugunsten des zweidimensionalen Raums. Eine Unterscheidung des Gletscherkörpers vom benachbarten Raum ist durch die Darstellung der Gletscherausdehnung garantiert. Die Gletscherausdehnung selbst unterliegt dem Prozess des Gletscherrückzuges bzw. Vorstoßes und variiert daher über den betrachteten Zeitraum. Aus diesem Grunde wurde dem Benutzer eine Auswahlmöglichkeit zur Verfügung gestellt, zwischen den Gletscherausdehnungen verschiedener Jahre zu wählen<sup>30</sup>.

#### - *Ausschnitt und Navigation*

Wegen der Darstellung eines relativ großmaßstäbigen Kartenausschnitts wurde darauf verzichtet, eine Möglichkeit zur Verfügung zu stellen, die eine beliebige Auswahl und Navigation des Gebietsausschnittes gestattet. Eine Vergrößerung des Kartenausschnittes würde dem Betrachter nicht ermöglichen, mehr Informationen zu gewinnen. Dass ein Werkzeug, welches eine Auswahl des Gebietsausschnittes über fix vorgegebene Zoomstufen ermöglicht, implementiert werden kann, zeigt das Beispiel des Map-Browser unter [wwwMapbrowser].

#### - *Bezug zur Umgebung*

Der zugrundeliegende Kartenausschnitt der Animation kann im übergeordneten Raum mit Hilfe der Übersichtskarte<sup>31</sup> eingeordnet werden (Abb. 5.9). Per Mausklick kann diese Karte betrachtet und wieder geschlossen werden. Der übergeordnete Raum ist in diesem Fall die Schweiz. Über Mausberührungen wird der Inhalt der Übersichtskarte in der Statusleiste erläutert. Außerdem lässt sich die geografische Lage von jedem Kartenobjekt der Koordinaten-Anzeige in der Datenleiste entnehmen.

<sup>&</sup>lt;sup>30</sup> Es existiert außerdem eine Animation, die den Prozess des Gletscherrückzuges bzw. Vorstoßes visualisiert.

<sup>&</sup>lt;sup>31</sup> Die Übersichtskarte basiert auf den Datensätzen des ATLAS DER SCHWEIZ (Kapitel 5.1.2).

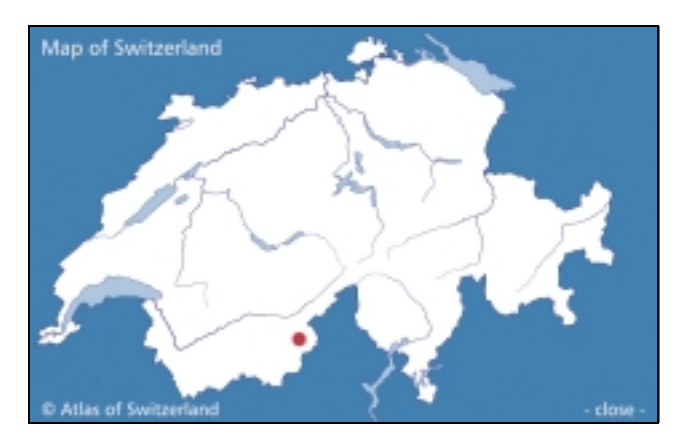

Abb. 5.9: Übersichtskarte der Schweiz.

#### - *Weitere Gestaltung*

Sämtliche für die Darstellung relevanten thematischen Inhalte werden für die Visualisierung der räumlich-zeitlichen Prozesse des Grubengletschers zusammengetragen. Aufgrund der zeitlichen Beschränkung dieser Arbeit können nicht alle nötigen Datenbanken bezüglich der Verwendung glaziologischer Daten gesichtet werden.

Auf Überlagerung und Verschneidung der thematischen Inhalte wird anlässlich der technischen Komplexität verzichtet. Derartige Operationen sind in einem GIS möglich und sollten auf der Grundlage von XML-Datenbanken wegen der beliebigen Weiterverwendung der Ergebnisse geschehen.

Ferner lassen sich für eine Aktualisierung neue Daten in die Applikation integrieren. SVG bietet wegen seiner Textbasiertheit gute Vorraussetzungen für eine Integration neuer Daten, da SVG-Dokumente mit jedem Texteditor geöffnet und manipuliert werden können.

Auch der Datenaustausch und -transfer mit den in dieser SVG-Applikation involvierten Daten kann problemlos stattfinden, da SVG plattform- und anwendungsunabhängig ist. Die Daten der SVG-Applikation sind für jedermann zugänglich, können auf allen Plattformen geöffnet sowie auf gebräuchlichen Medien gesichert werden.

Aufgrund dessen, dass auf vielen Plattformen der ASV3, ein kostenloses Plug-In für den Browser, weit verbreitet ist bzw. standardmäßig mit anderen ADOBE-Produkten geliefert wird, kann diese SVG-Applikation auch als Internetapplikation gehandelt werden. Damit soll nur ein Beispiel genannt sein, wie sich diese Animationen in andere Informationssysteme einbinden lässt. Eine allfällige Layout-Anpassung muss dabei nicht an jedem Grafikobjekt des Karteninhalts einzeln vorgenommen werden, sondern kann über Styles oder Entities in SVG abgewickelt werden. In der Arbeit sind Entities, vergleichbar mit Abkürzungen, eingesetzt, um vielfach verwendete Style-Definitionen im Kopf der Datei zusammenzufassen. Wenn man also eine Änderung an einer Entity vornimmt, wirkt sich diese auf alle Objekte, auf welche diese Entity angewendet wurde,

aus. So ist eine Anpassung des Layouts schnell und leicht erledigt. Mehr Informationen zu Style und Style Sheets findet man unter [wwwW3].

# 5.4.3 Kartographische Gestaltung

Die im Kapitel 2.3.2 zusammengetragenen allgemeinen kartographischen Gestaltungsaspekte und spezielle Aspekte zur Gestaltung kartographischer Animationen bilden Grundlage und Orientierung für diese Arbeit, welches nachfolgend im Detail beschrieben wird. Um die SVG-Applikation einem breiten Publikum zugänglich zu machen, erfolgen die Textinformationen in der englischen Sprache.

## - *Kartenmaßstab und Maßstabsleiste*

Da der Kartenmaßstab abhängig von der Fenstergröße des Browsers ist, wegen der automatischen Anpassung an die Browserfenstergröße, der unterschiedlichen Auflösungen und Größen von Monitoren, wird ein grafischer Maßstab verwendet. Diese grafische Maßstabsleiste ist im Kartenbereich immer sichtbar, unabhängig vom gewählten Animationsthema und Hintergrund.

### - *Legende*

Zu jedem Zeitpunkt der Animation ist eine Legende eingeblendet und dem ausgewählten Thema und den Eingriffen des Benutzers entsprechend angepasst (Abb. 5.10a,b). Die Legende ist damit integriert. Die zusätzliche Zeit für das Lesen der Legende und die damit einhergehende Unterbrechung während der Animationsbetrachtung wird in Kauf genommen. Da mehr als eine Animation dem Benutzer zur Verfügung steht, ist eine vorangehende (separate) Legendenerklärung unangebracht. Der Benutzer kann zwischen den Animationsthemen jederzeit frei wählen. Eine Erklärung im Vorfeld könnte zu einer Überladung des Betrachters mit Informationen führen. Außerdem könnte die Erwartungshaltung des Benutzers enttäuscht werden, da er bei der Betrachtung einer Animation eventuell damit rechnet, alle vorgestellten Objekte wiederzufinden. Eine separate Legende, individuell für jede Animation, wird als zu zeitaufwendig empfunden, da der Betrachter nach jedem Wechsel des Animationsthema mit einer solchen Legende konfrontiert werden müsste.

Die Darstellung der quantitativen Aussage in der Legende erfolgt über willkürlich, kontinuierliche Signaturenmaßstäbe, wobei die Häufigkeitsverteilung der Werte berücksichtigt wird.

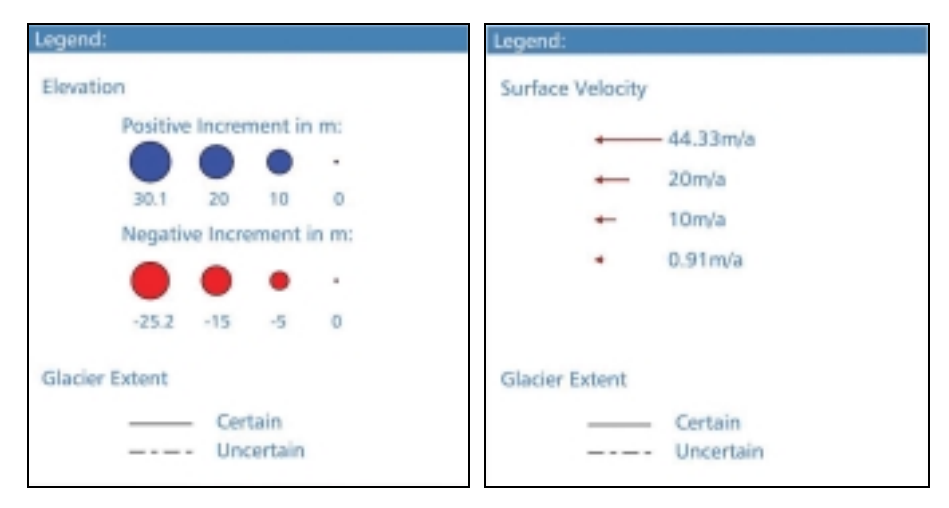

Abb. 5.10a,b: Dynamische Anpassung der Legende: Legende zum Animationsthema "*elevation absolute* "5.10a, Legende zum Animationsthema "*surface velocity* "5.10b.

### - *Schriftwahl und Mindestgrößen*

Die Größen der Schriften variieren zwischen 12 und 14pt und die Schriften sind serifenlos. Die verwendete Schrift entstammt der Schriftfamilie HUMANIST, welche in die SVG-Applikation eingebettet ist. Dies gewährleistet eine bestmögliche Textwiedergabe und Lesbarkeit sowie ein ruhiges Schriftbild am Bildschirm.

Die übrigen Grafikobjekte halten die verlangten Mindestgrößen ein, um eine optimale Lesbarkeit am Bildschirm zu garantieren. Beispielsweise findet eine "Überhöhung<sup>32</sup>" der Kreisplotradien statt, sodass diese vergrößert gegenüber dem Längenmaßstab abgebildet werden. Dies sorgt für die Einhaltung der Mindestgrößen, wobei der Hinweis auf die Überhöhung in die SVG-Applikation integriert ist.

## - *Farbwahl und Farbraum*

Die Farbwahl zur Darstellung der Veränderung der Eismächtigkeit ist assoziativ gewählt. Die Zunahme der Geometrie ist das Ergebnis von Schneefall und kalten Temperaturen. Für die Darstellung der Geometriezunahme wird daher ein reines Blau gewählt. Umgekehrt ergibt sich eine Geometrieabnahme durch Wärme, die eine Schneeschmelze veranlasst. Für die Darstellung der Geometrieabnahme wird die Farbe Rot gewählt, welche mit Wärme assoziiert wird. Obwohl diese Farbwahl in einem Gegensatz zur Thematischen Kartographie steht, in welcher die Farbe Rot häufig mit der Aussage für Wachstum assoziiert wird, wird sich in dieser Arbeit für die

<sup>32</sup> Unter Überhöhung kann man sich die Vergrößerung des Höhenmaßstabs gegenüber dem Längenmaßstab vorstellen. Grundsätzlich wird von Überhöhung bei der Konstruktion von Geländemodellen gesprochen (BOLLMANN und KOCH 2002, S.389). Die Überhöhung der Kreisplotradien in diesem Fall wird durch das PERL-Programm gesteuert. Die Formel zur Überhöhung kann dort nachgelesen werden (siehe CD, Ordner ,Perl'). Sie basiert auf der Konstruktionsanleitung für Kreisdiagramme nach SCHRÖDER (1985, S.86).

beschriebene Farbwahl entschieden, da sie inhaltlich dem Prozess der Veränderung der Eismächtigkeit näher steht.

Auf eine lineare Farbanimation von Blau nach Rot und umgekehrt zur Darstellung der Zunahme bzw. Abnahme der Eismächtigkeit wird verzichtet, da die interpolierte Zwischenfarbe keine Aussage über die Richtung der entsprechenden Änderung gibt. Daher wird eine diskrete Farbanimation für die qualitative Darstellung der Eismächtigkeitsveränderung verwendet, bei welcher standardmäßig in SVG der Farbwechsel am Ende einer jeden Animation ohne Übergang erfolgt. Um jedoch am Anfang eines Jahres die qualitative Bedeutung des animierten Radius erfassen zu können, entspricht die farbliche Ausprägung schon im Anfangszustand dem Wert des entsprechenden Jahres. So ist garantiert, dass beispielsweise eine positive Zunahme der Eismächtigkeit im Jahre 1980 an einem Messpunkt auch am Anfang des Jahres durch einen blauen Kreisplot erkennbar ist, dessen Radius anschließend animiert wird. Da der Anfangszustand eines Jahres gleichzeitig auch der Endzustand des Vorjahres ist, erfolgt der Farbwechsel am Jahresende entsprechend dem Wert des nächsten Jahres. Während einer gesamten Betrachtung der Animation der Eismächtigkeitsveränderung bleibt dies unbemerkt. Doch während einer Pausierung kann man in bestimmten Jahren feststellen, dass in der Datenleiste beispielsweise ein positiver Wert zu einem Messpunkt angezeigt wird, jedoch die farbliche Ausprägung einem negativen Wert entspricht, da folglich im nächsten Jahr eine negative Änderung der Eismächtigkeit erfolgt.

Aufgrund der Tatsache, dass Monitore in der Lage sind die Farben des RGB-Farbraums wiederzugeben, sind die verwendeten Farben in diesem Farbraum definiert. Außerdem sind die Hintergrundbilder in den RGB-Farbraum konvertiert. Bis auf zwei Ausnahmen ist die X11 COLOR-Liste Grundlage für die Beschreibung der verwendeten Farben, da sie zum einen durch die bekanntesten Browser unterstützt werden [wwwW3], zum anderen den Umgang mit Farbnamen während der Programmierung vereinfachen.

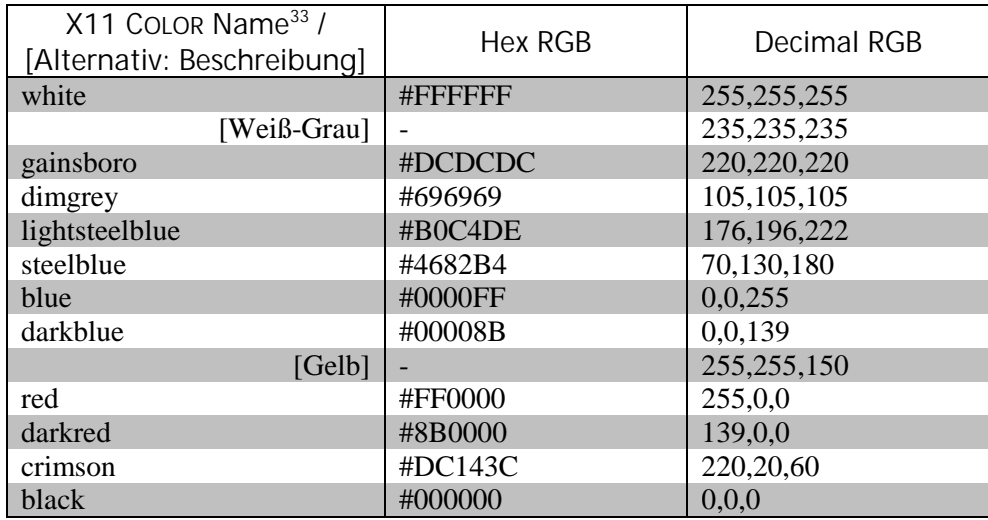

Tab. 5.1: Verwendete Farben.

"[…] Farben werden auf jedem Bildschirm verschieden dargestellt, da unterschiedliche Farbtiefeneinstellungen, Kalibrierungen und Gamma-Standardeinstellungen die Regel sind." Ebenfalls schreiben RÄBER und JENNY (2001, S. III.15), dürfen Bildschirme mit 32 768 oder mehr Farben bei der Gestaltung vorrausgesetzt werden, sodass eine Beschränkung auf die ehemals gängigen, Browser-unabhängigen 216 Farben entfällt. Die Tabelle 5.1 zeigt alle verwendeten Farben für die Animationen und das GUI. Bis auf zwei Ausnahmen sind alle Farben der X11 COLOR-Liste entnommen.

- *Anpassung der kartographischen Ausprägung des Karteninhalts* 

Um die Lesbarkeit und Übersichtlichkeit des Karteninhalts unabhängig von dem gewählten Hintergrundthema zu garantieren, wird die Ausprägung des Karteninhalts dem Hintergrund automatisch angepasst. So wird die Opazität der Grafikobjekte der Animation bei einem zugeschalteten Hintergrund auf circa 70 Prozent gesetzt. Dadurch wird gewährleistet, dass das Hintergrundthema bei laufender Animation nicht vollkommen verdeckt wird und die Grafikobjekte den Karteninhalt dominieren.

Eine weitere Anpassung der kartographische Ausprägung erfolgt im Thema Gletscherausdehnung, welche sich in der Linienfarbe und -dicke dem gewählten Hintergrund anpasst (Abb. 5.11a-c).

<sup>&</sup>lt;sup>33</sup> Die Definition der Farben über den Farbnamen oder über numerische Werte führt zum gleichen Ergebnis.

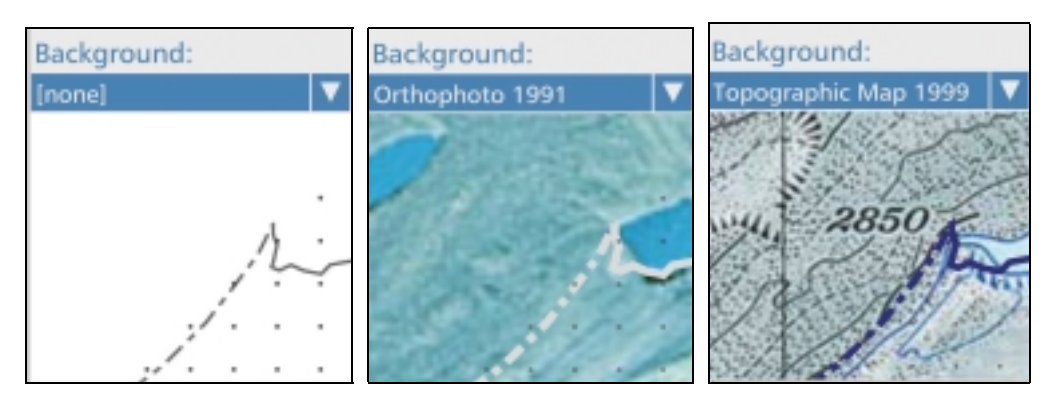

Abb. 5.11a-c: Dynamische Anpassung Liniensignatur zur Darstellung der Gletscherausdehnung.

#### - *Strukturieren und Kombinieren der Information*

Eine Strukturierung der Informationen erfolgt durch eine Einteilung der Animationen in vier Themen, welche in einer Auswahlliste zusammengefasst sind (Abb. 5.8). Weitere Informationen werden durch Auswahllisten strukturiert, über welche man z.B. ein Hintergrundthema oder den Gletscherstand eines bestimmten Jahres hinzuschalten kann. Eine Kombination der Animationsthemen ist derzeit nicht möglich, um u.a. eine Informationsüberladung des Betrachters zu vermeiden. Außerdem ist ein Animationsthema ein sinnvoll abgewogener Informationsblock, da er nur einen Gletscherprozess demonstriert. Jedoch können die unterschiedlichen Inhalte der jeweiligen Auswahllisten miteinander kombiniert werden. Dadurch lässt sich beispielsweise eine Animation mit einem Hintergrundbild und dem Gletscherrand eines Jahres kombinieren. Über eine Zeitleistenfunktion kann die Animation auf einen beliebigen Zeitpunkt gesetzt werden. Zusätzliche Informationen über die Veränderung der Eismächtigkeit zu einem beliebigen Messpunkt können unter dem Thema Diagramm abgerufen. Die Standardeinstellung der SVG-Applikation zeigt diese Information nicht an. Erst wenn der Betrachter bereit ist, weitere Informationen zu der entsprechend gewählten Gletscherprozessdarstellung aufzunehmen, kann er sich einen Messpunkt aussuchen, zu welchem dieser Verlauf ebenfalls animiert angezeigt wird. Der ausgewählte Messpunkt wird in der Karte mit einem grauen Rechteck markiert.

- *Hervorheben des Wesentlichen* 

Die Animationen sind die inhaltlich wichtigsten Themen dieser Applikation. Die Grafikobjekte der Animation zur Visualisierung der Veränderung der Eismächtigkeit sind in ihrer einfachen kartographischen Ausprägung durch Farbe (Blau, Rot) und Form (Kreisform) hervorgehoben. Der Betrachter wird dadurch auf das Wesentliche der Applikation gelenkt und konzentriert sich auf die Animation.

Diesem Prinzip folgt auch die farbliche Ausprägung der Elemente der grafischen Benutzeroberfläche, welche auf circa zwei Farben beschränkt ist. Die Farben der Benutzeroberfläche treten gegenüber dem Karteninhalt in den Hintergrund (z.B. weißgrauer Hintergrund; Tab. 5.1: Weiß-Grau), sodass den leuchtenden Farben der Karte die Aufmerksamkeit des Betrachters zukommt. Die übrigen Elemente der Benutzeroberfläche sind in einem abgeschwächten Blau, einem so genannten Stahlblau, gehalten (Tab. 5.1: steelblue). Beide Farben haben eine geringe Eigenhelligkeit, welches Überstrahlung und Flimmereffekte am Bildschirm verhindert und für eine angenehme Lesbarkeit sorgt. Die farbliche Ausprägung von Textblöcken auf einem stahlblauen Hintergrund ist weißgrau gehalten und umgekehrt. Für das Hervorheben von Verlinkungen, Karteninstrumenten und Hilfe-Texten in der Statusleiste wird ein Gelb verwendet, welches sich von der üblichen, zurückhaltenden Gestaltung abhebt und so die Aufmerksamkeit des Anwenders gewinnt. Die Karte, das Diagramm und die Legende sind Elemente, welche sich den Einstellungen des Anwenders dynamisch anpassen. Daher treten sie in der Standardeinstellung in einem reinen Weiß gegenüber den übrigen Elementen der Benutzeroberfläche hervor.

### - *Beschränkung der Objektanzahl*

Die Objektanzahl ist beschränkt, sodass während einer Animation dem Nutzer genügend Zeit bleibt, die Objektbedeutung über die Legende zu erfassen. Dies löst das Problem der begrenzten Betrachtungszeit.

Die Tabelle 5.2 beinhaltet sämtliche in der Applikation verwendeten Objekte mit entsprechender Beschreibung. Die quantitative Aussage kann direkt am Kreis über die Radiusgröße, in der Datenleiste oder in der Legende abgelesen werden. Die qualitative Aussage der Kreisplots wird mit Hilfe von zwei Objekten ausgedrückt (Tab. 5.2: Objekt 1, 2).

Um eine schnelle Erfassung der Objektbedeutung zu gewährleisten, wird versucht, die grafische Darstellung weitgehend assoziativ zu gestalten (vgl. Farbwahl). Beispielsweise wird die Gletscherausdehnung mit einer Liniensignatur dargestellt. Die Ungenauigkeiten der Daten werden über die grafische Ausprägung der Liniensignatur wiedergegeben. Eine durchgezogene Line steht für genaue Daten, eine gestrichelte für weniger genaue Daten (Tab. 5.2: Objekt 4, 5).

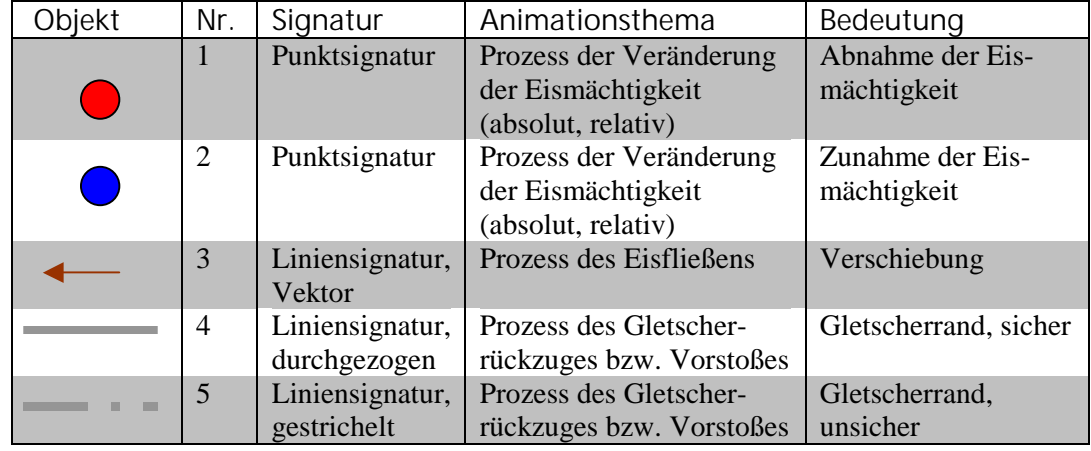

Tab. 5.2: Objekte der Kartengrafik.

### - *räumliche und zeitliche Orientierung*

Die Zeitleiste beinhaltet die Zeitangabe als Jahreszahlen, sodass während der Animation eine Markierung (s*lider)* auf der Zeitleiste den Zeitpunkt der Animation über die Jahreszahl ausdrückt. Damit ist gewährleistet, dass der Betrachter die Dauer und den Zeitpunkt des dargestellten Gletscherprozesses sowie die damit einhergehenden Veränderungen am Gletscher erfahren kann.

Die räumliche Orientierung wird unterschiedlich gewährleistet. Die geografische Lage kann über die Anzeige der Koordinaten in der Datenleiste hergestellt werden. Das Aufrufen einer Übersichtskarte der Schweiz ermöglicht überregionalen Bezug zur Umgebung. Das Zuschalten eines Ausschnittes der LK25 bzw. des InfraRot-Orthofotos ermöglicht einen regionalen Bezug.

# - *Betrachtungsdauer der Animation*

Die Betrachtungszeit der Animationen beträgt bis auf eine Ausnahme 30 Sekunden. Die Animation zur Visualisierung des Gletscherprozesses des Eisfließens beträgt nur 7 Sekunden, da diese Animation eine Zeitdauer von einem Jahr wiedergibt. Es wird versucht, dem Anwender damit genügend Zeit zu geben, die Animation zu betrachten und die dargestellten Informationen zu verstehen.

Die kartographische Gestaltung der Animationen und des GUIs hat das Ziel einer optimalen Informationsübertragung. Allgemeine kartographische Aspekte sowie Besonderheiten bei der Gestaltung einer kartographischen Animation werden umgesetzt, um ein bestmögliches Ergebnis zu erzielen. Komplexe, mehrdimensionale Gletscherprozesse werden im zweidimensionalen Raum dynamisch demonstriert, was ein gewisses Vorstellungsvermögen vom dargestellten Raum sowie kartographisches Vorwissen vom Betrachter abverlangt.

# 5.5 Ergebnisse

Die Produkte dieser Arbeit sind die dynamischen Darstellungen von räumlich-zeitlichen Prozessen des Grubengletschers. Diese Animationen und weitere Nebenprodukte werden nachfolgend vorgestellt.

## 5.5.1 Animation der Veränderung der Eismächtigkeit (absolut)

Diese Animation, in der SVG-Applikation als Animationsthema "*Elevation (absolute)*" bezeichnet, visualisiert die Veränderung der Eismächtigkeit über die Animation von Kreisplotradien. Wie dies im Detail geschieht, ist im Kapitel 5.4. erörtert. Das Jahr 1970 spielt für diese Darstellung eine entscheidende Rolle. Die z-Koordinate eines Jahres wird mit der z-Koordinate von 1970 differenziert. Somit wird die z-Differenz eines Jahres absolut gegenüber 1970 ermittelt. Diese Differenz ist Grundlage für den Kreisradius, welcher die jährliche Veränderungsrate reflektiert. Da die z-Koordinate eines Jahres mit der von 1970 verglichen wird, kann eine Tendenz in der Zunahme bzw. Abnahme der Eismächtigkeit gegenüber 1970 bis 1995 vermittelt werden.

## 5.5.2 Animation der Veränderung der Eismächtigkeit (relativ)

Das Ergebnis wird in der SVG-Applikation als Animationsthema "*Elevation (relative)"* bezeichnet. Sie demonstriert den gleichen Prozess wie die obige Animation. Nur die Berechnungsgrundlage differiert. Der Wert des Kreisradius eines Jahres ist hier auf eine z-Differenz zurückzuführen, welche durch das Differenzieren der z-Koordinate des eigentlichen Jahres mit der z-Koordinate des Vorjahres ermittelt wurde. Daher wird diese Animation auch als relativ bezeichnet. Die jeweiligen Änderungsraten von Jahr zu Jahr unterscheiden sich beachtlich, da die Berechnungsgrundlage sich ständig ändert. Diese Animation gibt einen Eindruck über die Änderung der Eismächtigkeit zum Vorjahr, sodass eine Tendenz des Prozesses über die 26 Jahre hinweg nicht erkennbar ist. Da die Gestaltung der Animationen zur Veränderung der Eismächtigkeit im Kapitel 5.4 abgehandelt wurden, wird an dieser Stelle auf eine Abbildung verzichtet.

### 5.5.3 Animation der horizontalen Komponente des Eisfließens

Die Animation wird in der SVG-Applikation als "*Surface Velocity*" bezeichnet. Die horizontale Oberflächenbewegung an einem Messpunkt über einen Jahreszeitraum wird über einen Vektor (Tab. 5.2) dargestellt. Die Vektorlänge gibt die Geschwindigkeit der Bewegung (*Magnitude*) an einem Messpunkt wieder. Insgesamt acht verschiedene Perioden, welche die

Oberflächenbewegung einer Messpunktreihe über ein Jahr wiedergeben, stehen zur Verfügung. Im Vergleich der Perioden miteinander lassen sich Tendenzen zur Bewegungsgeschwindigkeit des Gletschers erkennen. Beispielweise bewegte sich der Gletscher in den letzten Jahren gegenüber den 70er Jahren deutlich langsamer.

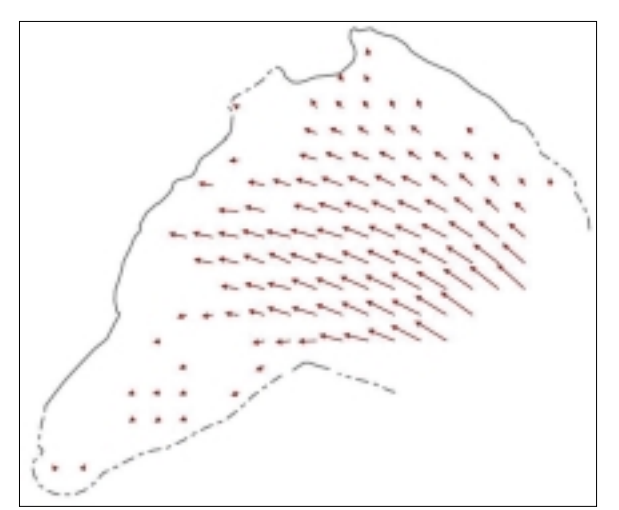

Abb. 5.12: Animation der horizontalen Komponente des Eisfließens (Zeitraum 1978- 1979).

# 5.5.4 Animation des Gletscherrückzuges bzw. Vorstoßes

Die Animation zu den Gletscherausdehnungen ("Glacier Extent") wird über die Sichtbarkeit von Liniensignaturen dargestellt. Die Dimension des Gletschers zu einem Jahr kann so direkt über dessen Umfang im 2D-Raum erfasst werden. Die Gletscherausdehnung eines Jahres wird mit eine Liniensignatur dargestellt (Abb. 5.11a-c). Die Sichtbarkeit der einzelnen Gletscherstände wird interpoliert, sodass die Gletscherstände nacheinander abgespielt werden. Für den direkten Vergleich zweier Jahre miteinander kann die Animation pausiert werden und ein (nicht animierter) Gletscherstand über eine Auswahlliste ("*Extent"*) eingeblendet werden, welches im Übrigen auch für jedes beliebige Animationsthema möglich ist. So lassen sich Rückschlüsse zum Verhalten der Gletscherausdehnung zu anderen Jahren direkt ziehen. Da in dieser Visualisierung nur die Sichtbarkeit von Linien animiert wird, wird auf eine Abbildung verzichtet.

### 5.5.5 Weitere Ergebnisse

Die zusätzliche Teilanimation unter dem Thema Diagramm ("*Diagram*") verdeutlicht die Veränderung der Eismächtigkeit an einem beliebigen Punkt (vgl. Abb. 5.7a,b). Sie fungiert neben der Hauptanimation unterstützend. Grundsätzlich kann mit dieser Teilanimation kein allgemeiner Rückschluss auf den gesamten Gletscherprozess angestellt und Tendenzen wahrgenommen werden, da nur der Blick auf das gesamte Gebiet eine umfassende Entwicklung aufzeigen kann. Doch lassen sich bestimmte "Ausreißer" in den

Daten so direkt visualisieren und Rückschlüsse für spezielle Gebiete anstellen. Weiterhin wird über die Diagrammanimation auch die Veränderung der zeitlichen Komponente ausgedrückt.

Die Möglichkeit, die angebotenen Themen, miteinander zu kombinieren, stellt ein weiteres Teilprodukt dar. Die Kombination von Gletscherausdehnung eines Jahres und LK25-Ausschnitt gibt Aussage über angrenzende Objekte. Auch das Orthofoto vermittelt einen Eindruck von der Umgebung wie Thermokarstseen oder Felsen (Abb. 5.11b).

Weitere Kartenfunktionen wie die Koordinatenanzeige, die Anzeige der zeitlichen und räumlichen Veränderungen, die Übersichtskarte und die Funktion zur Änderung der Interpolationsart ermöglichen dem Nutzer Informationen zu sammeln und Eingriffe in der Darstellung vorzunehmen. Diese Integration der Funktionen ist ein Zugewinn für die Visualisierung räumlich-zeitlicher Prozesse und daher ein weiteres Nebenprodukt dieser Arbeit.

# 6 Resümee

Unter dem Gesichtspunkt, dass die dynamische Darstellung räumlich-zeitlicher Hochgebirgsprozesse Ziel dieser Arbeit war, sind die Ergebnisse als gelungen anzusehen. In diesem Kapitel besteht nun die Aufgabe, den Einsatz von SVG 1.0 zur Visualisierung von räumlichzeitlichen Prozessen zu bewerten. Möglichkeiten und Grenzen der Erstellung und Gestaltung von Animationen in SVG werden in kartographisch-dynamischer Hinsicht diskutiert. In erster Linie wird sowohl auf Probleme und Schwierigkeiten, als auch auf positive Funktionalitätsabläufe mit SVG eingegangen.

# 6.1 Bewertung und Diskussion

Die Bewertung hat das Ziel, die Technologie SVG auf die Eignung für die Erstellung dynamischer Visualisierungen zu prüfen. Sie wird mit Hilfe folgender Gesichtspunkte gegliedert: Im ersten Abschnitt stehen die Werkzeuge im Mittelpunkt, welche die *geometrische Modellierung* des Karteninhalts sowie der Benutzeroberfläche ermöglicht haben. Es folgt die Auswertung der *grafischen Gestaltung*, da deren Möglichkeiten und Grenzen die Qualität der kartographischen Darstellung besonders beeinflussen. Anschließend werden die Mittel der *dynamischen Gestaltung* in SVG diskutiert. In dem abschließenden Teil wird auf *technische Aspekte* von SVG eingegangen und die entsprechenden Vor- oder Nachteile für diese Arbeit, die sich aus ihnen ergeben, diskutiert.

# 6.1.1 Geometrische Modellierung

Die Geometrie des Karteninhalts und deren Animationen sollte beliebig zu modellieren und unabhängig vom Datenumfang sein. Die verwendeten Werkzeuge sollten sich hierbei universell einsetzen lassen.

# - *Konvertierung mit PERL*

Um die originalen Gletscherdaten nach einem gewünschten Aspekt zu modellieren, bedarf es eines Verarbeitungsprozessors, von dem die Originaldaten in SVG-Elemente konvertiert werden. Dieser ermöglicht es bei einem großen Datenumfang entsprechende Aufbereitungen und Berechnungen mit den Ausgangsdaten anstellen zu können, um diese schlussendlich in das SVG-Format zu konvertieren. Im Arbeitsablauf ist dazu die Skriptsprache PERL zum Einsatz gekommen. Die Erstellung eines PERL-Programms zur Konvertierung ist zwar beim ersten Mal zeitaufwendig, da u.a. die Einarbeitung in die Syntax von PERL notwendig ist, ermöglicht aber schnell und einfach Berechnungen mit den Ausgangsdaten durchzuführen, welche per Hand nicht denkbar wären. So konnte eine automatisierte und schnelle Datenkonvertierung der Gletscherdaten in das SVG-Format mit Hilfe eines zusätzlichen Werkzeuges realisiert werden. Innerhalb dieser Konvertierung wurde die geometrische Modellierung des Karteninhalts bewerkstelligt, wobei die volle Kontrolle über angestellte Berechnungen mit Hilfe des PERL-Programms erfolgte. Diesem Vorteil steht die recht umständliche Einarbeitung in eine weitere Sprache gegenüber, sodass die alleinige Kenntnis von SVG für die geometrische Modellierung der Ausgangsdaten nicht ausreichend war.

Für die Generierung der einzelnen Animationen dieser Arbeit musste jedes Mal ein neues PERL-Programm verfasst werden, da die Ausgangsdatensituation und die gewünschten Ergebnisse voneinander differierten.

#### - *Weitere Programme*

Neben dem o.g. Konvertierungsvorgang gibt es bei einem geringeren Datenumfang bequeme Alternativen die geometrische Modellierung umzusetzen. Einige Programmhersteller bieten Im- und Exportfunktionen für SVG an. Dies sind beispielsweise COREL mit dem Produkt CORELDRAW oder ADOBE mit ILLUSTRATOR. Es können die komfortablen Werkzeuge dieser Grafik-Programme für die geometrische sowie grafische Modellierung verwendet werden. Anschließend können die Ergebnisse in das SVG-Format exportiert werden. Es existiert auch eine Importfunktion im ADOBE ILLUSTRATOR, welche jedoch innerhalb dieser Arbeit letztendlich keine zufriedenstellenden Resultate erbrachte.

ADOBE ILLUSTRATOR 10 ist eine große Hilfe bei der Layoutgestaltung innerhalb dieser Arbeit gewesen, welches natürlich auch die geometrische Modellierung der einzelnen Elemente der Benutzeroberfläche mit einbezieht. So entfiel eine Programmierung im Quellcode und es konnte viel Zeit für die Umsetzung des Layouts gespart werden.

### 6.1.2 Grafische Gestaltung

### - *Globale Änderungen der grafischen Gestaltung*

Wie schon erwähnt, erfolgte die grafische Gestaltung des Karteninhalts inklusive der Animationen mit Hilfe des PERL-Programms. Weitere Änderungen der grafischen Gestaltung innerhalb des SVG-Dokuments können direkt an den Entities vorgenommen werden. Dies hat den Vorteil, dass sich jede Änderung der grafischen Ausprägung global auf das ganze SVG-Dokument auswirkt. So wird nicht nur die grafische Gestaltung des Karteninhalts vereinfacht, sondern auch der Quellcode und somit die Dateigröße des Dokuments verringert.

Die Möglichkeit der beliebigen Gruppierung und Verschachtelung der SVG-Elemente miteinander zahlt sich besonders bei interaktiven Veränderungen der grafischen Ausprägung von Elementen aus. Über die Skriptfunktion, die nach einem Benutzereingriff aufgerufen wird, wird die grafische Ausprägung von mehreren Elementen über deren Gruppierung gleichzeitig verändert. Daher muss nicht jedes Element einzeln aufgerufen und geändert werden, sondern nur ein Gruppenelement. Nicht nur Zeit für die Ausführung des Skriptes wird hierbei eingespart, sondern der Quellcode und die Dateigröße des Skriptes werden wiederum optimiert.

Eine niedrige Dateimenge ist für die Betrachtung im Internet wichtig, da ein Dokument erst auf den Anwendercomputer geladen werden muss, bevor eine Betrachtung möglich ist. Natürlich sind lange Ladezeiten nicht attraktiv und motivierend für den potentiellen Nutzer im Internet.

#### - *Textwiedergabe und Schriften*

Das Platzieren von Textblöcken an jeder Stelle des Karteninhalts und der Benutzeroberfläche ist über die Angabe der x- und y-Koordinaten im SVG-Code zu bewerkstelligen. In der derzeitigen SVG-Version 1.0 wird kein automatischer Zeilenumbruch unterstützt. Über das Programmieren von entsprechenden Funktionen wäre dies natürlich zu bewältigen, für deren Ausführung wiederum Zeit benötigt wird. Bis zu diesem Zeitpunkt wurde darauf verzichtet, da keine Notwendigkeit für den Gebrauch des automatischen Zeilenumbruchs bestand. Insgesamt ist ein automatischer Zeilenumbruch in SVG wünschenswert, da dies generell die Informationsübermittlung in Form von Text vereinfacht.

Ferner wird in SVG das Konzept unterstützt, dass die verwendeten Schriften eines Dokuments vom Benutzer automatisch mitgeladen werden können, sodass die korrekte Darstellung des Textes nicht von den vorhandenen Systemschriften abhängig ist. Insgesamt gibt es zwei Möglichkeiten, Schriften in die Anwendung zu integrieren, welche bei der Betrachtung mitgeladen werden. Dies kann zum einen mit Hilfe der  $CEF<sup>34</sup>$ -Schriften erfolgen, welche eine ADOBE-spezifische Abwandlung der  $CFF<sup>35</sup>$ -Schriften sind und daher auch nur von ADOBE-Produkten wiedergegeben werden können. Zusätzlich benötigt man lizenzpflichtige Software, um den Code einer CEF-Schrift erstellen zu können.

<sup>34</sup> COMPACT EMBEDDED FONT

<sup>35</sup> COMPACT FONT FORMAT

Eine weitere Möglichkeit stellen die SVG-Schriften dar. Die Zeichen der Schriftart werden nicht in Form eines proprietären Schriftenformats in das Dokument geladen, sondern in Form von SVG selbst. Die Zeichen einer Schriftart werden hier durch Pfade beschrieben. SVG-Schriften können mit einer kostenlosen Software von BATIK erstellt werden [wwwBatik]. Jedoch werden für die optimale Darstellung einer Schrift mehr Informationen als bloße Pfadbeschreibungen benötigt. Das Hinting<sup>36</sup> ist dabei besonders wichtig. Das Fehlen der Hinting-Informationen für die Schriftendarstellung kann zu einer schlechten Lesbarkeit bei kleinen Schriftgrößen am Bildschirm führen. Weiterhin erhöht das Integrieren einer Schriftart in ein Dokument die Dateimenge, welche für die Betrachtung vom Anwender geladen werden muss.

Trotz dieser Nachteile wird die Verwendung von SVG-Schriften für den besten Kompromiss gehalten. Die korrekte Textwiedergabe bzgl. der verwendeten Schrift wird ermöglicht, die Bemühungen von ADOBE, nur lizenzpflichtige Software zu verwenden, werden nicht unterstützt, die Vergrößerung der Dateimenge ist vertretbar (Dateigröße mit Schrift ~106Kbyte) und die Qualität der Textwiedergabe auf den getesteten Bildschirmen erscheint akzeptabel.

# 6.1.3 Dynamische Gestaltung

## - *Interaktionen in Animationen*

Die dynamische Gestaltung in SVG geschieht über die Verwendung von Animationselementen. Der Inhalt dieser Elemente beschreibt den dynamischen Aspekt mathematisch. Diese mathematische Beschreibung verringert natürlich die Datenmenge und resultiert darin, dass die Betrachtung der Animation zeitgleich zur Berechnung verläuft (vgl. Kap. 5.2.2: Berechnung der Animation). Letzteres ermöglicht Eingriffe des Benutzers, da die Animation während der Darstellung berechnet wird.

### - *Animationsdauer und Wert- und Zeitbeeinflussung*

Um in einer temporalen Animationen den realen zeitlichen Bezug wiederzugeben, müssen die Werte der entsprechenden Jahre in den Zeitmaßstab der Animation korrekt übertragen werden. Weiterhin muss es möglich sein, zu einem Jahr den entsprechenden z-Wert eines Messpunktes angeben zu können. In SVG wird dies über die Angabe von einer Werte-Liste und einer Zeitpunkt-Liste verwirklicht. Andere animationserzeugende Programme verwenden die Methode der einzelnen *Frames*, dessen Anzahl fix

<sup>&</sup>lt;sup>36</sup> Hinting sind zusätzliche Informationen in den Daten der Schrift, die Auskunft über Linienstärken geben. Diese Informationen teilen dem Raster-Prozessor mit, welche Linien in jedem Fall gleich stark darzustellen sind. Dies ist vor allem bei der Bildschirmdarstellung wichtig, da hier der Unterschied ein Pixel mehr oder weniger am deutlichsten sichtbar wird.
vorgegeben ist. Der Zeitpunkt, zu welchem ein Frame wiedergegeben wird, hängt von der Rechnerleistung ab. Auf leistungsstarken Rechnern wird das entsprechende Frame zu einem früheren Zeitpunkt angezeigt als auf weniger leistungsstarken Rechnern. Durch die Einführung der Werte-Liste (Anlage 1: <values>) mit der dazugehörigen Zeitpunkt-Liste (Anlage 1: <keyTimes>) in SVG kann diesem Problem aus dem Weg gegangen werden. Der x-te Wert in der Werte-Liste entspricht dabei dem x-ten Wert in der Zeitpunkt-Liste. Folglich wird so gewährleistet, dass ein bestimmter Wert zu dem entsprechenden Zeitpunkt angezeigt wird und die Animationsdauer auf jedem Rechner identisch ist, unabhängig von der Leistung.

### - *Problem der Synchronisation von Animationen*

Die zugelassenen Attribute und deren Werte der einzelnen Animationselement variieren untereinander, sodass sich eine individuelle Handhabung jedes einzelnen Elements ergibt. Dies ist darauf zurückzuführen, dass jedes Animationselement für eine bestimmte Animationsmethode ausgelegt ist. Daraus ergibt sich nachfolgend beschriebenes Problem bezüglich der Verwendung des Elements <animateMotion>. Im Kapitel 4.4.3 ist die Funktionsweise dieses Elements dargelegt worden. Es ist ersichtlich, dass der Verlauf einer solchen Animation *nicht* abhängig von mindestens zwei Werten ist, zwischen welchen animiert wird, sondern von einem Pfad, entlang welchem ein Objekt bewegt wird. Innerhalb der SVG-Applikation wird eine solche Pfadanimation verwendet (vgl. Kap. 5.3.2: Diagramm). Sie kann nur parallel zur Hauptanimation abgespielt werden. Zu jedem Zeitpunkt der Wiedergabe sollten die beiden Animationen synchron zueinander verlaufen. Da das Element <animateMotion> im Gegensatz zur Hauptanimation auf der Grundlage eines Pfades animiert, ist zu vermuten, dass darin der Grund für das asynchrone Verhalten der beiden Animationen zueinander (Abb. 6.1a,b) liegt. Weitere Gründe könnten die fehlenden Werte- und Zeitpunkt-Listen (values und keyTimes) des Elements <animateMotion> sein, auf deren Grundlage die Hauptanimation berechnet wird. Während der Arbeit konnte innerhalb von Versuchsreihen festgestellt werden, dass eine bestimmte Interpolationsart (*discrete*, vgl. Anlage 1) die Synchronisation annähernd gewährleistet.

Obwohl dieses Instrument nicht fehlerfrei funktioniert, ist auf den Einsatz nicht verzichtet worden, da es zum besseren Verständnis des Gletscherprozesses und der involvierten Daten beiträgt. Ferner hilft die Diagrammanimation der zeitlichen Orientierung, da die Position des Objekts entlang des Pfades die zeitliche Komponente hervorhebt.

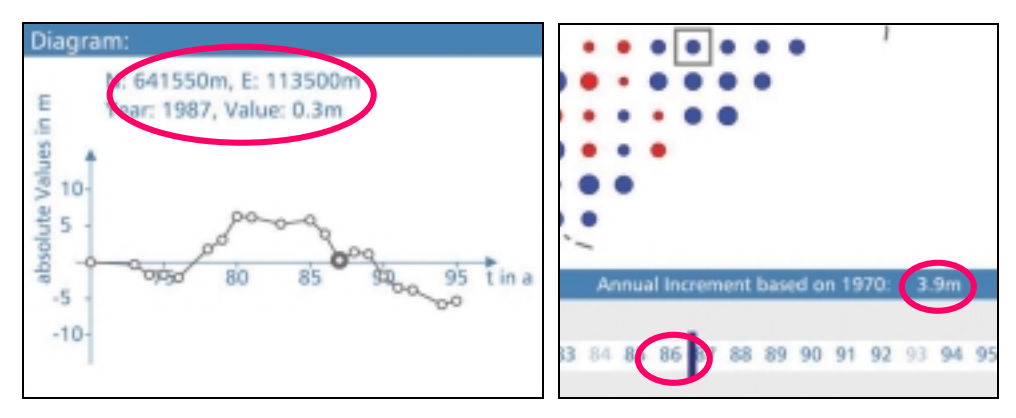

Abb. 6.1a,b: Asynchrones Verhalten der Animationen. Die markierten Werte sollten eigentlich die gleichen Informationen bezeichnen. Die Animation des Kreises in 6.1a ist ein Jahr "zu schnell". Die Screenshots sind zum selben Zeitpunkt vom selben Messpunkt aufgenommen.

#### - *Fliessbewegung – Qualität des dynamischen Eindrucks*

Bei der Präsentation eines Prozesses hängt der dynamische Eindruck von einem schnellen Betrachtungstempo der aufeinander folgenden Einzelszenen ab. Das Tempo sollte dabei so schnell sein, dass der Eindruck einer Fliessbewegung entsteht (vgl. Kap. 3.1: Begriffserklärung Animation).

Obwohl die heutigen Rechnerleistungen enorm hoch liegen, können nur wenige Rechner die Berechnungen der Animationen dieser Arbeit schnell genug ausführen, um den Eindruck einer Fliessbewegung während der Darstellung zu erzielen. Dies ist kein SVG-spezifisches Problem, ist aber auch auf die hohe Anzahl der Einzelanimationen zurückzuführen, die gleichzeitig berechnet werden müssen. Beispielsweise werden in der Animation der Eismächtigkeitsveränderung etwa 500 Einzelanimationen gleichzeitig berechnet und gezeichnet, da die 250 Kreisplots jeweils eine Radiusanimation und eine Farbanimation "vollführen". Weiterhin würde es der Datenumfang erlauben, den Prozess der Eismächtigkeitsveränderung in einem Raster von 25 m wiederzugeben (vgl. Kap. 5.1.2: Digitale Höhenmodelle). Während der Generierung der Animationen musste sich auf ein Raster von 50 m beschränkt werden, da die Berechnung und Darstellung von circa 1000 Einzelanimationen auf den getesteten Rechner nicht zufriedenstellend erfolgte.

Das Einbinden von hochaufgelösten Rasterbildern in die Darstellung verlangsamt die Berechnung der Animationen abermals, sodass eine weitere Qualitätsverschlechterung des dynamischen Eindrucks die Folge wäre. Daher ist die Auflösung des Orthofotos sowie des Landeskartenausschnitts niedrig (72 dpi).

### - *Steuerung der zeitlichen Komponente mit SMIL oder ECMASCRIPT*

Wie im Kapitel 4.3.3 beschrieben wird, ist es grundsätzlich möglich, die Attribute zum Anfang oder/und Ende einer Animation mit einem Ereignis zu belegen. Technisch kann dies prinzipiell über SMIL beschrieben werden. Dies ist eine einfache Möglichkeit der Steuerung der Zeit über Interaktionen und erfordert keine Programmierkenntnisse.

Unerfreulich ist nur, dass diese Möglichkeiten nur für die Steuerung des Beginns und des Endes in SMIL zur Verfügung stehen. Das Pausieren kann nur über eine Methode des SVG-DOMs umgesetzt werden, die auf das gesamte SVG-Element angewendet wird. D.h., sämtliche Animationen eines SVG-Dokuments werden über diese Methode pausiert. Neben dem einfachen Pausieren bestand außerdem der Wunsch, eine Animation auf ein beliebiges Jahr zu setzen, ohne die ganze Animation ablaufen zu lassen. SMIL-Beschreibungen zur Steuerung der zeitlichen Komponente beziehen sich nur auf spezifisch ausgewählte Animationen. Aufgrund dieser Gegensätze ist eine gesamte, skriptgesteuerte Kontrolle der Zeit von Beginn, Pausieren und Ende unumgänglich gewesen. Diese Steuerung über ECMASCRIPT ist kein einfaches Unterfangen, da die Möglichkeiten der zeitlichen Kontrolle vielfältig sind und sämtliche Möglichkeiten in der Programmierung berücksichtigt werden mussten.

### 6.1.4 Technische Aspekte

### - *Einlesen externer SVG-Grafiken (XMLParse)*

Die entsprechenden Animationsthemen sind in einzelnen Dokumenten abgelegt und werden erst in die Hauptanwendung geladen, wenn sie benötigt werden. Um ihren Inhalt darstellen und auf ihn zugreifen zu können, muss dieser vorher auf korrekte XML-Syntax analysiert, validiert und in den SVG-DOM eingebunden werden. Der Vorgang wird als *Parsen* bezeichnet. Der Parser des ASV3 erkennt keine externen Namensräume. In der vorliegenden Arbeit mussten Methoden des SVG-DOMs auf den Inhalt der "ausgelagerten" Dokumente angewendet werden, über welche diese geparsten Elemente und Attribute externer Namensräume wie normale Elemente und Attribute aufgerufen werden. Derweil zieht dies keine negativen Auswirkungen für die korrekte Wiedergabe nach sich. Doch falls der verwendete Parser in Zukunft Namensräume erkennen sollte, wird es zu Fehlermeldungen kommen, da folglich *inkorrekte*  Methoden des SVG-DOMs verwendet werden.

Weiterhin werden Entities vom Parser nicht akzeptiert, welche im Hauptdokument definiert sind. Mit Entities kann mehrfach wiederkehrender Inhalt von Elementen definiert und über eine Identifikation deren Inhalt an jeder Stelle im Dokument wiederverwendet werden. So war es nicht möglich, Animationsdauer und grafische

Ausprägung der Animationselemente schon im Kopf des Hauptdokuments abzulegen, welches z.B. deren Veränderungen im Vorfeld sowie über Skriptfunktionen während der Wiedergabe vereinfacht hätte.

### - *Rendering*

Das Rendering bzw. (Nach-) Zeichnen der SVG-Grafiken wird nach jeder Änderung des Karteninhalts vom SVG-Viewer ausgeführt. Während der Arbeit hat sich herausgestellt, je komplexer der Aufbau eines SVG-Dokuments ist, desto fehlerhafter erfolgt das Rendering. Beispielsweise wird dies zu einem Problem, wenn die Animation pausiert, wobei die Kartenobjekte teilweise "verschwinden" oder nicht korrekt nachgezeichnet werden (Abb. 6.2). Der Zweck der Pause-Funktion geht verloren, da der Anwender weder den gesamten Karteninhalt betrachten, noch über Eingriffe die Informationen zu den nicht nachgezeichneten Kartenobjekten abrufen kann.

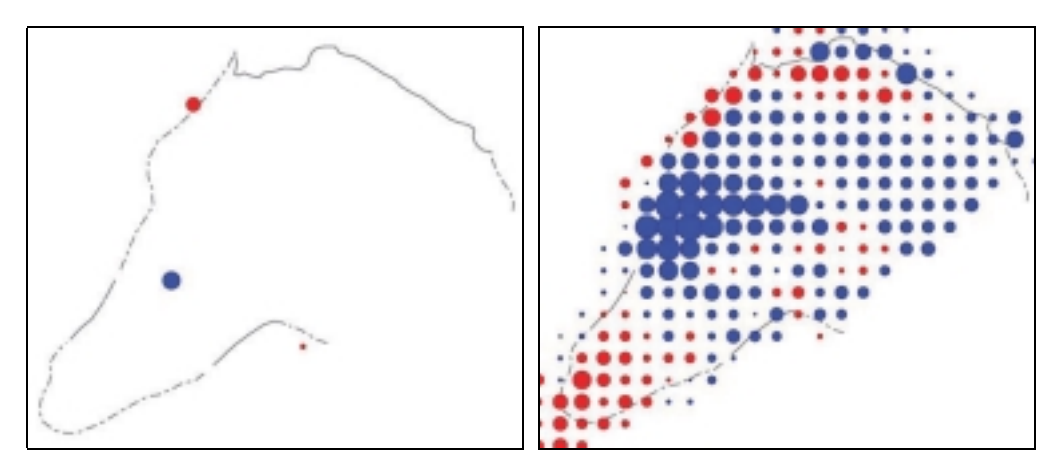

Abb. 6.2a,b: Fehlerhaftes Rendering der Grafikobjekte links. Erfolgreiches Rendering rechts.

### - *GUI-Elemente*

Die Elemente der grafischen Benutzeroberfläche werden als GUI-Elemente bezeichnet. Dies sind beispielsweise Ankreuzfelder (*Checkboxes*), Auswahllisten oder einfache Schaltflächen (*Buttons*), wie man sie von jedem Programm oder auch HTML her kennt. Über sie werden Eingriffe des Anwenders ermöglicht, um Einstellungen vorzunehmen. So kann dem Anwender leicht eine Auswahl von Kartenthemen in Form einer Auswahlliste angeboten werden. Solche GUI-Elemente sind in der Version SVG 1.0 nicht integriert. Es muss zwar nicht auf ihre Verwendung verzichtet werden, doch können sie derzeit nur über Programmierung entsprechender Funktionen erzeugt werden. Dies ist aufwendig und zieht außerdem das im nachfolgenden Abschnitt erörterte Problem der Lade- bzw. Berechnungszeit eines Dokuments nach sich. Durch die Integration eines weiteren Skripts in ein SVG-Dokument wird entsprechende Zeit benötigt, um es auszuführen. So reagieren die Auswahllisten, hinter welchen umfangreiche Skriptfunktionen stehen, auf jede Änderung sehr träge.

### - *Dateigröße vs. Ladezeit*

Ein Argument für die Verwendung von SVG ist die geringe Dateigröße aufgrund der Textbasiertheit. Die Dateigröße kann darüber hinaus noch durch Kompression verkleinert werden. Daher sollte das Laden der Dokumente der SVG-Applikation und das Betrachten zügig erfolgen.

Das eigentliche Laden der einzelnen Dateien nimmt im Grunde wenig Zeit in Anspruch aufgrund der geringen Dateimenge. Das Anzeigen der Grafiken der SVG-Dokumente dauert jedoch geraume Zeit. Eine Ursache hierfür liegt im Ausführen der Skripte, welches sehr langwierig ist. Beispielsweise werden die Auswahllisten, drei bis zeitweise vier an der Zahl, von einem Skript kreiert, wofür viel Zeit für die Berechnung benötigt wird. Letztendlich ist die Darstellung des Inhalts der SVG-Applikation zeitaufwendig sowie jede Interaktion, die immer eine Neuberechnung des dargestellten Inhalts nach sich zieht. Nicht zuletzt ist dies auch auf die fehlenden GUI-Elemente zu schieben.

Daher ist nicht nur die Dateigröße für eine rasche Wiedergabe entscheidend, sondern auch der Aufwand, welcher für die Berechnung und Ausführung der Skripte benötigt wird. Für deren Optimierung sollten die Skripte immer so geformt sein, dass der geringste Rechenaufwand entsteht.

### - *Debugging*

Während der Arbeit sind die unterschiedlichsten Programme und Editoren von dem Verfasser für Debugging und Validation von SVG-Code getestet worden. Weder entsprechende Autorensysteme wie JASC WEBDRAW 1.0 [wwwJasc] noch spezielle XML-Editoren wie XMLSPY [wwwXMLspy] haben sich bewähren können, da sie nicht in der Lage sind, die insgesamt verwendeten SVG-Attribute zu erkennen. Dies macht eine Suche nach Syntaxfehlern in SVG besonders kompliziert bis fast unmöglich, da unbekannte Attribute als Fehler gehandelt werden oder die SVG-Dokumente erst gar nicht von den Autorenprogrammen geöffnet werden.

Für die Skriptsprache ECMASCRIPT fehlt gänzlich ein sonst so bewährter Debugger, welcher eine effektive Fehlersuche ermöglicht. Daher ist das Debugging schleichend und beschwerlich. Teilweise kann der ASV3 behilflich sein, doch ist er für eine Fehlersuche nicht ausgelegt, sodass immerhin eine Fehlermeldung erfolgt, aber hin und wieder ohne Auskunft darüber, an welcher Stelle des Dokuments sich der Fehler befindet. Dies macht den Einstieg in SVG und ECMASCRIPT besonders für Neulinge beschwerlich, da das Auftreten von Fehlern gerade zu Beginn häufig ist.

## 6.2 Erweiterungsmöglichkeiten und Ausblick

Es bieten sich verschiedene Möglichkeiten an, die erbrachte Applikation und deren Animationen zu erweitern und zu verbessern.

Für eine optimierte Darstellung der glazialen Prozesse bezüglich globaler Klimaerwärmung und anderer weitreichender Faktoren sollte eine Ausweitung des Darstellungsraums auf weitere Gletscherregionen erfolgen. Dies könnte innerhalb "eines digitalen glaziologischen Informationssystems" geschehen, so wie es HÄBERLING (1998) vorschlagen hat. Die Datengrundlagen könnten dabei von einer Gletscherdatenbank geliefert werden, welche alle verfügbaren Daten bevorzugt im Vektorformat zu den Regionen enthält. Entsprechende Abfrage-, Modellierungs- und Navigationswerkzeuge wären dann wünschenswert und erforderlich. Sodann hätte man Zugriff auf eine umfangreiche Gletscherdatenbank, deren Inhalt man nicht nur kartographisch sondern auch dynamisch mit Hilfe von Animationen in SVG visualisieren könnte.

Für eine Verbesserung der Fliessbewegungen könnte die Eingrenzung des Kartenausschnitts über das Navigationswerkzeug sorgen. Nur die geladenen und damit sichtbaren Einzelanimationen werden animiert, sodass der Berechnungsaufwand für einen großmaßstäbigen Kartenausschnitt drastisch singt und so die Fliessbewegung optimiert wird.

Die Animationen sind in kartographischer Hinsicht noch ausbaufähig. Beispielsweise könnten die Farbanimationen der Kreisplots innerhalb der Visualisierung der Eismächtigkeitsveränderung über eine Liste von Farben gesteuert werden. Jede Farbe steht dann für eine quantitative Aussage über Zunahme bzw. Abnahme. Eventuell könnte dies als alternative Darstellung zur Methode der Kreisplots in die Applikation integriert werden, sodass der Konflikt zwischen linearer Radiusanimation und diskreter Farbanimation (vgl. Kap. 5.4.3: Farbwahl und Farbraum) entfällt. Ferner wäre es wünschenswert, dass bezüglich der Oberflächenbewegung mehrere Animationen verschiedener Zeitperioden parallel abgespielt werden können, um einen direkten Vergleich bezüglich der Veränderung herzustellen. Es ist dabei zu prüfen, ob die Berechnung der Animationen schnell genug verläuft, sodass dies keine weiteren Einbußen der Qualität der Fliessbewegung nach sich zieht. Weiterhin könnte die dynamische Visualisierung der Gletscherausdehnungen zwischen den einzelnen Jahren über Morphing (vgl. Kap. 3.5) dargestellt werden, sodass zwischen den Zuständen interpoliert wird. Dies wäre mit einem im Rahmen der vorliegenden Aktivitäten nicht vertretbaren hohen Zeitaufwand verbunden. Die Manipulation der Originaldaten ist dabei sehr aufwendig, da die einzelnen Gletscherränder die gleiche Anzahl an Scheitelpunkten aufweisen müssen. Sinnvoll scheint es, die Funktion der Zeitleiste, die Animation auf einen beliebigen Zeitpunkt setzen zu können, auch für den übrigen Karteninhalt zur Verfügung zu stellen. So könnte das entsprechende Hintergrundbild eines Zeitpunkts automatisch in die Karte geladen werden, nach dem die Zeitleistenfunktion betätigt wird. Daran anschließend ist eine Weiterentwicklung der Diagrammanimation notwendig, da deren Informationsgehalt als äußerst wichtig für das allgemeine Verständnis des Gletscherprozesses angesehen wird.

Die Animationsdauern sowie die Kombination von verschiedenen Themen miteinander sollten an einem Publikum auf das Verständnis und den Grad der Informationsübermittlung getestet werden, welches im zur Verfügung stehenden Zeitrahmen nicht möglich war.

Ferner ist eine Weiterentwicklung der SVG-Version abzuwarten und in einem eventuellen Ausbau mit einzubeziehen. Das W3C verkündete beispielsweise, dass in der SVG-Version 1.2 geplant ist, einen automatischen Zeilenumbruch zu integrieren. Es ist zu hoffen, dass die übrigen Grenzen von SVG 1.0, welche im vorangegangenen Kapitel beschrieben wurden, in absehbarer Zeit umgangen werden können.

Abschließend sei bemerkt, dass nicht nur eine Weiterentwicklung von SVG 1.0 erforderlich ist, sondern auch entsprechender Autorensysteme, Editoren und Wiedergabesoftwares. So sind auf der einen Seite entsprechende SVG-Viewer gefragt, die annährend immer den allerneusten und gesamten SVG-Standard unterstützen. Auf der anderen Seite muss das Problem der fehlenden Debugger für SVG sowie ECMASCRIPT gelöst werden, um SVG populärer für einen größeren Benutzerkreis zu machen. Es ist auch zu hoffen, dass ein SVG-Viewer standardmäßig in der nächsten Browsergeneration integriert sein wird, um auf das Herunterladen der Wiedergabesoftware verzichten zu können. Dadurch könnte eine gesteigerte Verwendung von SVG-Applikationen im Internet erzielt werden.

# 7 Bibliografie

## 7.1 Literaturverzeichnis

### ARNBERGER, Erik (1993):

**Thematische Kartographie.** Das Geographische Seminar. Westermann, Braunschweig.

### ASCHENBRENNER, Jörg (1992):

**Orthophoto und Monoplotting in der Gletscherkartographie**. Salzburger Geographische Arbeiten, Bd. 21, Salzburg.

### BÄTZING, Werner (1997):

**Kleines Alpenlexikon: Umwelt, Wirtschaft, Kultur.** Beck, München.

BEHME, Henning. und Stefan MINTERT (2000):

# **XML in der Praxis : professionelles Web-Publishing mit der Extensible Markup Language.** 2., erw. Aufl., Addison-Wesley. München et al.

### BERTIN, Jacques (1974):

**Graphische Semiologie: Diagramme, Netze, Karten.** (übers. u. bearb. nach d. 2. franz. Aufl.) Walter de Gruyter & Co., Berlin New York.

### BOLLMANN, Jürgen und Wolf Günther KOCH (Hrsg.) (2002):

Lexikon der Kartographie und Geomatik. (Bd. 2, Karto bis Z.) Spektrum Akademischer Verlag, Heidelberg Berlin.

### BUZIEK, Gerd (1997):

**The design of a cartographic animation - experiences and results.** In: Proceedings of the International Cartographic Conference 1997, Stockholm, Vol.3, S.1344-1351.

### BUZIEK, Gerd (2000):

**Theoretische Grundlagen der Gestaltung von Animationen und praktische Beispiele.** In: BUZIEK, Gerd, Doris DRANSCH und Wolf-Dieter RASE (Hrsg.): Dynamische Visualisierung. Springer-Verlag, Heidelberg.S.15-38.

DIBIASE, David, Alan M. MACEACHREN, John B. KRYGIER and Catherine REEVES (1992):

**Animation and the Role of Map Design in Scientific Visualization.** In: Cartography and Geographic Information Systems, Vol.19, No. 4, S.201-214, 265-266.

DRANSCH, Doris (1997):

**Computer-Animation in der Kartographie - Theorie und Praxis.** Springer-Verlag, Berlin et al.

DRANSCH D. (2000):

**Begriffe und Grundprinzipien der Animation.** In: BUZIEK, Gerd, Doris DRANSCH und Wolf-Dieter RASE (Hrsg.): Dynamische Visualisierung. Springer Verlag, Heidelberg. S.5-13.

FIBINGER, Iris (2002):

**Scalable vector graphics: SVG; Praxiswegweiser und Referenz für den neuen Vektorgrafikstandard.** Markt-und-Tecknik-Verlag, München.

#### HÄBERLING, Christian (1998):

**Benutzerbedürfnisse und Anforderungen zu neuartigen Gletscherdarstellungen.** In: Wiener Schriften zur Geographie und Kartographie, Bd. 11, Wien 1998, S.81-83.

HAKE, Günter, Dietmar GRÜNREICH und Liqiu MENG (2002):

**Kartographie.** 8. vollst. neu bearb. und erw. Aufl.**,** Walter de Gruyter & Co., Berlin.

HAROLD, Elliotte Rusty and W. Scott MEANS (2001):

**XML in a Nutshell: A Desktop Quick Reference.** O'Reilly. Beijing et al.

HASEBROOK, Joachim (1995):

**Multimedia-Psychologie.** Spektrum Akademischer Verlag, Heidelberg.

HÖRNER, Eduard (2000):

**Animationen von 3-D Darstellungen in der Silvrettahochgebirgsregion.** Diplomarbeit an der FH München, FB Vermessungswesen/Kartographie, SG Kartographie.

HURNI, Lorenz, Andreas KÄÄB und Christian HÄBERLING (2000):

**Kartographische Darstellung glazialer Phänomene. Zeitliche Entwicklung und heutiger Stand.** In: Salzburger Geographische Arbeiten, Bd. 36, Salzburg, S.23-38.

KÄÄB, Andreas (1996a):

**Photogrammetrische Analyse zur Früherkennung gletscher- und permafrostbedingter Naturgefahren im Hochgebirge.** In: Mitteilungen der Versuchsanstalt für Wasserbau, Hydrologie und Glaziologie (VAW) der ETH Zürich, 145.

#### KÄÄB, Andreas (1996b):

**Photogrammetrische Analyse von Gletschern und Permafrost.** In: Zeitschrift für Vermessung, Photogrammetrie, Kulturtechnik, 12/96, S.639-644.

#### KÄÄB, Andreas (1998):

**Visualisierung glazialer und periglazialer Prozesse: Probleme und Ansätze.** In: Wiener Schriften zur Geographie und Kartographie, Bd. 11, Wien, S.94-101.

#### KOLLEKTIVGESELLSCHAFT MENGIS + ZIEHR (Hrsg) (1993):

**Gletscher, Schnee und Eis: Das Lexikon zu Glaziologie, Schnee- und Lawinenforschung in der Schweiz.** Verlag Schweizer Lexikon Mengis + Ziehr, Horw/Luzern.

#### LESER, Hartmut (Hrsg.) (1998):

**Wörterbuch Allgemeine Geographie.** 10.Auflage, Deutscher Taschenbuch Verlag GmbH & Co. KG, München und Westermann Schulbuchverlag GmbH, Braunschweig.

MACEACHREN, Alan M. (1995):

**How Maps work: Representation, Visualiziation and Design.** New York.

### MAISCH, Max (1992):

**Die Gletscher Graubündens - Rekonstruktion und Auswertung der Gletscher und deren Veränderungen seit dem Hochstand von 1850 - Im Gebiet der östlichen Schweizer Alpen (Bündnerland und angrenzende Regionen).** Teil A (Grundlagen - Analysen - Ergebnisse), Geographisches Institut der Universität Zürich, Zürich.

MAYER, Irene (2002):

**Lesen ab Monitor ist schwer.** In: Computerworld – Die Schweizer Wochenzeitung für Informatik, Telekommunikation und Internet.. Nr. 48/02, S.13.

RÄBER, Stefan und Bernhard JENNY (2001):

**Attraktive Webkarten – Ein Plädoyer für gute Kartengraphik.** In: Symposium Web Mapping 2001, S.III.1-III.25.

SAMAGA, Uta (2002):

**Kartographische 3D- Modellierung mit dem ArcView 3D-Analyst.** Studienarbeit unter Leitung Prof. Manfred BUCHROITHNER, Institut für Kartographie der TU Dresden, Prof Lorenz HURNI und Christian HÄBERLING, Institut für Kartographie der ETH Zürich, Dresden Zürich.

#### SCHRÖDER, Peter (1985):

**Diagrammdarstellung in Stichworten: Hirt's Stichwörterbücher.** Verlag Ferdinand Hirt. Unterägeri/Schweiz.

#### TIDWELL, Doug (2001):

**XSLT: [mastering XML transformations].** O'Reilly, Beijing et al.

### WINTER, Ramona (2000):

**Entwicklung geeigneter Ansätze und Methoden zur kartographischen Visualisierung mehrdimensionaler glaziologischer Prozesse.** Diplomarbeit unter Leitung Prof. Manfred BUCHROITHNER, Dr. Andreas KÄÄB , Institut für Kartographie der TU Dresden, Dresden.

## 7.2 WWW-Links

### [wwwAdobe-SVG]:

ADOBE SVG Zone,

URL (Stand November 2002): http://www.adobe.com/svg/

### [wwwBatik]:

Batik SVG Toolkit,

URL (Stand Dezember 2002): http://xml.apache.org/batik/

### [wwwCartoNet]:

Cartographers on the net,

URL (Stand Oktober 2002): http://www.carto.net/

### [wwwDobler]:

Visualisierung des Matterhorns von Marc DOBLER am Institut für Kartographie, ETHZ,

URL (Stand Oktober 2002): http://www.karto.ethz.ch/dobler/matterhorn/german.htm

### [wwwJasc]:

JASC Software,

URL (Stand Dezember 2002): http://www.jasc.com/

### [wwwKääbGruben]:

Andreas KÄÄB, Physical Geography Division, Department of Geography, University of Zurich, Zurich/ Irchel,

URL (Stand September 2002): http://www.geo.unizh.ch/~kaeaeb/gruben.html

### [wwwL+T]:

 Bundesamt für Landestopographie - Swisstopo, URL (Stand September 2002): http://www.swisstopo.ch

### [wwwMapbrowser]:

 Kartenwerke - Landeskarten der Schweiz/ Swisstopo, URL (Stand November 2002): http://www.karto.ethz.ch/isakowski/swisstopo/ [wwwW3]:

W3-Consortium: Überblick über weitere XML-Applikationen, URL (Stand September 2002): http://www.w3.org/

### [wwwW3-SVG]:

W3-Consortium: SVG Spezifikationen,

URL (Stand August 2002): http://www.w3.org/TR/SVG/

[wwwWeb3D]:

web 3D-Consortium,

URL (Stand November 2002): http://www.web3d.org/

[wwwXMLspy]:

Altova: XMLSpy Software, URL (Stand Dezember2002): http://www.xmlspy.org/

# 7.3 Weiterführende Literatur

### GERSMEHL Philip.J. (1990):

**Choosing tools: nine metaphors of four-dimensional Cartography.** In: Cartography Perspectives, 5, S.3-17.

WILHELM, Friedrich (1974):

**Schnee- und Gletscherkunde.** Walter de Gruyter & Co., Berlin.

# 8 Anlagen

# Anlage 1: Elemente und Attribute der Animationselemente in SMIL und SVG

### Attribute zur Identifizierung des Zielelementes der Animation

### **xlink:href**

Es existieren zwei Möglichkeiten das Zielattribut der Animation festzulegen. Zum einen kann das Animationselement ein Kindelement des Zielelementes sein. Zum anderen kann das Zielelement über seinen ID mit dem Attribut xlink:href referenziert werden.

Attribute zur Identifizierung des Zielattributes bzw. -eigenschaft der Animation

#### **attributeName**

Hiermit wird das Attribut im Zielelement definiert, welches animiert werden soll.

#### **attributeType**

Da die Attributnamen der Namensräume in XML und CSS u.U. identisch sein können, sollten eventuelle Kompatibilitätsprobleme durch die Bewertung dieses Attributes ausgeschlossen werden. Verfügbare Werte sind *XML*, *CSS* und *auto*. Mit dem Standardwert *auto* werden als erstes die CSS-Eigenschaften nach dem entsprechenden Wert abgesucht und dann erst der XML-Namensraum.

### Attribute zur Kontrolle der Zeit

#### **begin**

Das Attribut begin definiert den Zeitpunkt, zu der die Animation beginnen soll. Die Standardeinstellung geht von der Differenz zum Zeitpunkt des Dokumentenbeginns aus. Als Werte sind Zeitangaben laut Syntax in Tabelle A.1 oder der Wert *indefinite* zulässig.

#### **dur**

Dieses Attribut legt die Zeitdauer der Animation fest. Der Startpunkt dieser Animation ist der Animationsbeginn, der mit begin festgelegt wurde. dur ist ein zwingendes Attribut, ohne welches keine Animation ausgelöst wird. Die Geschwindigkeit der Animation wird auf der Grundlage des Wertes von dur und der Werte der Attribute from und to implizit berechnet. Wenn dur fehlt, kann die Animation vom SVG-Viewer nicht berechnet werden und die Animation findet somit nicht statt.

**end** 

Mit end kann eine Animation vorzeitig unterbrochen werden. Der Startpunkt ist der Animationsbeginn (vgl. begin). Da dieses Attribut erst nach dem Animationsstart Einfluss ausübt, ist es wichtig, dass der Wert von end höher ist als der von begin. Sind die Werte der beiden Attribute gleich, wird das Attribut end einflusslos und die Animation läuft wie geplant ab.

In Animationen werden an vielen Stellen Zeitwerte angegeben. Die verschiedenen Möglichkeiten der Syntax soll in der anschließenden Tabelle beschrieben werden. end und begin können auch den Wert eines Events haben.

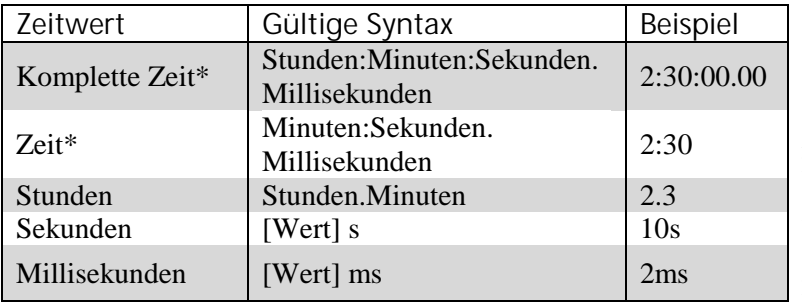

\*) Für Stunden und Millisekunden kann hier jede beliebige Zahl verwendet werden, für Minuten und Sekunden jedoch nur Zahlen zwischen 0 und 59. Die Zahl für die Millisekunden entspricht dem Bruchteil einer Sekunde (5 sind dann 500 Millisekunden).

Tab. A.1: Gültige Syntaxen für Zeitwertangaben in Animationsattributen

#### **repeatCount**

Das Attribut repeatCount bestimmt die Anzahl der Wiederholungen einer Animation. Als Wert kann entweder *indefinite* oder eine Zahl größer als 0 stehen. Der Wert *indefinite* wiederholt die Animation so lange, bis das Dokument oder die Animation durch eine Aktion des Benutzers beendet wird, z.B. durch Schließen des Dokuments.

#### **repeatDur**

Hiermit wird die Gesamtdauer der Wiederholungen der Animation bestimmt. Der Wert *indefinite* oder eine Zeitwertangabe laut Syntax in Tabelle A.1 sind zulässig. *indefinite* führt dazu, dass die Animation (einschließlich Wiederholungen) so lange läuft, bis das Dokument oder die Animation beendet wird. Der Startwert dieser Zeitangabe beginnt mit dem Animationsbeginn. Für den Fall, dass repeatCount und repeatDur gemeinsam verwendet werden, nimmt das Attribut Einfluss, welches die Animation als erstes beendet.

#### **reStart**

Dieses Attribut bestimmt, ob die Animation neu gestartet werden kann. Mit dem Wert *always* (Standard) kann die Animation jederzeit gestartet werden. Bei *whenNotActive* ist der Neustart nur möglich, so lang die Animation nicht aktiviert ist, d.h. beendet ist. *never* erlaubt keinen Neustart der Animation.

#### **min, max**

min legt den minimalen Zeitwert einer Animation fest. max legt folglich den maximalen Zeitwert einer Animation fest. Jeder Wert gleich oder größer 0 (Standard) wird akzeptiert.. Standard ist 0. Gegenwärtig wird min und max vom ASV3 nicht unterstützt.

### **fill**

Mit fill wird festgelegt, ob der letzte Wert der Animation verschwinden (*remove* ist Standard) oder sichtbar (*freeze*) bleiben soll.

### Wertbeeinflussende Attribute

Nachfolgend werden wertbeeinflussende Attribute beschrieben, die den Attributen oder Eigenschaften der Zielelemente der Animation zugewiesen sind. Diese Attribute bieten Kontrolle über die relative Abfolge von Schlüsselbildern wie auch über die Interpolationsmethode zwischen bestimmten Werten.

### **calcMode**

Das Attribut calcMode bestimmt die Interpolationsart der Animation.

- *discrete* führt dazu, dass die Animationsfunktion von einem Wert zum anderen ohne Übergang springt.
- *linear* ist der Standardwert für calcMode (außer für <animateMotion>) und erzeugt eine lineare Interpolation zwischen den Werten.
- *paced* resultiert darin, dass die Werte zu bestimmten Zeitpunkten erreicht werden. So ergibt sich ein linearer Übergang zwischen dem ersten und dem letzten Bild der Animation. *paced* ist Standardwert bei <animateMotion>.
- *spline* berechnet die Interpolation zwischen zwei Werten mittels kubischer Bézierkurve.

### **from, to, by**

Das Attribut from definiert den Startwert einer Animation. Der aktuelle Wert des Zielelementes wird verwendet, sofern dieses Attribut weggelassen wird. to legt den Zielwert der Animation fest. Hiermit wird eine relative Differenz zum vorherigen Wert des zu animierenden Attributes festgelegt.

#### **values**

Dieses Attribut kann eine durch Semikola getrennte Liste von einen oder mehreren Werten enthalten. Diese Liste wird notwendig, sofern der Übergang zwischen zwei Werte nicht mehr ausreicht. Die Aufgabe dieser Werte hängt ganz von dem Zielattribut ab, dem diese Animation zugewiesen ist.

#### **keyTimes**

Sind mindestens zwei Werte des zu animierenden Attributes festgelegt, kann mit keyTimes der Zeitpunkt des Erreichens des jeweiligen Wertes bestimmt werden. Die Werte der durch Semikola getrennten Liste müssen zwischen 0 und 1 liegen, wobei 0 den Startpunkt der Animation und 1 das Ende der Animation darstellt. Jeder Wert entspricht einem Wert in der Liste values und muss mindestens so groß oder größer als sein Vorgänger sein.

In Abhängigkeit von der gewählten Interpolationsart zwischen den Werten (calcMode) sind weitere Einschränkungen zu beachten. Bei den Werten *discrete*, *linear* und *spline*, muss der erste Wert 0 sein. Bei *linear* und *spline* muss der letzte Wert 1 sein. Sofern man *paced* als Interpolationsart verwendet, wird das Attribut keyTimes ignoriert.

#### **keySpline**

keySpline legt eine Liste von Koordinaten der beiden Kontrollpunkte einer quadratischen Bézierkurve fest. Die Werte der x- und y-Koordinaten der zwei Punkte müssen zwischen 0 und 1 liegen. Um zwei Kontrollpunkte zu definieren, braucht man vier Koordinaten, welche in folgender Reihenfolge " $x1$  yl  $x2$  y<sup>2</sup>" in der Liste erscheinen müssen. Punktpaare für weitere Kontrollpunkte werden wie gewohnt mit Semikola getrennt. Für den Übergang von x-Werten werden x-minus-1-Punktepaare benötigt.

### **additive**

Mit diesem Attribut wird festgelegt, ob eine Animation additiv ist. Verfügbare Werte sind *replace* (Standard) oder *sum*. Wird *sum* gewählt, ist die Animation additiv, d.h. der Anfangswert der Animation ergibt sich aus der Summe des Attributes from und des Wertes des Zielattributs im animierten Element selbst. Der Endwert der Animation berechnet sich somit aus dem Attribut to und dem Wert des Zielattributes im animierten Element. Wird additive auf den Wert *replace* gesetzt, nimmt die Animation als Startwert den Wert des Attributes from an.

#### **accumulate**

Mit accumulate wird bestimmt, ob die Animation summierend ist. Mit dem Wert *sum* wird bei jeder Wiederholung der Animation der Endwert der letzten Animation als Ausgangswert verwendet. Der Standardwert *none* erzielt keinen summierenden Effekt.

Spezielle Attribute des Animationselements <animateTransform>

#### **type**

Dies ist ein spezielles Attribut des Elements <animateTransform>, mit welchem die Art der Transformation bestimmt wird. Mögliche Werte von type und Parameter von from, to, by bzw. value werden nachfolgend beschrieben:

- *translate*: Eine Verschiebung des Grafikobjektes wird hiermit animiert. Die Transformation kann in horizontaler und optional in vertikaler Richtung erfolgen. Es sind zwei zu animierenden Werte zulässig: <tx>[, <ty>]. Beispielsweise sieht die Syntax für eine Verschiebung von 10 Pixel in Y-Richtung folgendermaßen aus: type= "translate" from="0,0" to="0,10px". Wird nur ein Wert angegeben, erfolgt die Transformation gleichermaßen in X- und Y-Richtung.
- *scale*: Eine Größenveränderung bzw. Skalierung wird erzeugt. Die Transformation kann in horizontaler und optional in vertikaler Richtung erfolgen. Daher sind zwei Werte wieder zulässig:  $\langle$ sx $>$ [,  $\langle$ sy $>$ ].
- *rotate*: Dies resultiert in einer Drehung. Drei Werte sind zulässig. Der erste Wert gibt den Winkel der Rotation an, die letzten beiden (optional) die Koordinaten des Fixpunktes der Drehung. Zulässige Parameter sind: <Winkel>[,<cx>, <cy>].
- *skewX* und *skewY*: Eine Neigung in X- oder Y-Richtung wird hier animiert. In diesem Fall wird ein Winkel als Parameter angegeben: <Neigungswinkel>.

Spezielle Attribute des Animationselementes <animateMotion>

#### **rotate**

Das Attribut definiert die Lage des Objektes während der Animation entlang eines Pfades. Zugelassene Werte sind *auto, auto-reverse* oder eine Zahl, die den Winkel in Grad angibt.

- *auto* führt dazu, dass die Grafik automatisch entsprechend der jeweiligen Kurventangente gedreht wird.
- Mit *auto-reverse* wird die Grafik entlang des Pfades plus 180 Grad gedreht.
- Mit der Angabe eines Winkel, wird die Grafik um diesen und nicht entsprechend der Kurventangente gedreht. Der Standardwert für rotate ist 0 Grad.

### **path**

Damit sich eine Grafik entlang eines Pfades bewegen kann, muss der Pfad angegeben werden. Dies geschieht mit dem Attribut path. Es besitzt die gleiche Syntax wie das Attribut d des Elementes <path>.

### **keyPoints**

Dieses Attribut bietet Kontrolle über die Geschwindigkeit eines Objektes entlang eines Pfades. Damit definieren es eine Liste aus relativen Werten, die Streckenabschnitte auf dem Pfad darstellen. Die Werte werden aus Fliesskommazahlen zwischen 0 und 1 ausgedrückt. Jeder keyPoints-Wert verlangt einen dazugehörigen keyTimes-Wert. Der ASV3 setzt keyPoints nicht um.

Spezielles Element des Animationselementes <animateMotion>

### **mpath**

Dieses Kindelemente <animateMotion> erlaubt es einen definierten Pfad (<path>) als Bewegungspfad zu referenzieren.

# Anlage 2: Auszug aus den DHM-Datensätzen

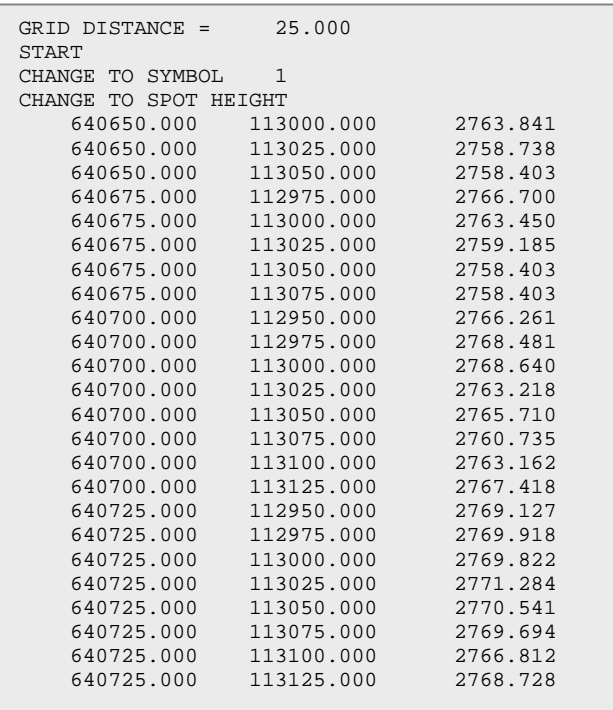

Auszug aus der Datei 95.dtm.Die Informationen im Kopf der Datei werden von drei Spalten gefolgt, die jeweils die x-, y- und z-Koordinaten der jeweiligen Messpunkte in dieser Reihenfolge beinhalten.

# Anlage 3: Systemvoraussetzung

Um den praktischen Teil dieser Arbeit, die SVG-Applikation, wiedergeben zu können, ist ein **Browser** und das Plug-In **ADOBE SVG VIEWER 3.0** auf dem System Vorraussetzung. Der Browser muss vom ASV3 unterstützt sein. Nachfolgend aufgezählte Browsern konnten innerhalb der Arbeit getestet werden und erfüllen diese Anforderung.

- MOZILLA 1.0 (WIN)
- OPERA 7.0 (WIN)
- INTERNET EXPLORER 5, 5.5 (MAC, WIN)
- NETSCAPE 4.7,6.2 (WIN)

Eine optimierte Lesbarkeit bezüglich der geforderten Mindestgrößen ist ab einer Browserfenstergröße von **1024 Pixel \* 768 Pixel** bei einer Auflösung von 96 dpi auf Windows-Rechnern und 72 dpi auf Macintosh-Rechnern garantiert. Diese Maße stehen in einem Verhältnis vier zu drei, welches dem derzeit gebräuchlichsten Monitorverhältnis entspricht.

# Eidesstattliche Erklärung

Hiermit bestätige ich, Yvonne Isakowski, dass ich diese Diplomarbeit selbständig verfasst und keine anderen als die aufgeführten Quellen und Hilfsmittel benutzt habe.

Yvonne Isakowski Zürich, 10.01.2003